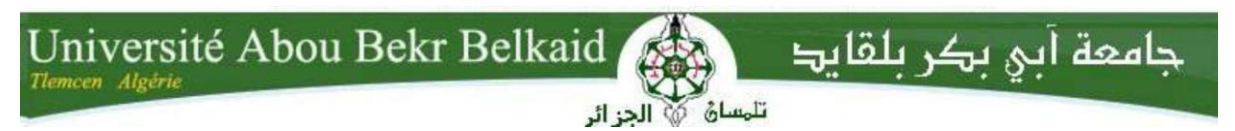

## **République Algérienne Démocratique et Populaire Université Abou Bakr Belkaid Tlemcen Faculté des Sciences**

**Département**

## Mémoire de fin d'études Pour l'obtention du diplôme de Master en **Informatique**

*Option : Génie Logiciel (G.L)*

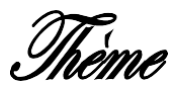

# Conception et réalisation d'une application **pour la gestion d'accès**

#### **Réalisé par :**

- REZINE Khadidja wissam
- SMAHI Saliha

#### **Présenté le 25 juin 2023 devant le jury composé de :**

CHIKH Azzedine *Président*

HALFAOUI Amal *Examinatrice*

EL YEBDRI Zeyneb

ZERGA Choukri

*Encadrante*

*Co-encadrant*

Année universitaire : 2022-2023

## **Remerciements**

Avant tout, nous tenons à exprimer nos sincères remerciements à Allah, le tout miséricordieux, pour nous avoir accordé la force, la patience et l'acquisition du savoir tout au long de notre parcours universitaire.

Nous souhaitons également exprimer notre profonde gratitude envers notre encadrante, Mme. EL YEBEDRI Zeyneb, et notre co-encadrant, M. ZERGA Choukri, pour leur aide

inestimable et leur soutien tout au long de la réalisation et de la finalisation de ce mémoire.

Nos remerciements vont également aux membres du jury, Monsieur CHIKH Azzedine et Madame HALFAOUI Amal, pour avoir accepté de consacrer leur temps et leur expertise à évaluer notre travail.

Nous exprimons également nos sincères remerciements à tous les enseignants de notre département d'informatique pour leur engagement inlassable et leur générosité dans le partage de leurs connaissances.

Nous exprimons une profonde reconnaissance envers nos parents pour leur amour, leurs conseils précieux et leur soutien indéfectible, à la fois sur le plan moral et financier.

Enfin, nous aimerions adresser nos remerciements les plus sincères à nos amis et collègues qui ont été présents pour nous soutenir moralement et intellectuellement tout au long de notre démarche.

Nos remerciements s'adressent à tous ceux qui ont contribué, de près ou de loin, à la réalisation de ce mémoire de fin d'études. Votre soutien et votre influence positive resteront gravés dans notre mémoire.

# **Dédicaces**

À ma mère bien-aimée, je tiens à exprimer ma profonde gratitude pour tout ce que tu as accompli pour moi tout au long de mon parcours universitaire, ainsi qu'avant. Il est impossible de trouver les mots justes pour exprimer pleinement à quel point je suis reconnaissante envers toi. À mon père, dont les préoccupations constantes pour mes études ont toujours été une source de soutien et de motivation pour moi.

À ma chère grand-mère, toujours présente à mes côtés, je lui exprime ma profonde gratitude pour son soutien inconditionnel et sa joie à chacune de mes réussites.

À mes chers frères et soeurs, Nassima, Khayra, Ismail, Amaria, vous avez toujours été présents à mes côtés, me poussant à donner le meilleur de moi-même.

Je souhaite également exprimer ma profonde reconnaissance envers notre chef de département informatique, M. Matallah Hocine, pour son soutien précieux tout au long de notre parcours universitaire. Je vous remercie d'être toujours à nos côtés et de veiller à ce que nos droits soient respectés.

Je tiens également à remercier tous les autres enseignants qui ont partagé leur savoir avec soin et passion. Leur dévouement et leurs efforts constants ont été une source de motivation tout au long de mes études. Je pense notamment à M. TADLAOUI Mohammed, M. CHIKH Azzedine, M. BENTAALLAH Mohammed Amine, Mme. HALFAOUI Amal, M. BENMAMMAR Badr, et bien d'autres.

À tous mes amis, Chaimaa, Souad, Manel, Wissem, Riham, Bilel, Issam, vous occupez une place spéciale dans mon coeur et mes souvenirs. Les moments de joie et de bonheur partagés ensemble ont été une véritable source d'inspiration et de croissance pendant

#### mes études.

Enfin, je tiens à remercier mon binôme, Smahi SALIHA, pour notre collaboration fructueuse et notre soutien mutuel tout au long de notre parcours universitaire.

Rezine Khadidja Wissam

# **Dédicaces**

A mes parents, mes guides et mes plus grands soutiens tout au long de ma vie, votre dévouement inconditionnel et votre amour infini ont été les fondations sur lesquelles j'ai construit mon chemin.

A mes soeurs, Meriem, Khadidja, Hadjer et Assia, je suis reconnaissante de la façon dont vous avez enrichi ma vie. Je me sens chanceuse de vous avoir à mes côtés. Je tiens à remercier notre enseignante, Mme. KAZI Adila, pour l'impact qu'elle a eu sur ma décision de poursuivre mes études en informatique. Dans un moment où je doutais de mon choix universitaire, c'est grâce à sa passion et ses efforts que j'ai trouvé la motivation nécessaire pour continuer dans cette voie.

À tous les autres enseignants qui ont fait preuve d'engagement et d'enthousiasme dans leur enseignement, et dont nous avons sincèrement apprécié les efforts.

A toutes mes amies, merci d'avoir partagé avec moi des moments de joie, des éclats de rire et des souvenirs inoubliables. Vous avez une place spéciale dans mon coeur.

Je tiens aussi à exprimer ma reconnaissance à mon binôme Rezine Khadidja Wissam, pour notre collaboration lors de diverses occasions tout au long de notre parcours

universitaire. Je souhaite également te remercier pour ton dévouement et ta responsabilité en tant que déléguée.

A tous ceux qui ont contribué à ma vie de quelque manière que ce soit, je vous exprime ma gratitude sincère. Votre présence, votre soutien et votre amour ont enrichi mon parcours et ont fait de moi la personne que je suis aujourd'hui.

Smahi Saliha

# **Abréviations**

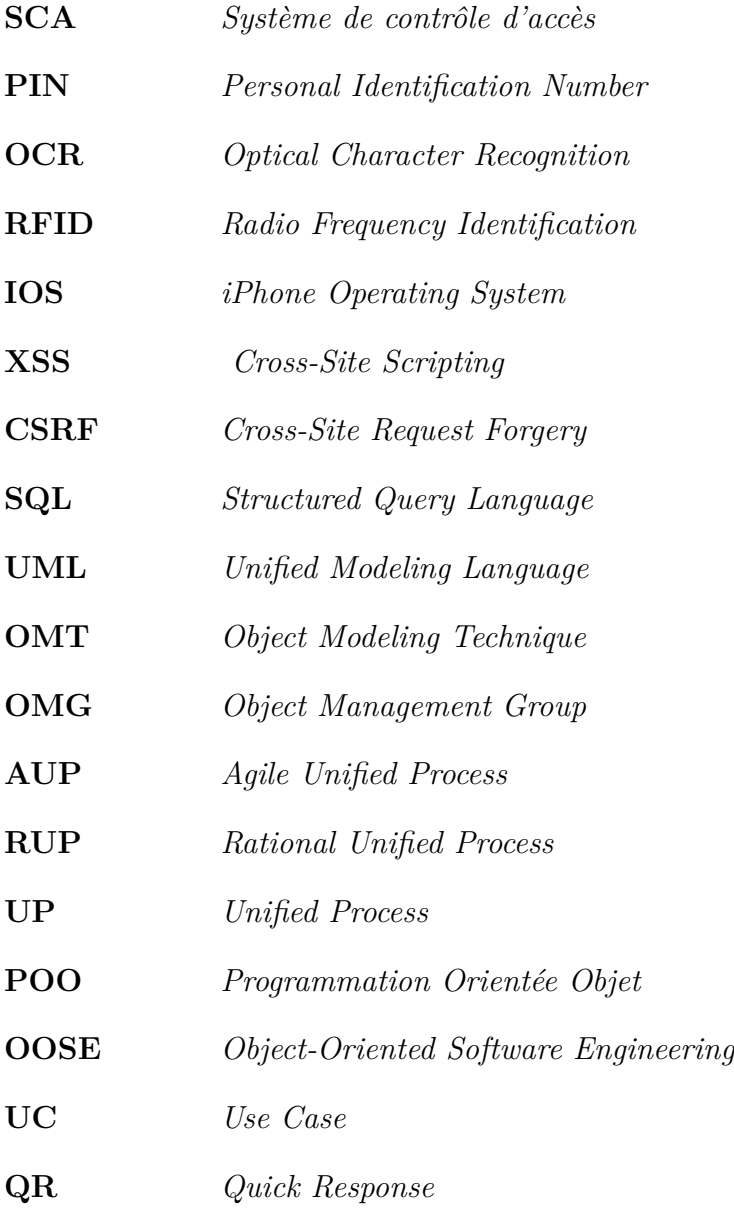

# **Table des matières**

## **[Introduction générale](#page-11-0) 7 [1 Etude et analyse des SCA](#page-15-0) 11** [1.1 Introduction](#page-16-0) . . . . . . . . . . . . . . . . . . . . . . . . . . . . . . . . . . . 12 [1.2 Système de contrôle d'accès \(SCA\)](#page-17-0) . . . . . . . . . . . . . . . . . . . . . . 13 [1.2.1 Présentation](#page-17-1) . . . . . . . . . . . . . . . . . . . . . . . . . . . . . . . 13 [1.2.2 Composition des systèmes de contrôles d'accès](#page-17-2) . . . . . . . . . . . . 13 [1.2.3 Avantages](#page-18-0) . . . . . . . . . . . . . . . . . . . . . . . . . . . . . . . . 14 [1.3 Étude de l'existant](#page-19-0) . . . . . . . . . . . . . . . . . . . . . . . . . . . . . . . 15 [1.3.1 Présentation de l'entreprise TechWay](#page-19-1) . . . . . . . . . . . . . . . . . 15 [1.3.2 Fonctionnement actuel](#page-19-2) . . . . . . . . . . . . . . . . . . . . . . . . . 15 a) [Présentation de ISTIKBAL](#page-20-0) . . . . . . . . . . . . . . . . 16 b) [Composition de ISTIKBAL](#page-20-1) . . . . . . . . . . . . . . . . 16 [1.3.3 Systémes existants](#page-21-0) . . . . . . . . . . . . . . . . . . . . . . . . . . . 17 a) [Hamilton visitor :](#page-21-1) . . . . . . . . . . . . . . . . . . . . . . 17 b) [Lobby Track :](#page-23-0) . . . . . . . . . . . . . . . . . . . . . . . . 19 [1.4 Etude de besoins](#page-24-0) . . . . . . . . . . . . . . . . . . . . . . . . . . . . . . . . 20 [1.4.1 Identification des acteurs :](#page-24-1) . . . . . . . . . . . . . . . . . . . . . . . 20 [1.4.2 Les besoins fonctionnels](#page-25-0) . . . . . . . . . . . . . . . . . . . . . . . . 21 a) [Réceptionniste](#page-25-1) . . . . . . . . . . . . . . . . . . . . . . . . 21 b) [Visiteur](#page-26-0) . . . . . . . . . . . . . . . . . . . . . . . . . . . . 22 c) [Agent de parking](#page-26-1)  $\ldots \ldots \ldots \ldots \ldots \ldots \ldots \ldots 22$ d) [Agent de matériel](#page-27-0) . . . . . . . . . . . . . . . . . . . . . . 23 e) [Chef de service](#page-27-1)  $\dots \dots \dots \dots \dots \dots \dots \dots \dots \dots \dots \dots \dots$ f) [Personnel](#page-27-2) . . . . . . . . . . . . . . . . . . . . . . . . . . . 23

g) [Administrateur](#page-28-0) . . . . . . . . . . . . . . . . . . . . . . . . 24

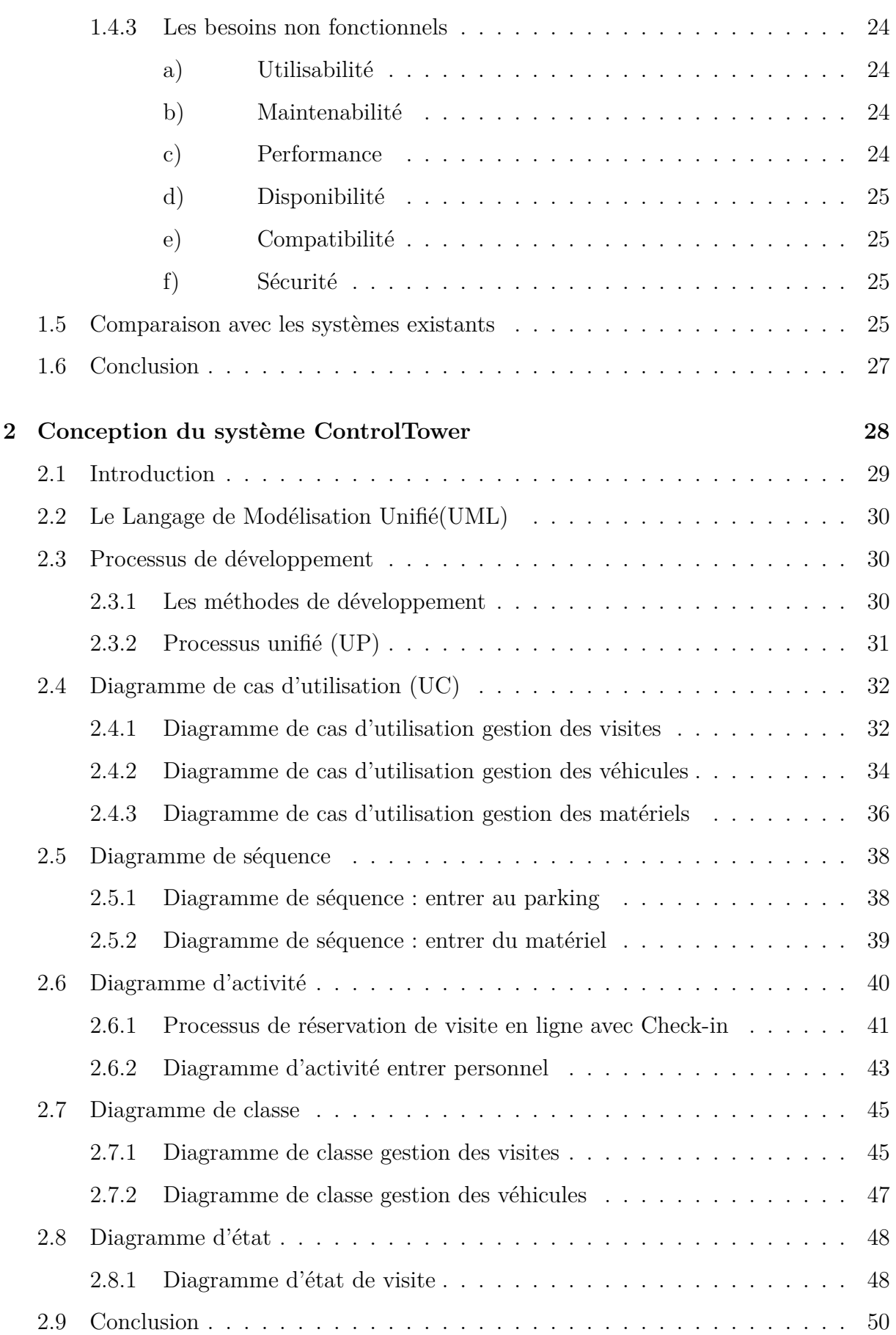

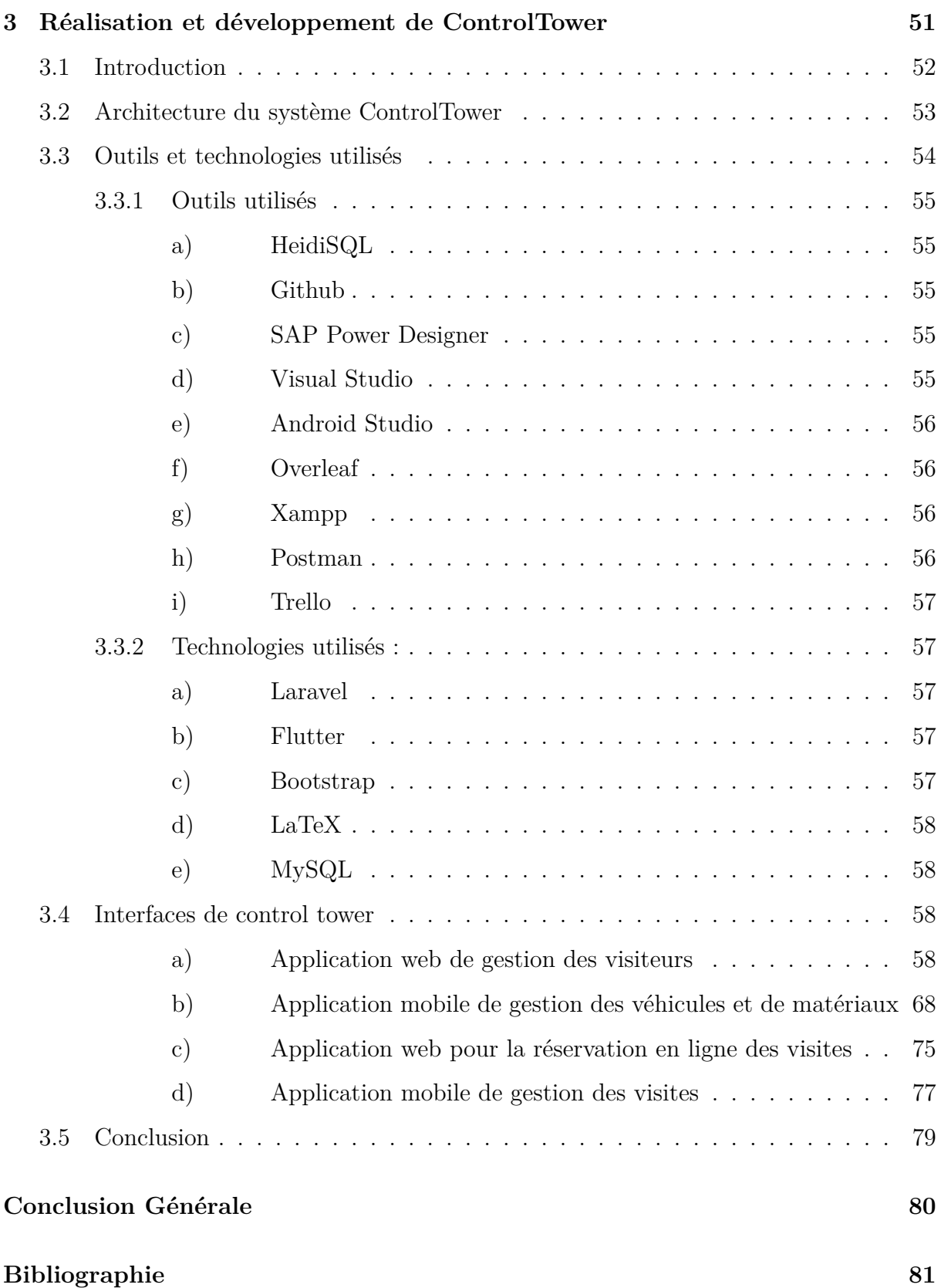

# **Table des figures**

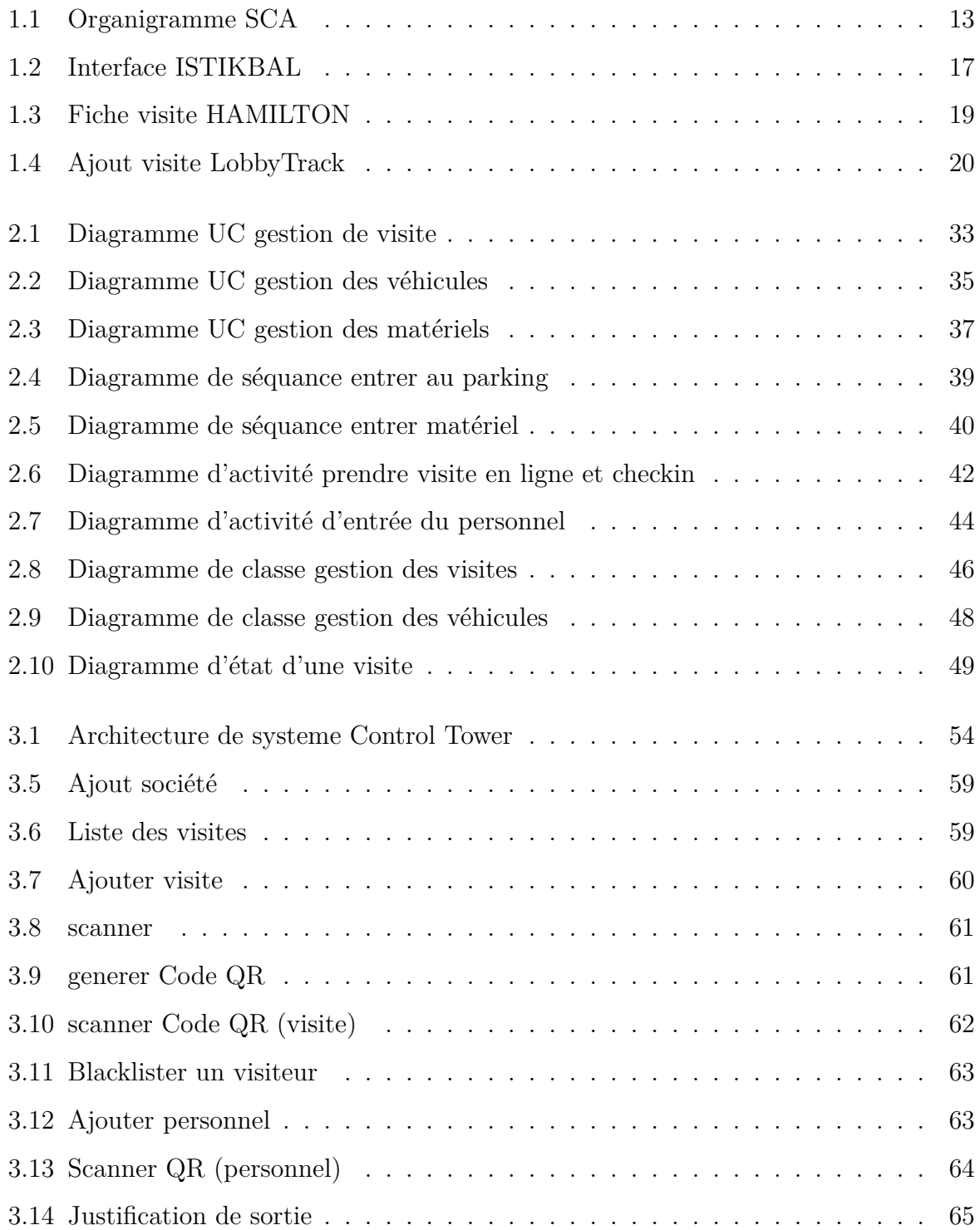

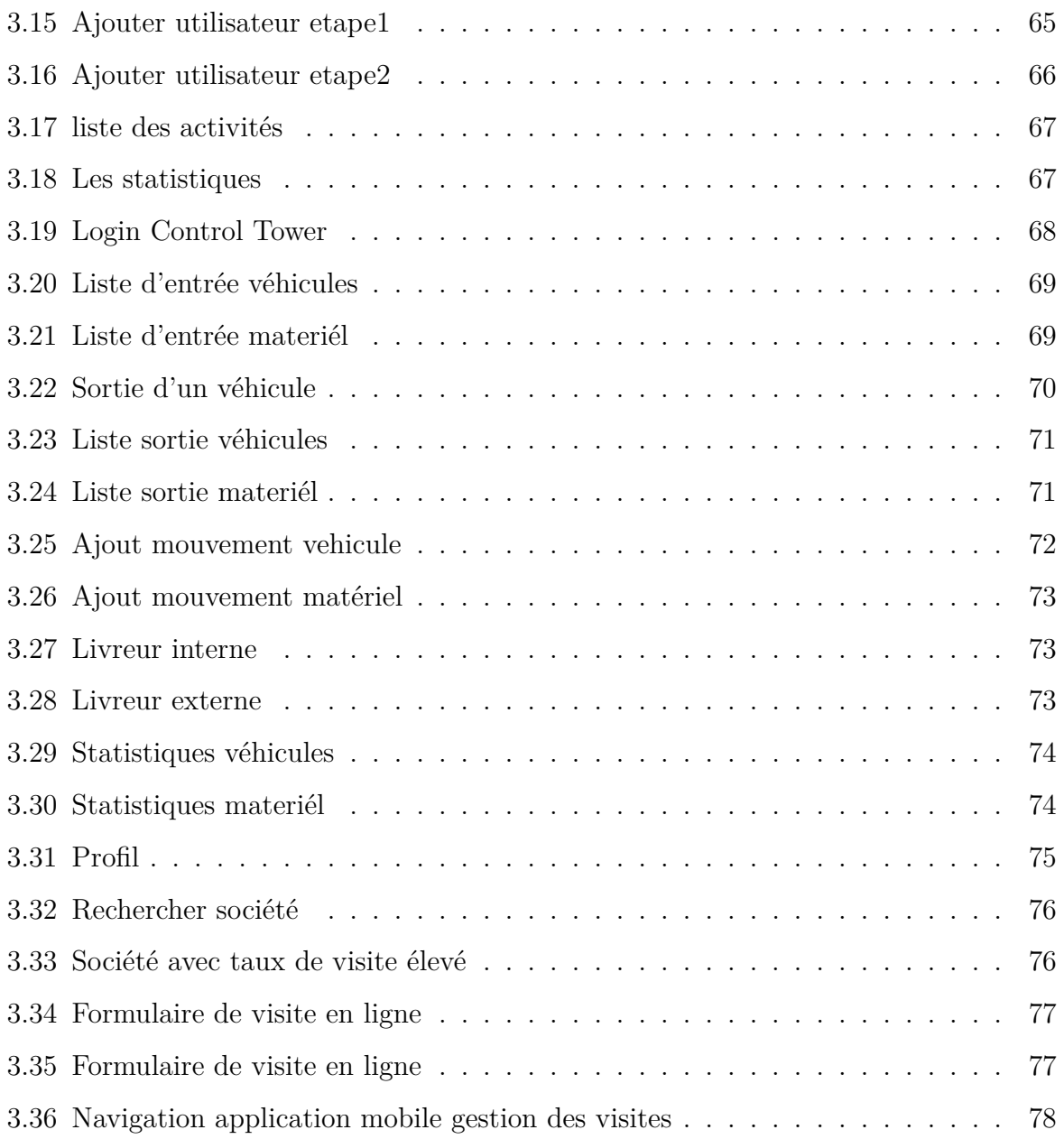

# **Liste des tableaux**

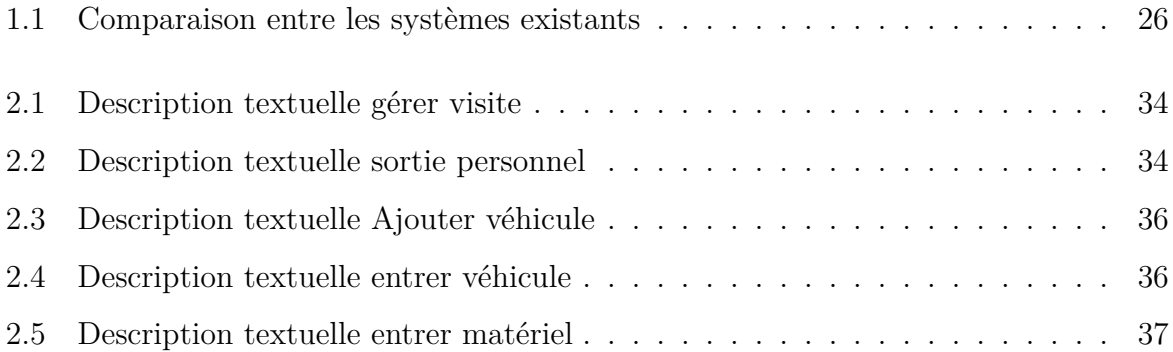

<span id="page-11-0"></span>**Introduction générale**

## **Contexte du projet**

En Algérie, un grand nombre d'entreprises opèrent dans une variété d'industries, d'où la sécurité des emplacements physiques est devenue une préoccupation majeure, Les entreprises comprennent l'importance cruciale de protéger leurs actifs, leurs employés et leurs informations confidentielles contre les menaces potentielles, dans le but d'améliorer leur réputation et de favoriser un environnement de travail sûr et productif.

Donc, la mise en place d'un système de gestion des visiteurs sera une solution essentielle pour renforcer la sécurité des emplacements physiques des entreprises en Algérie. Un tel système permettra de contrôler efficacement l'accès aux locaux, en vérifiant l'identité des visiteurs et en suivant leurs déplacements à l'intérieur.

## **Problématique**

Le manque d'informatisation et de systèmes de sécurité informatique adéquats dans les entreprises algériennes entraîne divers problèmes.

Tout d'abord, il y a un risque de violation de la confidentialité, où des visiteurs non autorisés peuvent accéder à des zones restreintes, mettant ainsi en péril la sécurité des informations sensibles de l'entreprise.

De plus, le manque de traçabilité est un problème majeur lorsqu'un incident survient, car il peut être difficile d'obtenir des preuves tangibles pour comprendre les circonstances et identifier les responsables, en raison d'une sécurité insuffisante.

En outre, l'écriture manuelle des noms des visiteurs dans un registre, une pratique courante malgré ses limitations évidentes en termes de sécurité, ne permet pas d'avoir un contrôle efficace de l'accès et de garantir la confidentialité des informations.

Enfin, les visiteurs peuvent également faire face à des temps d'attente prolongés lorsqu'ils visitent une entreprise pour la première fois, car ils n'ont aucune indication sur la disponibilité des personnes qu'ils souhaitent rencontrer.

Ces problèmes soulignent l'importance d'une amélioration de la gestion des visiteurs, afin de renforcer la sécurité, la traçabilité des événements et de réduire les temps d'attente.

## **Objectifs**

L'objectif de notre projet de fin d'étude est d'améliorer le service de sécurité des entreprises sur le territoire national.

Ce projet est proposé par la société Techway qui vise toujours à offrir des solutions innovantes, performantes et faciles à utiliser tout en répondant aux attentes des clients. De ce fait, nous avons conçu et réalisé notre système qui s'intitule :"Control Tower".

Notre système a pour objectif de maintenir la traçabilité des mouvements au sein des entreprises et de protéger la confidentialité de leurs informations sensibles. Nous accordons également une grande importance à l'expérience utilisateur. Pour y parvenir, nous visons à développer une application web dédiée à la gestion des visiteurs et du personnel. Cette application permettra de planifier et de suivre les visites, d'enregistrer les mouvements et de maintenir un suivi précis des activités.

De plus, une application mobile sera développée pour la gestion des véhicules et des matériaux.

En outre, nous implémenterons une autre application mobile pour le check-in des visiteurs ayant réservé leur visite en ligne. Ces réservations pourront être effectuées via notre site web dédié, offrant aux visiteurs la possibilité de choisir leur créneau horaire et de fournir les informations nécessaires à l'avance.

Grâce à cette approche complète, nous visons à fournir une solution intégrée qui répondra aux besoins de sécurité des entreprises.

### **Organisation du mémoire**

Mis à part cette introduction, le mémoire est organisé en trois chapitres :

Le premier chapitre, intitulé "Contexte de travail", est consacré d'un coté à définir le contexte de notre travail à savoir les systèmes de contrôle d'accès, sa composition et ses avantages. Puis nous avons présenté une étude comparative des systèmes existants. L'objectif de cette étude est d'identifier les lacunes et les limitations de ces systèmes afin de les prendre en compte dans notre propre système. Dans ce chapitre, nous avons recensé les différents besoins et spécifications que nous souhaitons inclure dans notre système.

Dans le deuxième chapitre, intitulé "Conception du système ControlTower", nous présentons les différents diagrammes UML qui représentent la conception de notre système.

Nous incluons les diagrammes de classe métiers, les diagrammes de séquence, les diagrammes de classes, les diagrammes d'état et les diagrammes d'activité, En outre, nous décrivons également la méthode adoptée pour la conception de notre système.

Dans le troisième chapitre, intitulé "Réalisation et développement du système Control-Tower", nous présentons l'architecture globale de notre système. Nous décrivons comment les différents composants du système sont organisés et interagissent les uns avec les autres. En outre, nous détaillons

les outils et les langages de programmation que nous avons utilisés pour la réalisation de notre système. Enfin, nous présentons les principales interfaces de notre système, Nous illustrons le fonctionnement de notre système à travers des captures d'écran, mettant en évidence les principales fonctionnalités et les interactions possibles avec le système.

Nous conclurons le présent document par une conclusion générale qui résume notre travail.

<span id="page-15-0"></span>**Chapitre 1**

**Etude et analyse des SCA**

## <span id="page-16-0"></span>**1.1 Introduction**

La sécurité d'une société est très importante pour la protéger contre les dangers potentiels. Pour cela, il est essentiel de savoir qui se trouve sur le site de l'entreprise à tout moment. C'est ce qu'on appelle la traçabilité des mouvements.

Les systèmes de gestion des visiteurs permettent de contrôler l'accès à l'entreprise, ce qui contribue à garantir la sécurité des personnes et des biens. En d'autres termes, ces systèmes permettent de surveiller les allées et venues des visiteurs et des employés, ce qui aide à maintenir un environnement de travail sûr et sécurisé.

En effet, la mise en place d'un tel système nécessite une compréhension approfondie de l'environnement qui est constitué des systèmes existants. Nous abordons dans ce chapitre le contexte de notre travail, à savoir : une présentation des systèmes de contrôle d'accès, en détaillant leurs composants et leurs bénéfices. Ensuite, une étude de l'existant sera présentée, tout en décrivant le fonctionnement actuel et en le comparant avec les systèmes mis en place. Nous terminons ce chapitre par l'étude des besoins fonctionnels et non fonctionnels afin de concevoir et réaliser notre système.

## <span id="page-17-0"></span>**1.2 Système de contrôle d'accès (SCA)**

#### <span id="page-17-1"></span>**1.2.1 Présentation**

Les systèmes de contrôle d'accès sont des mesures techniques mises en place pour donner accès à des zones au sein d'une entreprise.

Les systèmes de contrôle d'accès peuvent varier en fonction de la taille de l'entreprise, de la nature de ses activités et de la sensibilité des informations ou des équipements à protéger.

Ces systèmes peuvent prendre plusieurs formes, allant d'un simple registre de pointage aux technologies plus sophistiquées telles que les cartes d'accès, les codes PIN, les systèmes de reconnaissance faciale et les systèmes de contrôle biométriques.

Ils peuvent également être intégrés à d'autres systèmes de sécurité tels que les caméras de surveillance, les alarmes d'intrusion et les systèmes de détection d'incendie.[\[1](#page-85-1)]

#### <span id="page-17-2"></span>**1.2.2 Composition des systèmes de contrôles d'accès**

Les SCA (systèmes de contrôle d'accès) sont composés de plusieurs sous-systèmes qui contribuent au bon fonctionnement et à l'optimisation de leurs performances.

<span id="page-17-3"></span>La figure [1.1](#page-17-3) représente la composition d'un système de contrôle d'accès.

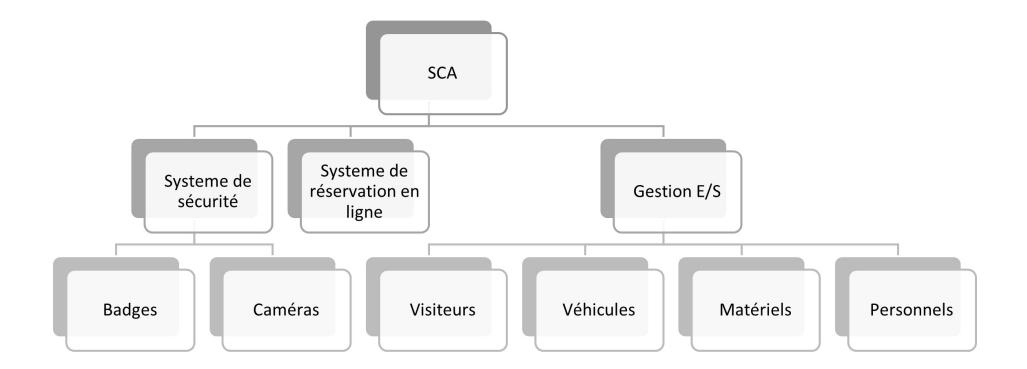

Figure 1.1 – Organigramme SCA

- **Gestion d'entrée/sortie :** L'objectif de cette procédure est de pouvoir confirmer que tous les mouvements présents dans l'entreprise sont bien répertoriés dans la base de données de l'entreprise. Cependant, cette gestion se compose elle-même de plusieurs éléments : la gestion des visiteurs qui traite les mouvements des personnes extérieures ne faisant pas partie de l'entreprise et souhaitant visiter une personne ou un service de l'entreprise pour des raisons professionnelles [[2\]](#page-85-2), la gestion des véhicules consiste à laisser une trace de tous les véhicules entrants ou sortants de l'entreprise, et le même principe s'applique pour la gestion des matériels. Quant à la gestion du personnel, elle vise à surveiller l'assiduité du personnel au sein de l'entreprise.
- **Système de sécurité :** Un système de sécurité est un ensemble d'éléments déployés pour détecter les accidents ou les situations dangereuses et prévenir leurs conséquences. Il prend en compte l'existant, tel que les politiques de sécurité et les différentes procédures de saisie d'informations sur les accidents, etc. L'efficacité d'un tel système augmente lorsqu'il est connecté à un centre de télésurveillance. Les technologies souvent utilisées dans ce concept sont les badges utilisés pour le contrôle d'accès, ainsi que les caméras de surveillance, qui peuvent également être utiles pour la gestion du personnel afin de rendre le système plus flexible. [[3\]](#page-85-3)
- **Système de réservation en ligne :** Les systèmes de réservation en ligne sont des plateformes numériques qui permettent aux utilisateurs de réserver des services, des produits ou des espaces en ligne. Dans notre contexte, ces systèmes sont utilisés pour organiser la gestion des entrées en prévenant le système d'une entrée à venir. Ce type de système est souvent connu dans les industries de l'hôtellerie, des voyages et des sociétés, etc.

#### <span id="page-18-0"></span>**1.2.3 Avantages**

Les avantages des systèmes de contrôle d'accès sont nombreux et varient en fonction du type de système utilisé et des besoins spécifiques de l'entreprise.

Les avantages les plus pertinents sont :

— **Sécurité renforcé :** Les systèmes de contrôle d'accès (SCA) limitent l'accès à des zones sensibles au sein des entreprises. Ils permettent également de contrôler les horaires de travail des employés. En garantissant l'entrée au sein de l'entreprise uniquement aux personnes autorisées par le biais des différents moyens de sécurité mis en place, ces systèmes renforcent la sécurité en réduisant les risques de vol et d'intrusion.

- **Traçabilité :** La gestion des entrées/sorties incluse dans les SCA permet de garder une trace des mouvements circulant au sein de l'entreprise, ce qui crée une piste d'audit. Cette fonctionnalité peut s'avérer utile lors d'enquêtes de sécurité.
- **Gestion efficace :** Les systèmes de contrôle d'accès peuvent permettre une gestion plus efficace des locaux de l'entreprise en évitant, par exemple, que des visiteurs ne se promènent dans des zones qui ne leur sont pas destinées. Cela peut contribuer à maintenir un environnement de travail sûr et productif.
- **Flexibilité :** Les systèmes de contrôle peuvent être configurés pour répondre aux besoins spécifiques de l'entreprise. Les autorisations d'accès peuvent être modifiées rapidement et facilement.

## <span id="page-19-0"></span>**1.3 Étude de l'existant**

#### <span id="page-19-1"></span>**1.3.1 Présentation de l'entreprise TechWay**

La société Techway, fondée en 2011, est la continuité d'une autre société appelée EasySoft. En plus d'assurer la maintenance et l'évolution de ses applications, Techway a poursuivi sur sa lancée et a édité des logiciels :

- SmartContrats / CTH Contrats (Gestion et suivi des contrats)
- Identity (Gestion des pièces didentités biométrique)
- Smart Material Management (gestion et suivi de matériel)

#### <span id="page-19-2"></span>**1.3.2 Fonctionnement actuel**

D'après nos connaissances, dans notre contexte, la seule application de bureau développée sur le territoire national est "ISTIKBAL" developpé par l'entreprise "TECHWAY". Cette application regroupe quatre types de gestions nécessaires pour le contrôle d'accès des entreprises.

#### <span id="page-20-0"></span>**a) Présentation de ISTIKBAL**

ISTIKBAL est une application de contrôle d'accès automatisée disponible en version desktop, développée par TECHWAY en 2019. Cette solution est conçue pour automatiser le processus de contrôle d'accès dans les entreprises. ISTIKBAL est flexible et peut être adapté aux différentes situations grâce à la possibilité de paramétrer les sites, les postes et les multi-sociétés au sein d'un même site.

L'application permet également de générer des rapports pour surveiller ou analyser les événements liés au contrôle d'accès. Les fonctionnalités d'ISTIKBAL sont conçues pour répondre aux besoins des entreprises et offrir une solution complète pour la gestion du contrôle d'accès.

#### <span id="page-20-1"></span>**b) Composition de ISTIKBAL**

Pour assurer un fonctionnement optimal répondant à la majorité des spécifications des entreprises, un système doit intégrer plusieurs modules tout en respectant les exigences de performance et de sécurité.

ISTIKBAL propose une large gamme de modules qui répondent à la plupart des spécifications de sécurité, notamment :

- **Gestion des visiteurs :** Ce module gère tous les types de visites au sein d'une entreprise (professionnelles et personnelles), en précisant la personne ou le service que le visiteur souhaite rencontrer. L'application de bureau gère les différents états d'un visiteur (en attente, en visite, à venir, etc.) et informe le personnel concerné de l'ajout de la visite. Lorsqu'une personne est autorisée à accéder à l'entreprise, ISTIKBAL génère un badge pour elle. En revanche, si un visiteur figurant sur la liste noire tente d'entrer, sa tentative sera enregistrée et les agents de sécurité en seront notifiés.
- **Gestion du personnels :** Cette fonctionnalité est conçue pour gérer le pointage du personnel. L'application enregistre la date et l'heure d'arrivée et de départ du personnel, ainsi que la durée de sa présence sur le lieu de travail.
- **Gestion des matériels :** L'application actuelle fournit une gestion simple du matériel reçu par l'entreprise, en recevant des colis et en numérisant les documents fournis à l'aide de la technologie OCR (Optical Character Recognition). Cela permet de garder une trace de ces mouvements importants.

— **Gestion des véhicules :** La gestion des véhicules consiste à enregistrer l'entrée et la sortie de tous les véhicules à l'entreprise, en prenant des informations telles que la marque et le modèle du véhicule, le nom du propriétaire et les noms de tous les passagers.

<span id="page-21-2"></span>L'interface de l'application se présente comme s'est affiché dans la figure [1.2](#page-21-2)

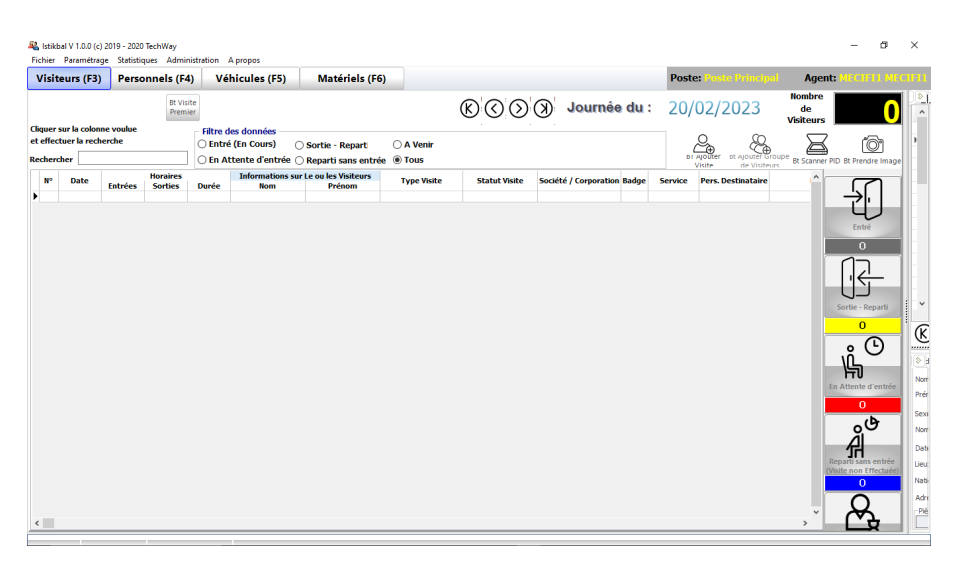

Figure 1.2 – Interface ISTIKBAL

#### <span id="page-21-0"></span>**1.3.3 Systémes existants**

L'importance des systèmes de contrôle d'accès a incité plusieurs sociétés de développement à s'intéresser à ce domaine en y intégrant de nouvelles technologies qui peuvent contribuer à améliorer la sécurité des entreprises.

Parmi les systèmes les plus connu, nous citons :

#### <span id="page-21-1"></span>**a) Hamilton visitor :**

Hamilton visitor<sup>1</sup> est une solution moderne et sécurisée de gestion des visiteurs développée par Safeware, une entreprise de logiciels basée à Paris. Cette application est conçue pour les entreprises et organisations qui cherchent à offrir une expérience visiteur optimale à leurs invités, tout en facilitant le contrôle d'accès en offrant plusieurs fonctionnalités avancées qui simplifient le processus de gestion des visiteurs.[\[4](#page-85-4)]

— **Préenregistrement des visiteurs :** Pour gagner du temps, réduire les files d'attente à l'entrée, et pour faciliter ainsi le processus de contrôle d'accès, Hamilton

<sup>1.</sup> Lien vers le produit : https ://hamiltonapps.com/produit/hamilton-visitor/

visitor permet aux visiteurs de se pré-enregistrer en ligne avant leur arrivée sur site.

- **Invitations personnalisées :**L'invitation personnalisées permet d'envoyer un email contenant des instructions d'accès et des consignes de sécurité à un visiteur avant son arrivée sur le site. Cela facilite l'expérience de visiteur en réduisant le temps d'attente à l'entrée du site et en aidant les visiteurs à se sentir préparés pour leur visite.
- **Vérification des autorisations d'accès :**Une fois que le visiteur est sur site, Hamilton Access Control peut être utilisé pour vérifier en temps réel les autorisations d'accès du visiteur en fonction de ses informations d'identification. Cela garantit que seuls les visiteurs autorisés sont autorisés à accéder aux zones restreintes.
- **Notifications automatiques aux hôtes :**Hamilton Visitor envoie des notifications automatiques aux hôtes pour les informer de l'arrivée de leurs visiteurs. Cela permet aux hôtes de planifier leur temps et de se préparer à accueillir leurs invités à leur arrivée.
- **Impression de badges facile :**Hamilton Visitor permet d'imprimer tous types de badges en utilisant les différents types d'imprimante et de personnaliser ces badges des visiteurs grâce à l'interface de personnalisation. Cela facilite l'identification des visiteurs et permet aux agents de sécurité de mieux gérer le flux des visiteurs.

La figure [1.3](#page-23-1) montre l'interface d'une fiche de visite de l'application HAMILTON visitor.

<span id="page-23-1"></span>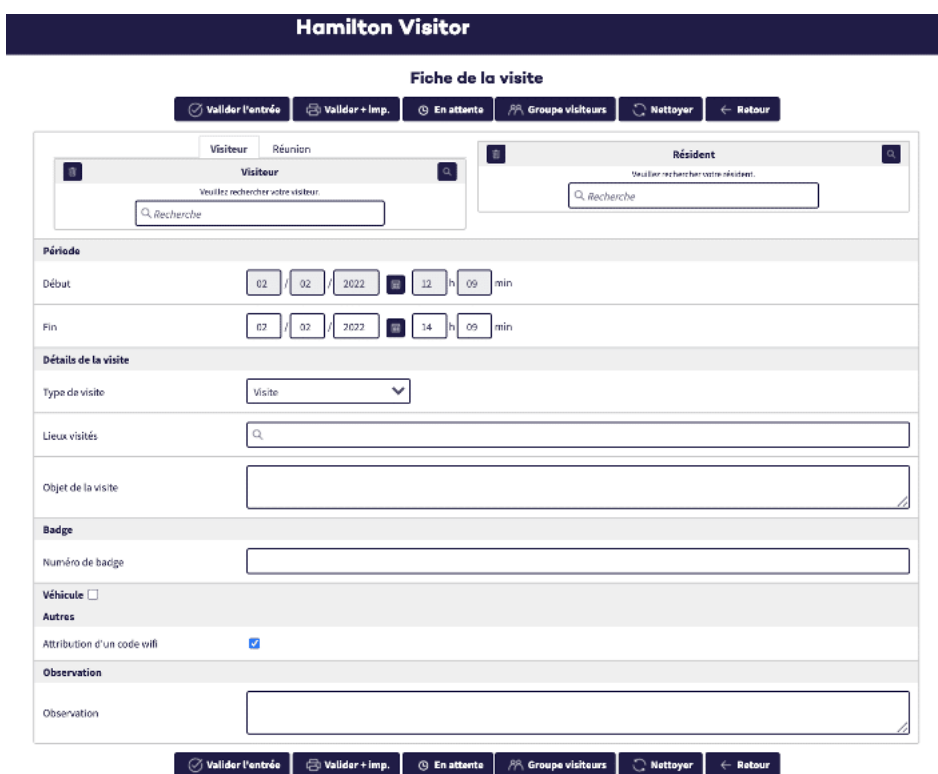

Figure 1.3 – Fiche visite HAMILTON

#### <span id="page-23-0"></span>**b) Lobby Track :**

Lobbytrack<sup>2</sup> est un logiciel de gestion des visiteurs développé par jollyTech qui aide les organisations à enregistrer les visiteurs, à envoyer des confirmations et à effectuer des vérifications des antécédents, entre autres opérations, afin de maintenir un environnement sécurisé.

Nous avons sélectionné des fonctionnalités qui diffèrent de la solution précédente : [[5\]](#page-85-5) :

- **Enregistrement des visiteurs :** L'enregistrement des visiteurs et de leurs visites peut être fait en ligne par le visiteur afin de réduire le temps d'attente, comme il peut être fait par un employé comme automatisation du processus de visite, ainsi l'enregistrement peut se faire par le visiteur même directement dans l'établissement via une tablette contenant l'application Lobby Track Lobby.
- **Vérifier les visiteurs par rapport aux WatchList :** Vérifiez les visiteurs par rapport aux bases de données criminelles fédérales et étatiques et à d'autres listes à l'aide d'un ou plusieurs systèmes de liste de surveillance en ligne. La définition des critères de correspondance se fait via le portail de gestion des visiteurs en

<sup>2.</sup> Lien vers le produit : https ://www.lobbytrack.com/

ligne Lobbytrack. Les résultats correspondants peuvent être affichés à l'écran lors de l'exécution de l'application en mode administrateur, Lobby Track lance une alerte automatique aux gardes de sécurité et le personnel administratif lors d'une tentative d'accès par quelqu'un sur une liste de surveillance.

- **Déconnexion automatique du système :** Comme étant un système de sécurité LobbyTrack veille toujours à augmenter la confidentialité et sécurité des données par la déconnexion automatiquement en cas de période d'inactivité importante.
- **Intégration avec d'autres applications :** LobbyTrack peut s'intégrer avec d'autres application afin de faciliter sa mise en place, cela permet d'importer la liste des employées ou visiteurs facilement ainsi la vérification de l'identité des visiteurs en temps réel.

La figure [1.4](#page-24-2) illustre l'interface d'ajout d'une visite de l'application LobbyTrack :

<span id="page-24-2"></span>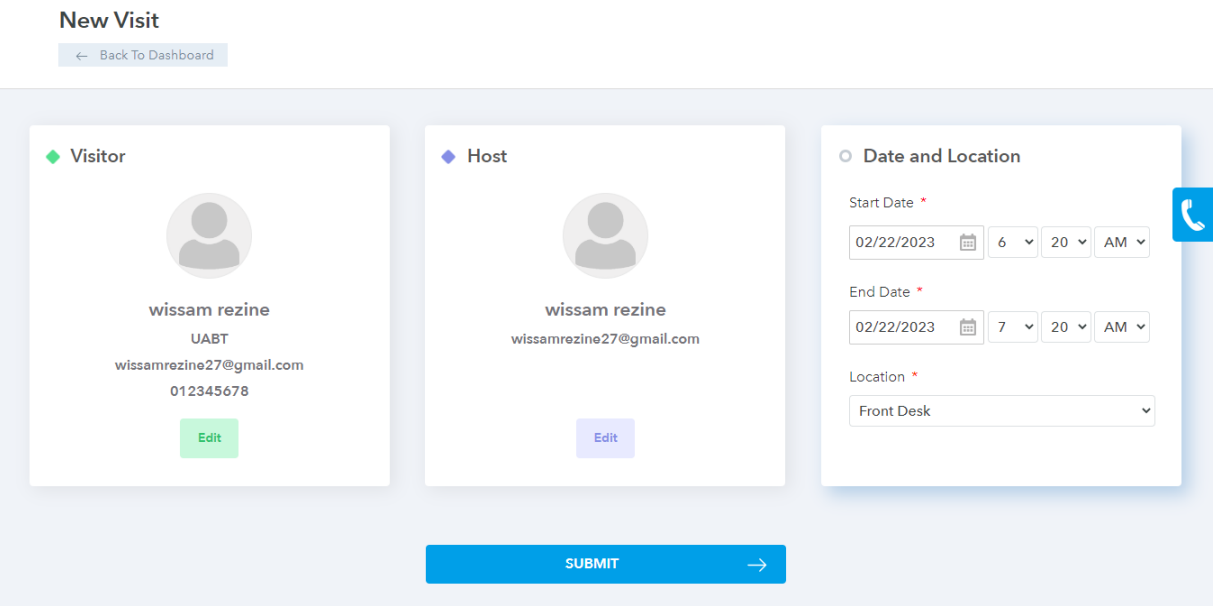

Figure 1.4 – Ajout visite LobbyTrack

## <span id="page-24-0"></span>**1.4 Etude de besoins**

#### <span id="page-24-1"></span>**1.4.1 Identification des acteurs :**

- **Réceptionniste :** C'est l'acteur qui a le rôle d'accueillir les visiteurs et de gérer leurs visites.
- **Visiteur :** C'est un individu qui se rend dans l'entreprise en tant que visiteur

pour diverses raisons et qui peut avoir accès à différentes zones de l'entreprise en fonction de leur raison de visite.

- **Agent de parking :** C'est l'acteur qui gère les entrées et sorties des véhicules dans le parking.
- **Agent de stock :** C'est l'acteur qui gère les entrées et sorties des matériels dans l'entreprise.
- **Chef de service :** C'est l'acteur qui a le rôle de recruter des personnels de son service et peut même planifier des visites.
- **Personnel :** L'acteur personnel dans ce contexte est un employé qui occupe un poste dans l'entreprise et qui a une relation directe avec notre système et qui peut être concerné par les visites.
- **Administrateur :** L'administrateur est le superviseur et le contrôleur de l'ensemble du système de gestion des visiteurs d'une entreprise.

#### <span id="page-25-0"></span>**1.4.2 Les besoins fonctionnels**

Comme les acteurs de notre système sont étroitement liés aux besoins fonctionnels, nous allons les présenter en les classant selon des acteurs ou groupes d'acteurs.

#### <span id="page-25-1"></span>**a) Réceptionniste**

- Le réceptionniste doit être ajouté par l'administrateur en tant qu'utilisateur du système.
- Il peut ajouter des visiteurs ou des groupes de visiteurs, en remplissant leurs informations à l'aide d'un scanner qui scanne leurs pièces d'identité puis les traiter avec la technologie d'OCR.
- Il peut planifier des différents types de visites (personnels, professionnels) associées aux visiteurs et en spécifiant le service et le personnel à visiter.
- Il attribue aux visiteurs des badges temporelles contenant un QR code qui permettent les visiteurs d'accéder aux zones autorisées pour une durée bien déterminée (pendant leurs visite).
- Il peut visualiser les visites du jour et gérer leurs statuts (à venir, en attente et sortie).
- Il peut ainsi consulter les statistiques des visites.
- Il a la possibilité d'ajouter ou de retirer des visiteurs de la liste noir (une liste qui contient les individus qui sont identifiés comme étant indésirables dans l'entreprise).
- Donc il doit aussi enregistrer chaque incident de tentative d'entrée par ces personnes figurant sur la liste noire, et prendre les mesures appropriées en fonction des règles de sécurité de l'entreprise.
- Il doit gérer les colis reçus en entrant leurs informations (l'intitulé du colis, la date et le personnel destinataire), comme il gère les documents destinés aux personnels à l'aide d'un scanner et de la technologie OCR.

#### <span id="page-26-0"></span>**b) Visiteur**

- Le visiteur peut s'inscrire en ligne pour ajouter une visite à venir en entrant les informations requises (ses informations personnelles, la date et l'heur de la visite et le personnel ou le service à visité)
- Le visiteur doit être notifié via email de la confirmation de visite selon la disponibilité du personnel à visiter.
- Il doit après se présenter au niveau de la réception le jour de la visite pour récupérer son badge temporaire qui va lui permettre daccéder aux zones autorisées de l'entreprise selon ses droits d'accès pendant sa visite.
- Le visiteur a la possibilité d'annuler sa visite et peut être notifié si elle est annulée par l'entreprise visitée avant la date prévue de la visite.

#### <span id="page-26-1"></span>**c) Agent de parking**

- L'agent du parking doit être ajouté par l'administrateur en tant qu'utilisateur du système.
- Il doit ajouter les véhicules du personnel et visiteur au système avec les informations nécessaires (marque, modèle, matricule, propriétaire)
- Il doit enregistrer chaque mouvement d'entrée ou de sortie de véhicules du parking avec les informations du chauffeur et ses accompagnateurs s'ils existent.
- A chaque entrée d'un véhicule de visiteur, l'agent du parking doit vérifier si ce visiteur figure dans la liste noire, et si c'est le cas il doit signaler l'incident et prendre les mesures appropriées en fonction des règles de sécurité de l'entreprise.

#### <span id="page-27-0"></span>**d) Agent de matériel**

- L'agent de matériel doit être ajouté par l'administrateur en tant qu'utilisateur du système.
- Il est responsable d'enregistrer chaque mouvement d'entrée ou de sortie de matériels avec leurs détails.
- Il doit ainsi stocker les documents associés aux matériels.

#### <span id="page-27-1"></span>**e) Chef de service**

- Le chef de service doit être ajouté par l'administrateur en tant qu'utilisateur du système.
- Il peut ajouter des membres du personnel à son service et leur attribué des comptes utilisateurs du système avec des droits d'accès spécifiques.
- Il peut planifier des visites sur le terrain pour lui-même ou pour les membres de son service
- Il peut consulter les statistiques de visites ainsi que l'assiduité du personnel de son service.
- Il a la possibilité d'ajouter les règles de sécurité à suivre pour les membres de son service.

#### <span id="page-27-2"></span>**f) Personnel**

- Le personnel doit être ajouté par l'administrateur en tant qu'utilisateur du système.
- Il a la possibilité d'ajouter ou de modifier ses disponibilités pour recevoir des visites.
- Il peut recevoir des notifications lors de l'arrivée de son visiteur.
- Il a également la possibilité de consulter ses visites prévues pour la journée et de modifier leur statut (en cours de visite, sortie), et de consulter l'historique des visites passées ainsi que les visites à venir.
- Il peut annuler les visites à venir prises en ligne par les visiteurs avant la date prévue de la visite.
- Le personnel a uniquement accès aux statistiques des visites qui lui sont attribuées.

#### <span id="page-28-0"></span>**g) Administrateur**

- Le compte d'administrateur doit être crée lors de la configuration initiale de système.
- L'administrateur a tous les droits d'accès de l'application donc il peut accéder à toutes les fonctionnalités du système déjà motionnées.
- Il peut ajouter ou supprimer des utilisateurs ou des groupes d'utilisateurs et leur attribuer des droits d'accès.
- Il peut ajouter de nouveaux fonctions, sites, postes d'entreprise.
- Il a accès à toutes les actions effectuées par les autres utilisateurs du système.
- Il peut consulter tous les statistiques du système concernant les visites, les personnels, les véhicules et les matériels.
- Il a la possibilité de créer une autre entreprise et lui attribue un utilisateur administrateur.
- Les administrateurs des deux entreprises différentes n'ont pas la possibilité d'accéder aux fonctionnalités et aux informations de l'autre.

#### <span id="page-28-1"></span>**1.4.3 Les besoins non fonctionnels**

#### <span id="page-28-2"></span>**a) Utilisabilité**

L'interface des applications doit être simple et claire afin de faciliter l'utilisation de l'application dédié au diffèrent profils du personnel et pour les visiteurs qui ne sont pas forcément familiers avec l'informatique.

#### <span id="page-28-3"></span>**b) Maintenabilité**

Le système doit être facilement maintenu, étendu ou modifié pour répondre à de nouveaux besoins ou de nouvelles fonctionnalités.

#### <span id="page-28-4"></span>**c) Performance**

L'application web doit être rapide et réactive pour permettre une gestion efficace des visiteurs elle doit être capable ainsi de gérer l'accès à des ressources partagées par plusieurs utilisateurs simultanément, en évitant les conflits et en garantissant que chaque utilisateur peut accéder à la ressource sans interférence.

#### <span id="page-29-0"></span>**d) Disponibilité**

Les applications du système doivent être disponibles à tout moment pour les utilisateurs afin qu'ils puissent gérer les visiteurs en temps réel.

#### <span id="page-29-1"></span>**e) Compatibilité**

- L'application web doit être compatible avec la majorité des navigateurs les plus couramment utilisés pour assurer une utilisation optimale.
- Les applications mobiles doivent être compatibles avec les systèmes d'exploitation mobiles les plus utilisés (Android et iOS).

#### <span id="page-29-2"></span>**f) Sécurité**

- **Authentification :** Chaque utilisateur de l'application de gestion de visiteur doit fournir des identifiants valides (nom d'utilisateur et mot de passe) pour accéder à l'application et gérer ses différentes fonctionnalités selon ses droits daccès.
- Le mot de passe de l'utilisateur ne doit pas être stocké en texte brut, mais plutôt sous forme de hachage.
- **Les droits d'accès :** Le système doit assurer que chaque utilisateur a uniquement les droits d'accès nécessaires pour effectuer ses tâches, et que ces droits sont attribués en fonction de son rôle, de ses responsabilités et de sa position dans l'organisation
- Les informations des visiteurs doivent être bien protégés.
- **Logs :**Le système doit garder la trace de chaque action faite par les utilisateurs afin de maximiser la sécurité.
- le système doit être protégé contre les failles XSS, CSRF, injections SQL

## <span id="page-29-3"></span>**1.5 Comparaison avec les systèmes existants**

Nous avons réalisé une étude comparative en utilisant plusieurs critères de comparaison entre les systèmes existants et notre propre système. Notre système est une extension de l'application desktop ISTIKBAL, avec quelques améliorations.

D'apres le tableau comparatif [1.1](#page-30-0), nous remarquons que :

- L'application de bureau couvre la plupart des fonctionnalités nécessaires pour une gestion efficace qui prend en compte la plupart des situations possibles.
- L'ergonomie de LobbyTrack, contrairement aux deux autres applications, est intuitive grâce à son interface assez simple et ne requiert pas une grande maîtrise de l'outil informatique.
- La seule différence entre l'application de bureau et les deux applications en ligne est la notification automatique des hôtes, ce qui rend l'application moins performante en termes de sécurité.
- Les trois applications se rejoignent sur deux points importants : l'enregistrement en ligne des visites et la génération des badges. Ces deux fonctionnalités représentent le fonctionnement principal du concept de gestion des visiteurs.
- <span id="page-30-0"></span>— Notre système englobe les différentes fonctionnalités citées comme critères de comparaison.

| Critères de<br>comparaison               | <b>HAMILTON</b><br>visitors | LobbyTrack | <b>ISTIKBAL</b>      | <b>ControlTower</b> |
|------------------------------------------|-----------------------------|------------|----------------------|---------------------|
| <b>Application web</b>                   |                             |            |                      |                     |
| <b>Enregistrement</b><br>en ligne        |                             |            |                      |                     |
| Notifier l'hôte                          | ✓                           | ✔          |                      | ⊻                   |
| Gérer les<br>mouvements des<br>véhicules | х                           | х          | $\checkmark$         |                     |
| Gérer le<br>personnels                   | X                           | ✓          | ✓                    | ✓                   |
| Générer badges                           |                             |            | $\blacktriangledown$ |                     |
| Gérer le<br>mouvement des<br>matériels   |                             |            |                      |                     |
| Ergonomie<br>intuitive                   |                             |            |                      |                     |

TABLEAU  $1.1$  – Comparaison entre les systèmes existants

## <span id="page-31-0"></span>**1.6 Conclusion**

Dans ce chapitre, nous avons présenté le contexte de notre travail à savoir : les systèmes de contrôle d'accès et ses composants essentiels, ainsi, on a fait une étude des exigences majeures auxquelles notre système doit répondre.

Nous avons donc étudié les systèmes existants pour extraire les manques de chacun afin de réaliser un système plus performant (répondant à la majorité des attentes).

Dans le chapitre suivant, nous allons se concentrer sur la conception de notre système.

<span id="page-32-0"></span>**Chapitre 2**

**Conception du système ControlTower**

## <span id="page-33-0"></span>**2.1 Introduction**

Ce chapitre se concentre sur la conception du système, qui est une étape cruciale dans le développement de tout projet informatique. Cette phase consiste à définir la structure globale du système, ses fonctionnalités et ses interactions avec les utilisateurs. Dans ce chapitre, nous allons présenter les différentes méthodes utilisées pour la conception de notre système.

Nous commencerons par une présentation du langage UML (Unified Modeling Language)et ces concepts clés. Ensuite, nous aborderons les méthodes de développement de logiciels.

Nous présenterons également la méthode Unified Process, qui est une méthode de développement de logiciels orientée objet qui s'appuie sur UML.

Enfin, nous présenterons les différents types de diagrammes UML utilisés pour la conception du système. Nous expliquerons les caractéristiques de chaque type de diagramme, notamment les diagrammes de cas d'utilisation, de séquence, d'activité, de classe et d'état.

## <span id="page-34-0"></span>**2.2 Le Langage de Modélisation Unifié(UML)**

L'UML est un langage de modélisation visuelle qui permet de représenter graphiquement les systèmes logiciels. Il a été créé en 1994 par Grady Booch, James Rumbaugh et Ivar Jacobson, trois experts en modélisation de systèmes logiciels. Ils ont combiné leurs méthodes respectives de modélisation (Booch, OMT et Objectory) pour créer l'UML. En 1997, l'UML est devenu un standard industriel grâce à l'Object Management Group (OMG). Depuis lors, l'OMG est responsable de la gestion et de l'évolution de l'UML.

Aujourd'hui, l'UML est largement utilisé dans l'industrie du développement de logiciels pour la conception, la documentation et la communication des systèmes logiciels. Il est également utilisé dans les programmes de formation en informatique pour enseigner les concepts de modélisation des systèmes logiciels aux étudiants.

L'UML propose différents types de diagrammes pour représenter différents aspects d'un système, tels que les diagrammes de cas d'utilisation, les diagrammes de classes et les diagrammes de séquence. Chaque diagramme a sa propre utilité dans la modélisation des systèmes logiciels.

L'UML peut être utilisé avec différentes méthodes de développement de logiciels telles que l'Agile Unified Process (AUP), le Rational Unified Process (RUP) et l'Unified Process (UP). Ces méthodes de développement aident les équipes à planifier et à exécuter les différentes étapes de développement d'un système logiciel.[[6\]](#page-85-6)

## <span id="page-34-1"></span>**2.3 Processus de développement**

Le processus de développement de logiciels est une série d'étapes ou de phases qui permettent de produire un logiciel de manière structurée et organisée.[\[7](#page-85-7)]

Les phases peuvent varier selon les méthodes et les modèles de développement utilisés.

#### <span id="page-34-2"></span>**2.3.1 Les méthodes de développement**

Entre 1970 et 1990, plusieurs chercheurs et professionnels de l'informatique ont commencé à explorer la programmation orientée objet (POO), une approche de programmation qui consiste à organiser les données et les opérations en objets pour faciliter la réutilisation du code et la création de logiciels flexibles et évolutifs.

Au fil du temps, de nombreuses méthodes orientées objet ont été développées pour aider les développeurs à concevoir des logiciels en utilisant cette approche.

Parmi les méthodes les plus connues, on peut citer :

**Booch :** créée par Grady Booch dans les années 1980, cette méthode propose une approche structurée pour concevoir des logiciels orientés objet.

**OMT (Object Modeling Technique) :** développée par James Rumbaugh dans les années 1980, cette méthode propose une approche de modélisation graphique pour concevoir des systèmes orientés objet.

**OOSE (Object-Oriented Software Engineering) :** créée par Ivar Jacobson dans les années 1980, cette méthode propose une approche basée sur les cas d'utilisation pour concevoir des logiciels orientés objet.[[8\]](#page-85-8)

#### <span id="page-35-0"></span>**2.3.2 Processus unifié (UP)**

*«Le processus unifié est un processus de développement logiciel, cest-à-dire quil regroupe les activités à mener pour transformer les besoins dun utilisateur en système logiciel »* (Jacobson, Booch, Rumbaugh 1999)[[9\]](#page-85-9)

UP (Unified Process) est une méthode générique de développement de logiciel développée par les concepteurs d'UML afin de maîtriser la complexité des projets informatiques en diminuant les risques.[[10\]](#page-86-0)

c'est un processus itératif et incrémental, cela veux dire que le produit passe par plusieurs versions testé avant qu'il arrive à la version complète qui réponds à tous les spécifications d'utilisateur.

UP est composé en quatres phases :

- **Etude préliminaire :** Déterminer la faisabilité, les risques et le périmètre de projet.
- **Elaboration :** Identification des besoins et conception de l'architecture de base.
- **Construction :** Implémentation incrémentale, le produit contient tous ce qui avait été planifié.
- **Transition :** Produit délivré (version Béta), correction du reliquat d'erreur.
# **2.4 Diagramme de cas d'utilisation (UC)**

Le diagramme de cas d'utilisation a été proposé par Ivar Jacobson en 1986, pour aider à identifier, clarifier et organiser les exigences des systèmes lors de l'analyse.[\[11\]](#page-86-0)

Dans UML, les diagrammes de cas d'utilisation sont classés comme des diagrammes comportementaux[\[12\]](#page-86-1) et sont considérés comme l'un des diagrammes orientés objet.

Ces diagrammes montrent comment un système interagit avec des entités externes, mais sont relativement peu détaillés sur le comportement interne du système et l'organi-sation de l'environnement externe.[\[13](#page-86-2)]

## **2.4.1 Diagramme de cas d'utilisation gestion des visites**

La figure [2.1](#page-37-0) montre le diagramme de cas d'utilisation du module gestion des visites, avec deux acteurs principaux.

Le réceptionniste qui est un acteur qui fait partie de l'entreprise, peut accéder à plusieurs fonctionnalité de ce module.

Tandis que pour le visiteur, il a la possibilité d'ajouter une visite et cela via notre système en ligne.

<span id="page-37-0"></span>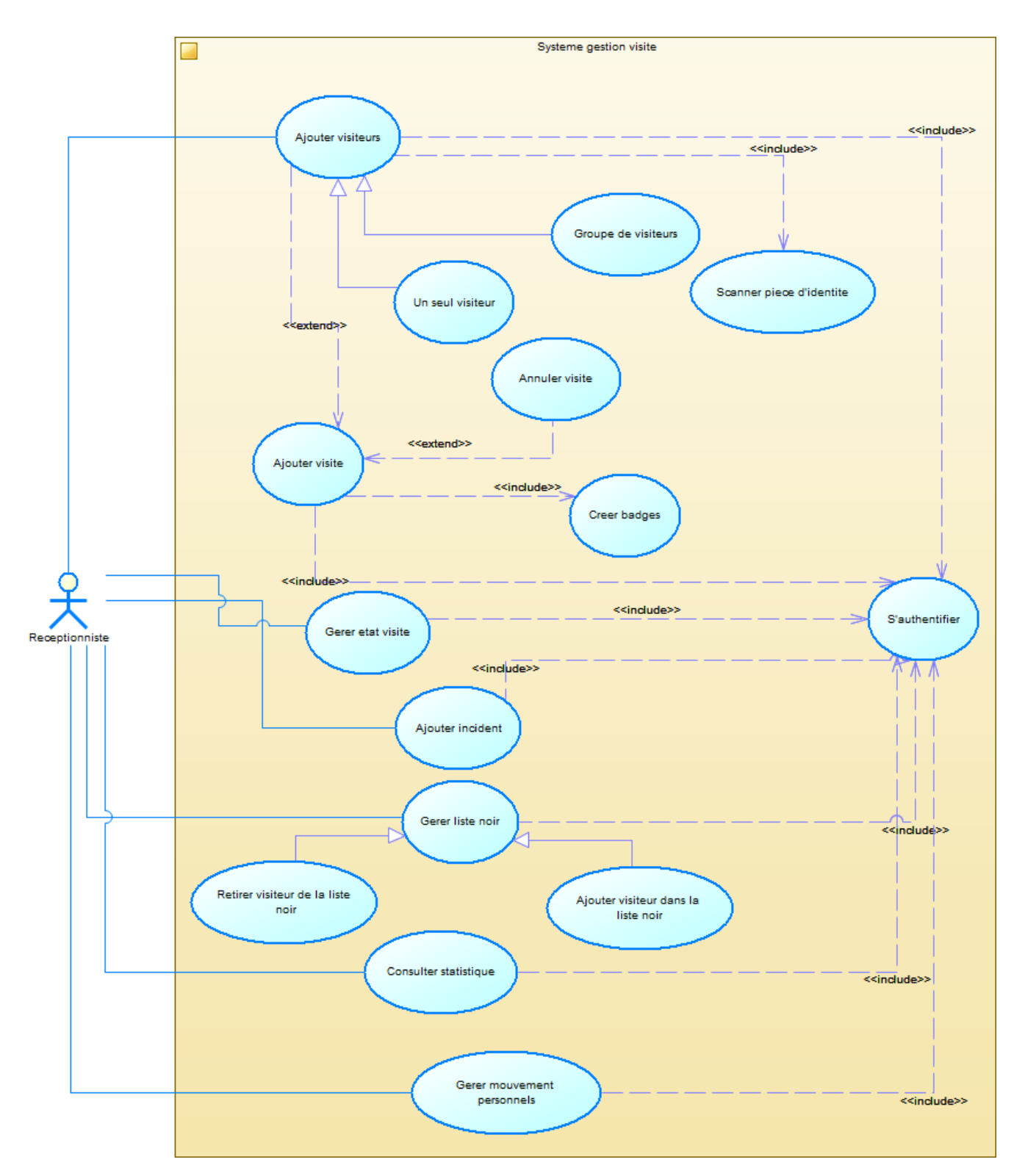

Figure 2.1 – Diagramme UC gestion de visite

Nous allons expliquer ce diagramme par une description textuelle contenant le scénario nominal ainsi le post et pré-condition.

| Cas d'utilisation | Gérer visite                                                                                                    |
|-------------------|----------------------------------------------------------------------------------------------------|
| Acteur            | Receptionniste                                                                                                    |
| Pre-condition     | Rechercher un visiteur                                                                                                    |
| Scenario nominal  | — Le réceptionniste recherche un visiteur s'il existe dans<br>le système ou pas.<br>— il sélectionne le visiteur trouvé et ajoute une visite.<br>$\overline{\phantom{a}}$ Le réceptionniste remplie le formulaire d'ajout de visite.<br>— Ajoute la société du visiteur.<br>— Remplie les information associé à la sociéte.<br>— Remplie les informations lié à la visite (personnel à vi-<br>siter, état de visite etc.)<br>— clique sur le bouton ajouter visite.<br>— Imprimer le badge généré. |
| Post-condition    | Une visite est ajoutée                                                                                                    |

Tableau 2.1 – Description textuelle gérer visite

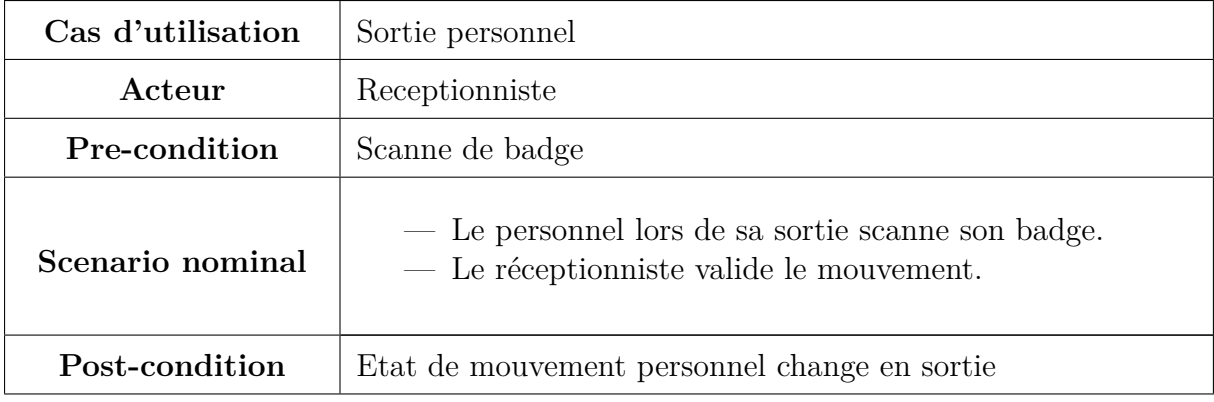

Tableau 2.2 – Description textuelle sortie personnel

# **2.4.2 Diagramme de cas d'utilisation gestion des véhicules**

La figure [2.2](#page-39-0) représente le diagramme de cas d'utilisation du module de gestion des véhicules avec l'acteur "Agent de parking". Ce dernier est responsable d'ajouter les véhicules et de gérer leurs différents mouvements dans les parkings du site.

<span id="page-39-0"></span>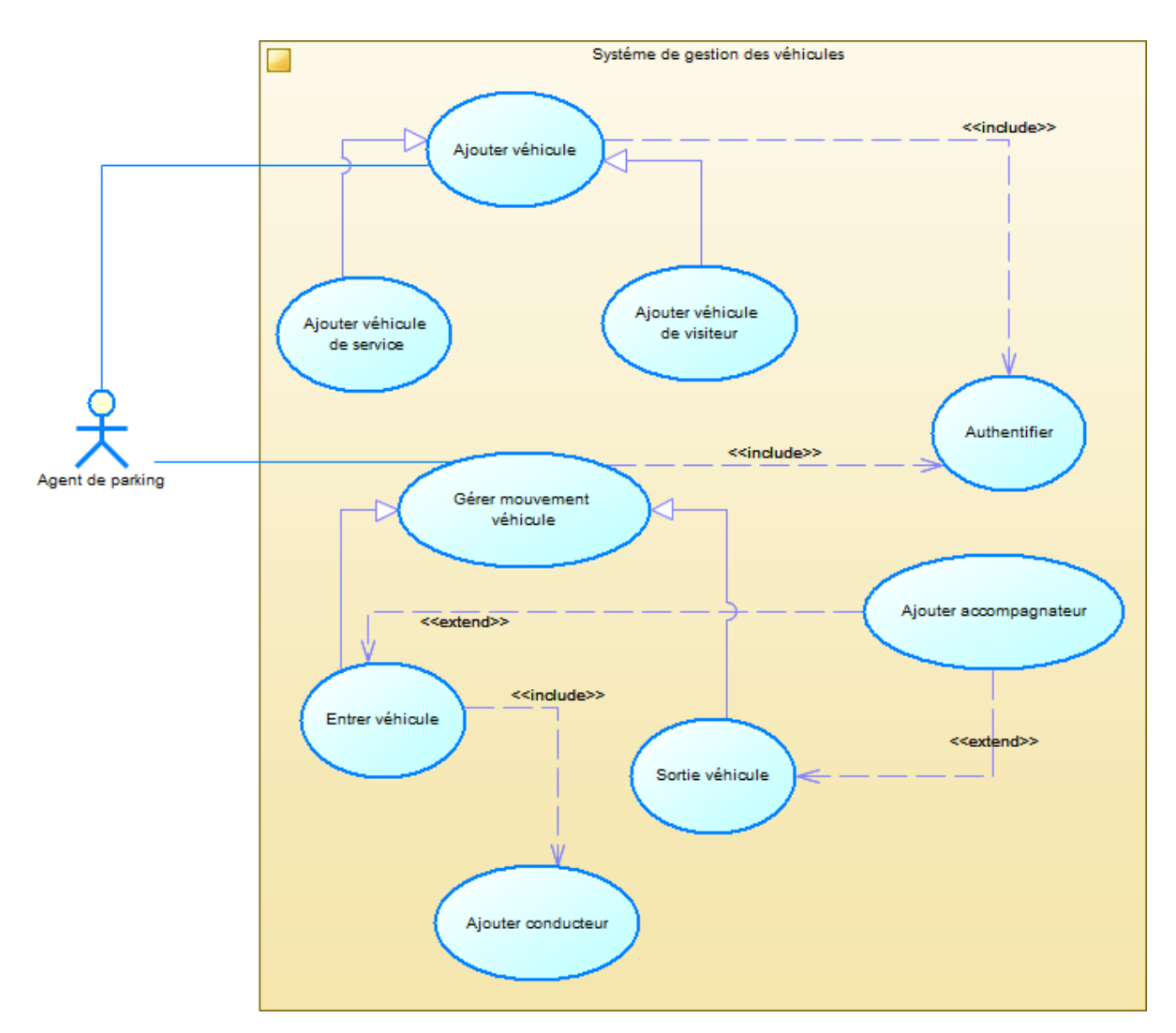

Figure 2.2 – Diagramme UC gestion des véhicules

Ci-dessous la description textuelle correspondante à ce diagramme

| Cas d'utilisation | Ajouter véhicule                                                                                                    |
|-------------------|----------------------------------------------------------------------------------------------------|
| Acteur            | Agent de parking                                                                                                    |
| Pre-condition     | Authentifier                                                                                                    |
| Scenario nominal  | $\overline{a}$ L'agent ajoute les informations du véhicule telles que<br>le matricule, la marque, le modèle, etc.<br>$-$ L'agent renseigne également les informations du<br>conducteur du véhicule.<br>— Une fois que toutes les informations ont été saisies,<br>l'agent clique sur le bouton "Ajouter véhicule" pour en-<br>registrer les informations du véhicule. |
| Post-condition    | Un véhicule est ajouté                                                                                                    |

Tableau 2.3 – Description textuelle Ajouter véhicule

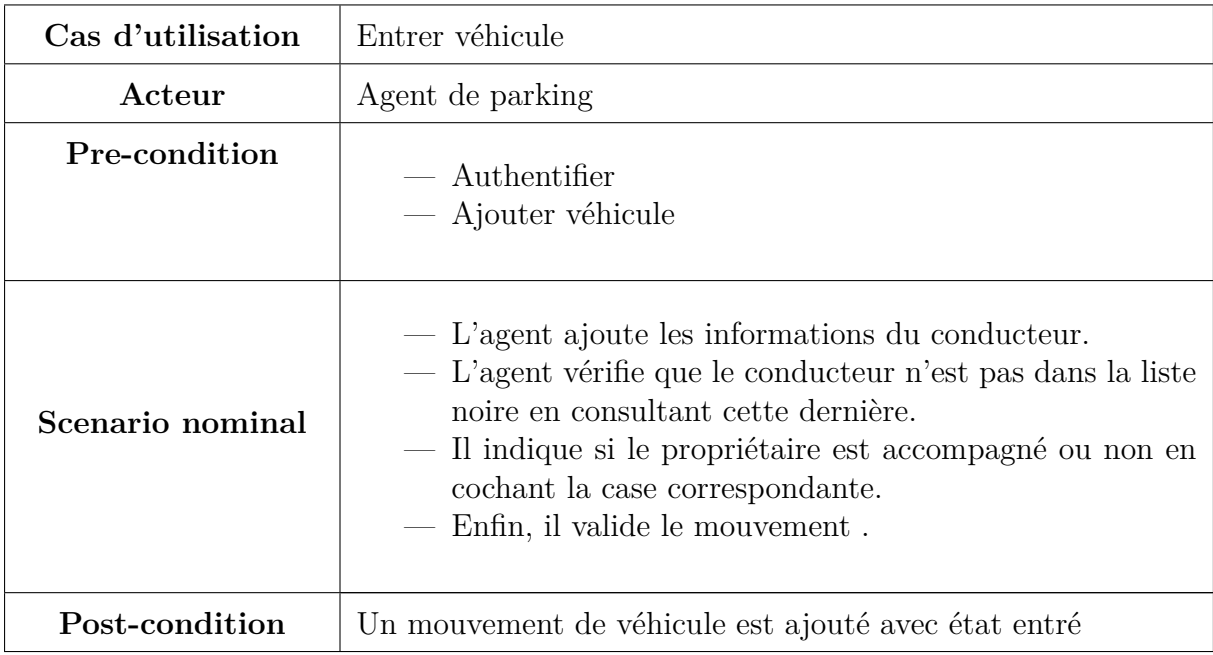

TABLEAU  $2.4$  – Description textuelle entrer véhicule  $\,$ 

# **2.4.3 Diagramme de cas d'utilisation gestion des matériels**

La figure [2.3](#page-41-0) représente les différentes interactions de l'agent de matériel avec notre système.

<span id="page-41-0"></span>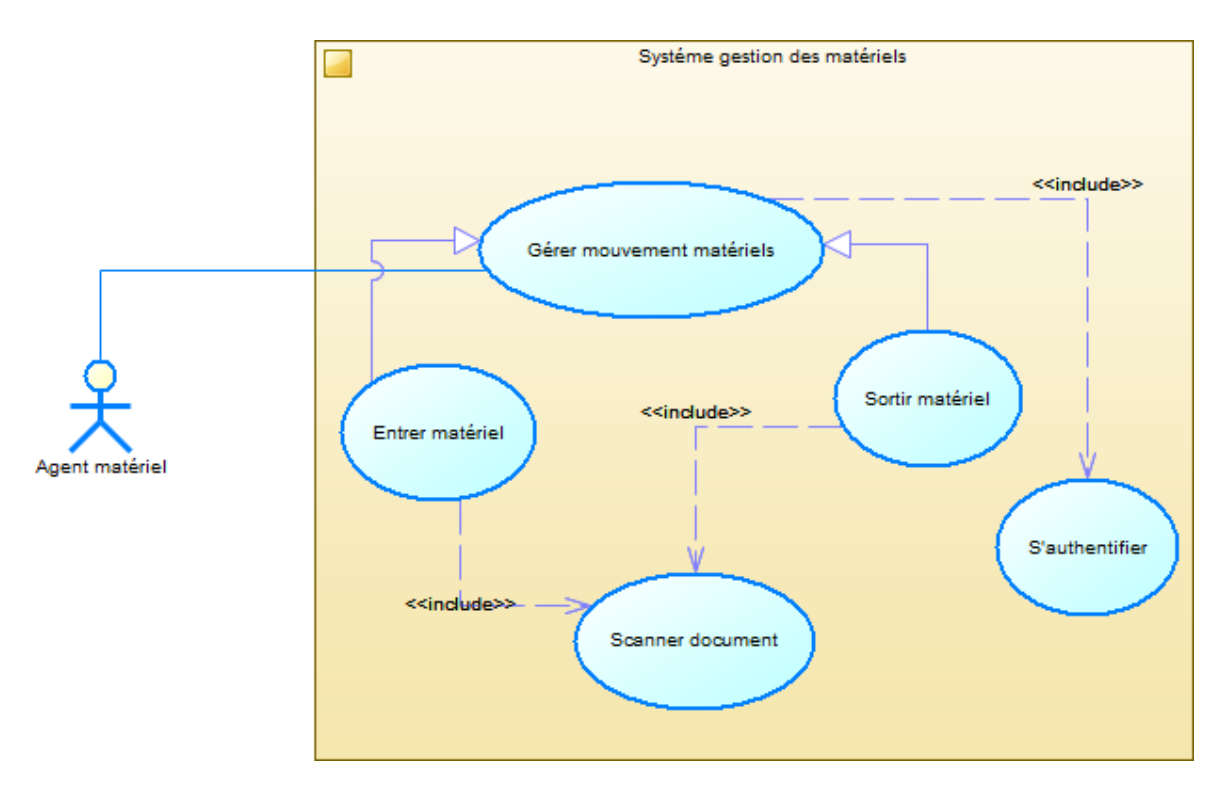

Figure 2.3 – Diagramme UC gestion des matériels

Étant donné que ce module sera implémenté sur une application mobile pour des raisons d'utilisabilité, l'utilisateur aura accès uniquement aux fonctionnalités strictement nécessaires pour assurer le bon fonctionnement du module. Ci dessous la description textuelle de ce diagramme :

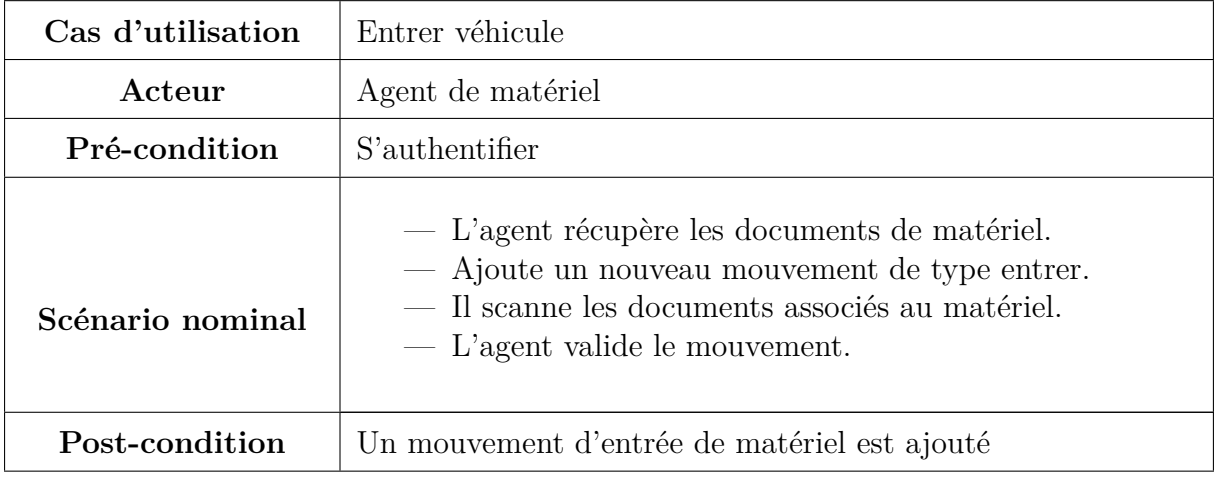

Tableau 2.5 – Description textuelle entrer matériel

# **2.5 Diagramme de séquence**

Les diagrammes de séquence sont des artefacts UML essentiels pour modéliser les aspects comportementaux d'un système [[14](#page-86-3)].

Un diagramme de séquence montre un ensemble d'objets en interaction et la séquence de messages échangés entre eux.[\[15](#page-86-4)] Le diagramme peut également contenir des informations supplémentaires sur le flux de contrôle pendant l'interaction, telles que les conditions et l'itération ou l'état de comportement dépendant [[16\]](#page-86-5)

## **2.5.1 Diagramme de séquence : entrer au parking**

Le diagramme de séquence dans la figure [2.4](#page-43-0) représente le processus d'entrée des visiteurs dans un parking. Il illustre les différentes étapes que l'agent de parking doit suivre pour assurer la sécurité et la surveillance du parking.

L'agent de parking demande l'ajout d'un mouvement de véhicule, le système répond en affichant un formulaire à remplir. Ce formulaire doit être rempli avec les informations du conducteur, telles que le nom, le prénom,son numéro de permis de conduire,ainsi qu'il doit indiquer si le conducteur est accompagné ou non. Cette information est importante pour la sécurité du parking, car elle peut affecter la façon dont les contrôles de sécurité sont effectués.

Enfin,l'agent du parking ajoute le mouvement d'entrée dans le système de gestion des entrées et des sorties de véhicules. Cette opération consiste à mettre l'état du mouvement à "entrée", ce qui déclenche l'ouverture de la barrière et permet au visiteur d'accéder au parking en toute sécurité.

<span id="page-43-0"></span>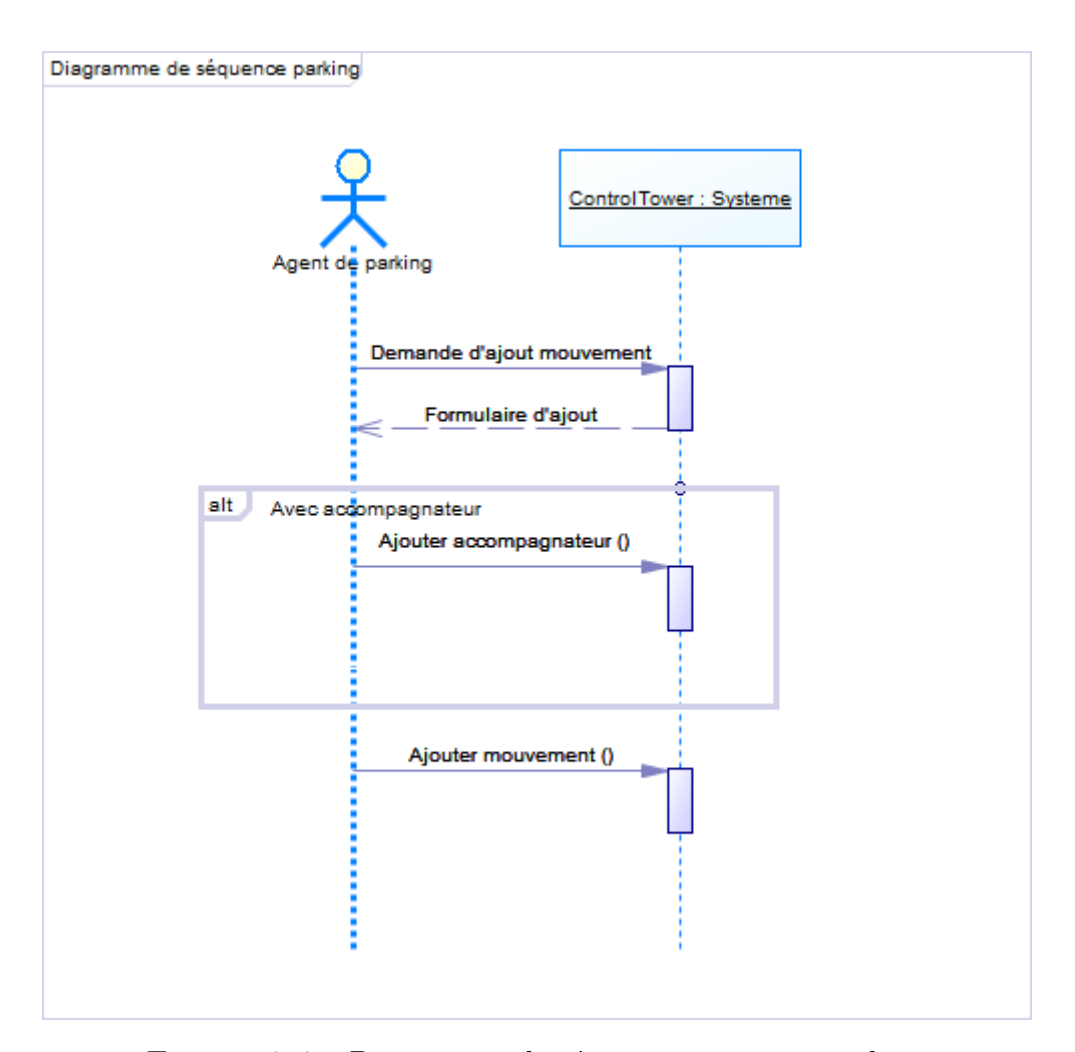

Figure 2.4 – Diagramme de séquance entrer au parking

## **2.5.2 Diagramme de séquence : entrer du matériel**

La figure [2.5](#page-44-0) illustre le diagramme de séquence du cas d'utilisation "Entrer matériel", qui décrit le processus d'enregistrement de l'arrivée de nouveaux matériels sur un site. Ce processus comprend plusieurs étapes visant à assurer la sécurité et la traçabilité des matériaux.

Dans un premier temps, l'agent responsable des matériaux demande l'ajout d'un nouveau mouvement au système. En réponse, le système lui présente un formulaire d'ajout correspondant.

Ensuite, l'agent sélectionne le type de livreur en fonction de ses choix. Selon le type choisi, un formulaire spécifique s'affiche, contenant les informations nécessaires pour chaque option. L'agent remplit le formulaire avec les données appropriées, et un nouveau mouvement est ajouté au système.

Cette séquence d'actions permet de garantir un enregistrement précis et complet de

<span id="page-44-0"></span>l'arrivée des matériaux, en tenant compte des différents types de livreurs et des informations spécifiques requises.

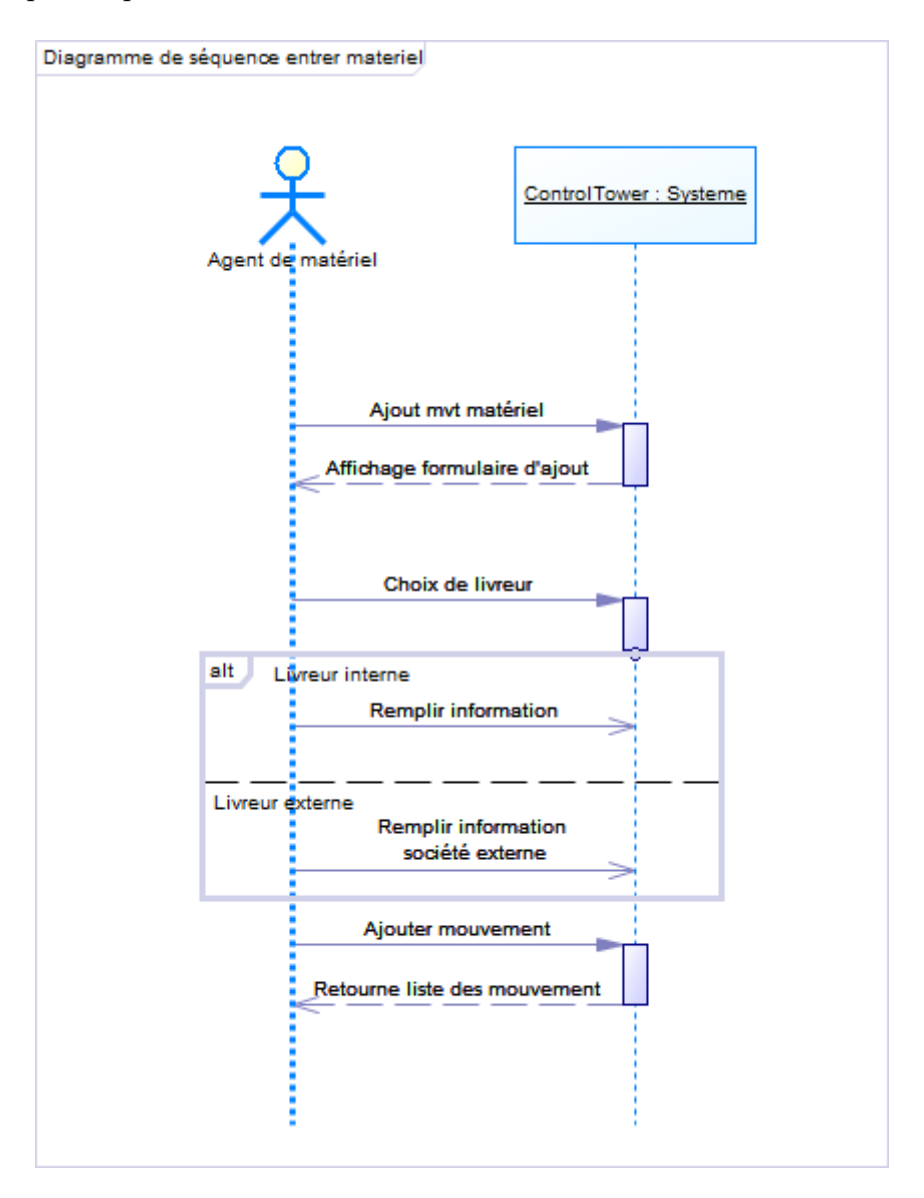

Figure 2.5 – Diagramme de séquance entrer matériel

# **2.6 Diagramme d'activité**

Un diagramme d'activité est un type de diagramme de comportement UML qui permet de modéliser les workflows ou les processus métiers. Il peut être utilisé pour décrire le flux d'activités dans un système, y compris les tâches, les actions, les décisions et les boucles.

Les diagrammes d'activité sont également utiles pour modéliser les processus de communication entre les acteurs ou les composants d'un système.[\[17](#page-86-6)]

## **2.6.1 Processus de réservation de visite en ligne avec Check-in**

Ci-dessous [2.6](#page-46-0) le diagramme d'activité réservation de visite en ligne avec Check-in.

- Le visiteur accède à l'application web de réservation en ligne de l'entreprise qu'il souhaite visiter et demande une visite.
- Le système vérifie si le visiteur existe déjà dans la base de données de l'entreprise. Si ce n'est pas le cas, le visiteur doit d'abord entrer ses informations personnelles (nom, prénom, adresse...) via un formulaire.
- Si le visiteur existe déjà, il peut directement remplir un formulaire concernant les informations de sa visite, telles que la date, le service et le personnel à visiter.
- Le système vérifie la disponibilité du personnel à la date souhaitée. Si le personnel n'est pas disponible, le système affiche la liste des disponibilités et le visiteur a le choix entre choisir une autre date ou annuler la visite.
- Si le personnel est disponible, le visiteur peut valider sa visite. Le système génère alors un badge avec un code QR unique et met l'état de la visite à venir.
- Le jour de la visite, le visiteur doit se présenter à l'entreprise et présenter son badge pour qu'il soit scanné par l'application mobile.
- Le système vérifie si le badge est valide. Si c'est le cas, le système valide le check-in du visiteur. Sinon, le visiteur peut demander une nouvelle visite.

<span id="page-46-0"></span>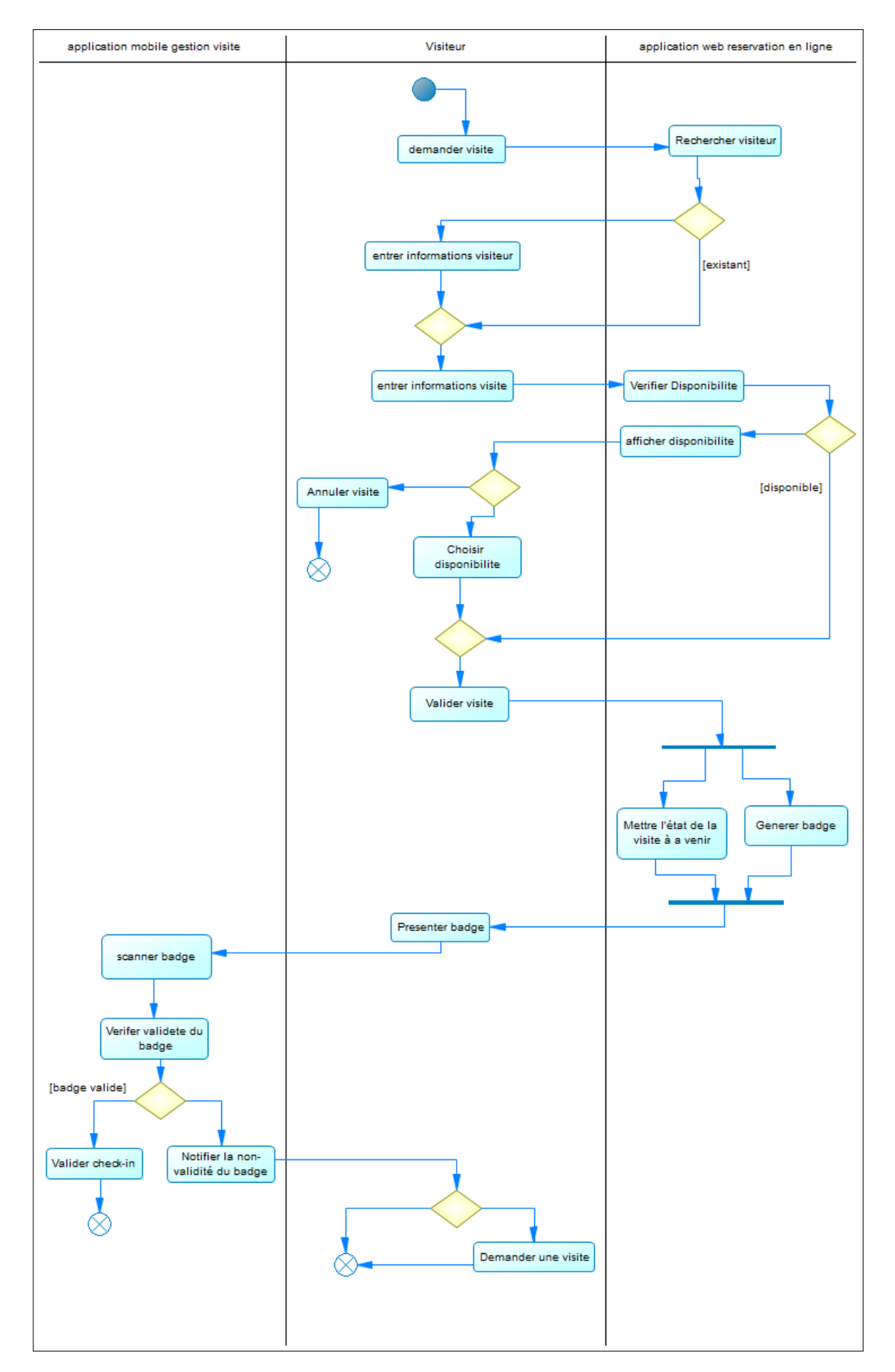

Figure 2.6 – Diagramme d'activité prendre visite en ligne et checkin

## **2.6.2 Diagramme d'activité entrer personnel**

La figure [2.7](#page-48-0) illustre le processus d'entrée d'un employé dans l'entreprise. Ce processus est essentiel pour assurer la sécurité et la traçabilité des mouvements de personnel dans les locaux de l'entreprise.

Le processus commence lorsque le personnel scanne son badge d'entrée à l'aide d'un lecteur spécifique. Le système de gestion des entrées vérifie ensuite la validité du badge en le comparant à une base de données d'identifications autorisées. Si le badge n'est pas valide, le processus s'arrête immédiatement et l'accès est refusé.

Si le badge est valide, le système vérifie également si le scan a été effectué pendant les heures de travail, ce qui signifie que l'entreprise est opérationnelle. Dans le cas contraire, l'accès est également refusé.

Si les deux conditions sont remplies, le réceptionniste reçoit une notification du système avec les informations du mouvement de personnel nouvellement effectué. Le réceptionniste vérifie alors les informations et valide le mouvement. Le système enregistre ensuite le mouvement avec l'état "entrée" et affiche un message de succès à l'utilisateur.

<span id="page-48-0"></span>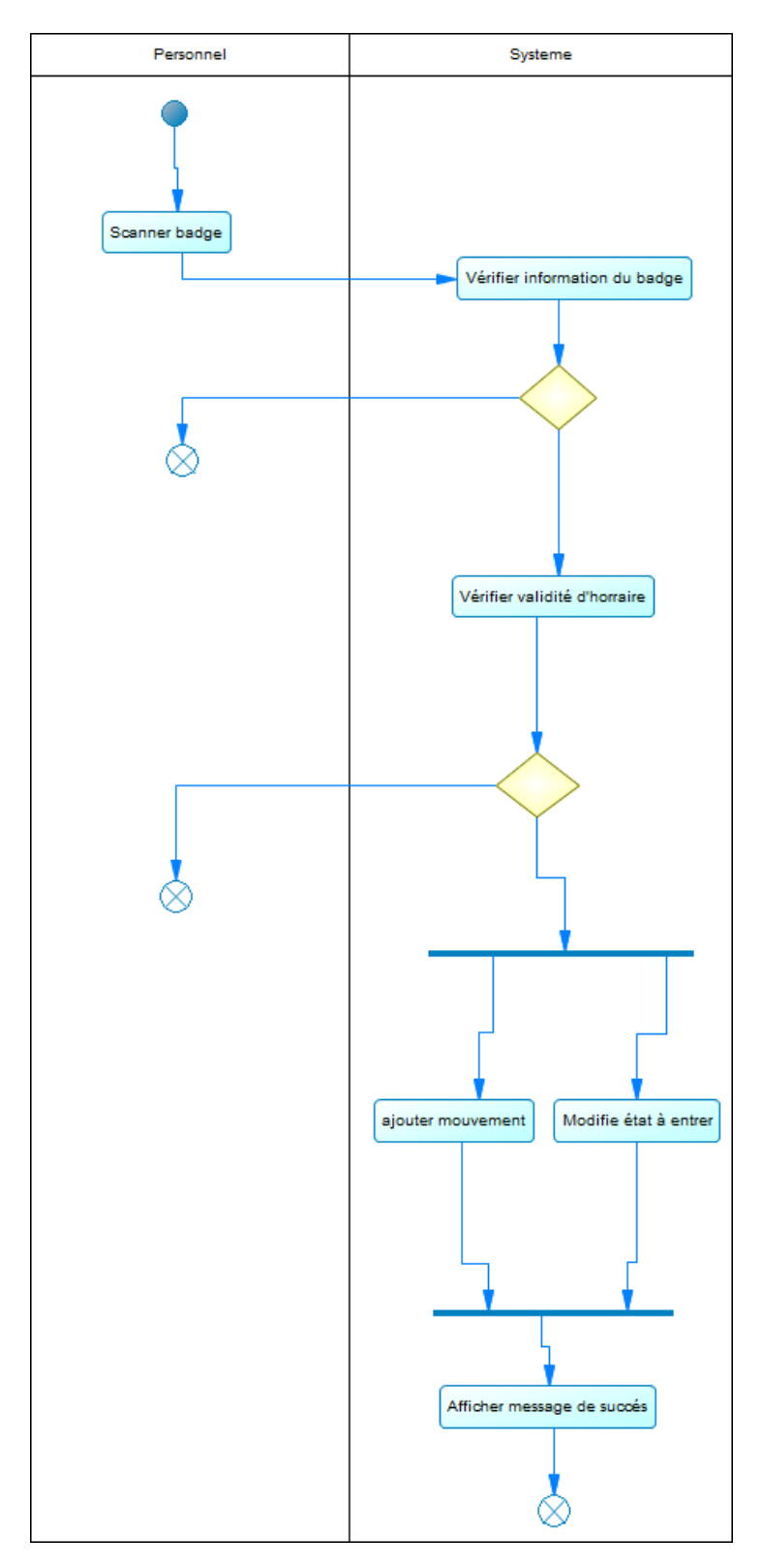

Figure 2.7 – Diagramme d'activité d'entrée du personnel

# **2.7 Diagramme de classe**

Le diagramme de classe est l'un des diagrammes UML les plus utilisés pour modéliser la structure statique d'un système. Il représente les classes et les relations entre elles, y compris l'héritage, l'association, la composition et l'agrégation.

Le diagramme de classe permet aux développeurs d'avoir une vue claire et cohérente de la structure du système et les relations entre les différentes classes, ce qui facilite la conception et le développement de logiciels.[\[18\]](#page-86-7)

## **2.7.1 Diagramme de classe gestion des visites**

Le diagramme de classe dans la figure [2.8](#page-50-0) représente diagramme de classe métier pour gérer une visite. Ce système contient plusieurs classes clés pour la gestion de la visite, chacune contenant des informations importantes sur les différents aspects de la visite, telles que les informations du visiteur, de la société visitée, du personnel impliqué, etc.

La classe principale est la classe Visite qui stocke les informations nécessaires pour une visite, telles que la date et l'heure de début et de fin d'une visite. Elle est en relation avec les classes Personnel à visiter et Type de visite qui décrit les différents types de visite possibles (personnel ou professionnel, par exemple). Étant donné que la visite peut avoir plusieurs états, la classe Visite est également en relation avec la classe Statut de visite qui décrit ces différents états de visite (avenir, en attente, en cours, sortie) ainsi que la durée de chaque état. Enfin, la classe Visite est liée à la classe Jour qui stocke les statistiques relatives aux statuts de visite dans une journée, tels que le nombre de visites terminées, en attente ou à venir.

La classe Visiteur contient les informations relatives à un visiteur, telles que son nom, prénom, adresse, etc. La classe Visiteur est liée à la classe Liste noire, car un visiteur peut être ajouté à la liste noire. Cette dernière classe contient la date d'ajout et de suppression.

La classe Soc visitrice stocke les informations relatives à une société visitrice. Une société visitrice peut avoir plusieurs visiteurs, donc elle est directement liée à la classe Visiteur. Elle peut également avoir plusieurs groupes, donc la classe Société visitrice est en relation avec la classe Groupe, qui elle-même est en relation avec la classe Visiteur à travers la classe d'association Groupe-Visiteur.

<span id="page-50-0"></span>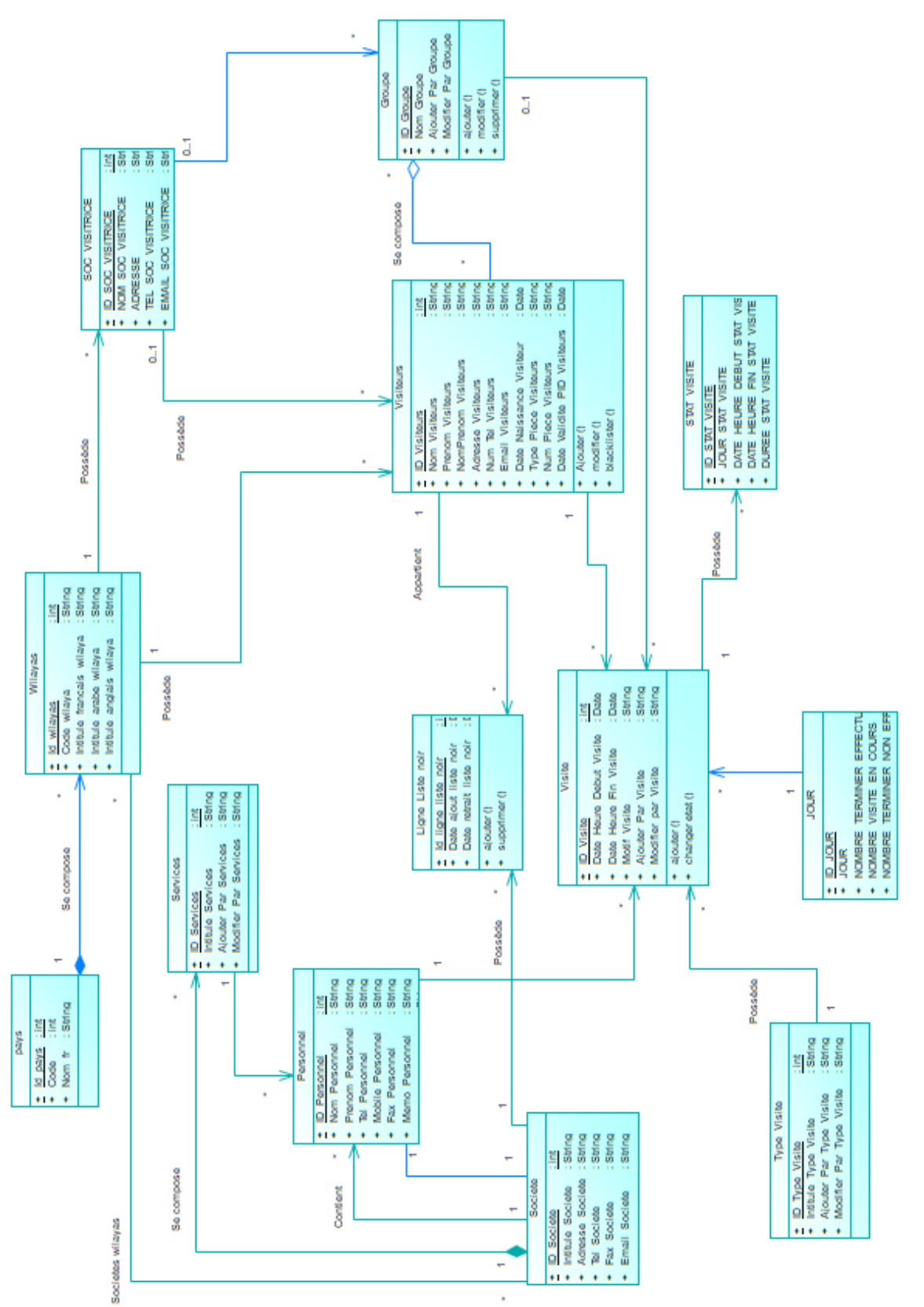

## **2.7.2 Diagramme de classe gestion des véhicules**

Le diagramme de classe métier du module de gestion des véhicules [2.9](#page-52-0) est un schéma qui illustre les différentes classes qui constituent le système. Dans ce diagramme, on peut remarquer que la classe la plus importante est la classe ligne mvt car, qui enregistre la date et l'heure d'un mouvement effectué.

La classe entité mvt car, quant à elle, est une classe compteur qui calcule le nombre de mouvements effectués par jour dans une entreprise. Comme chaque mouvement est forcément lié à un véhicule, on a donc inclus une classe qui regroupe tous les types de véhicules, que ce soit des visiteurs ou autre.

Nous avons également créé une autre classe qui est une spécialisation de la première, appelée la classe véhicule service. Cette classe est liée à un service spécifique de lentreprise.

Dans le module de gestion des véhicules, les classes modèle véhicule et marque véhicule ont été créées pour stocker les différentes marques et modèles de véhicules pouvant exister. Cela facilite l'ajout des mouvements liés à ces véhicules, car les informations de modèle et de marque sont déjà stockées dans des classes dédiées. Ainsi, lorsqu'un nouveau mouvement est ajouté pour un véhicule, il suffit de sélectionner le modèle et la marque à partir de ces classes modèles, plutôt que de les entrer manuellement à chaque fois. Cela permet de gagner du temps et d'éviter les erreurs de saisie.

Pour conclure, les classes "Poste" et "Site" sont utilisées pour stocker les points d'entrée des mouvements des véhicules.

<span id="page-52-0"></span>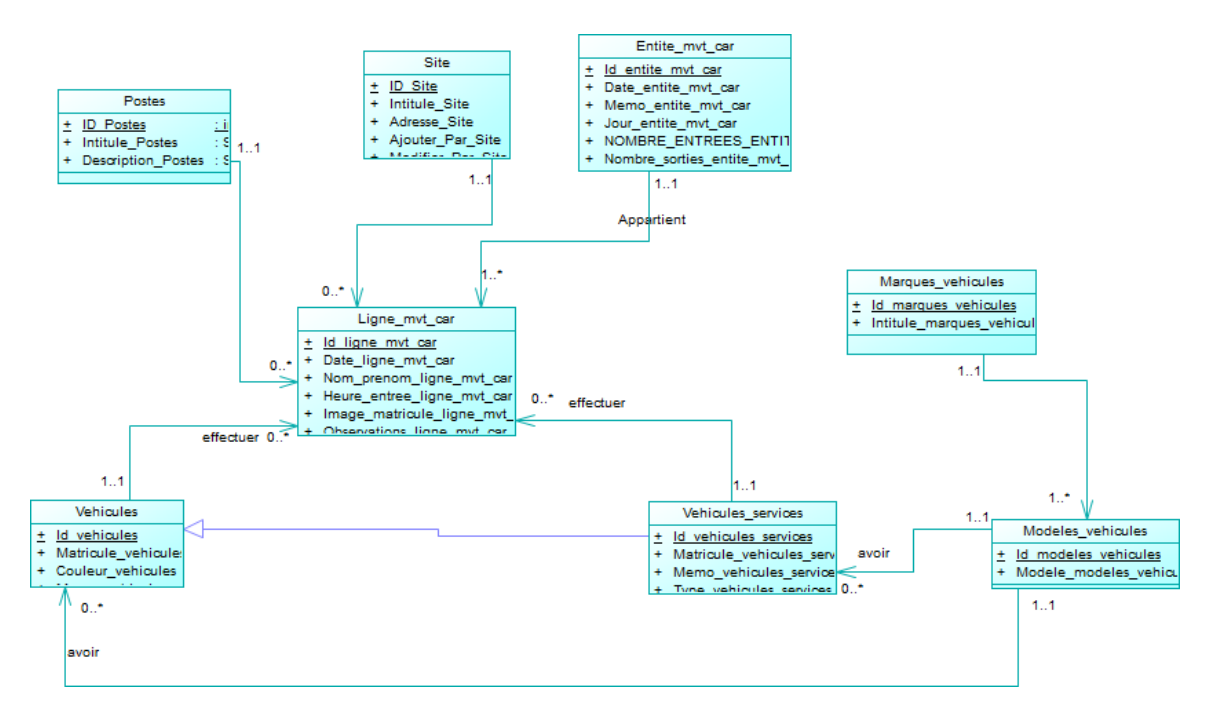

Figure 2.9 – Diagramme de classe gestion des véhicules

# **2.8 Diagramme d'état**

Le diagramme d'état représente la succession des états d'un système ou d'un soussystème.[\[19](#page-86-8)] La dynamique des changements est entretenue par des évènements, il permet de représenter le cycle de vie que doivent suivre toutes les instances d'un bloc donné, en modélisant tous les états possibles.

## **2.8.1 Diagramme d'état de visite**

Le diagramme d'état [2.10](#page-53-0) illustre le cycle de vie d'une visite dans notre système. La visite commence par trois états possibles : à venir, en attente ou en cours.

Dans le cas où la visite est à venir, cela signifie qu'elle a été réservée en ligne par le visiteur. Elle peut passer à l'état en attente si le personnel n'est pas encore disponible, ou directement à l'état en cours si le personnel à visiter est disponible et libre. Enfin, elle peut également être annulée si le visiteur a changé d'avis ou ne peut plus se rendre à la visite.

Si la visite est en attente, elle peut passer à l'état en cours lorsque la visite a commencé ou à l'état sortie lorsque la visite est terminée.

Enfin, si la visite est en cours, elle peut passer directement à l'état sortie lorsque la

visite est terminée.

En somme, le diagramme d'état permet de visualiser les différents états qu'une visite peut prendre dans le système, ainsi que les transitions possibles entre ces états en fonction de l'évolution de la visite.

<span id="page-53-0"></span>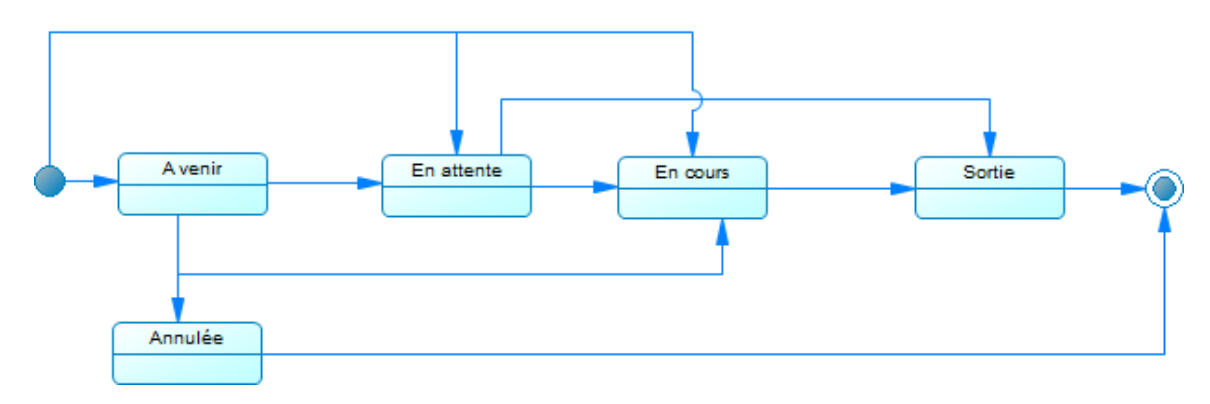

Figure 2.10 – Diagramme d'état d'une visite

# **2.9 Conclusion**

Au cours de ce chapitre, nous avons introduit le langage UML, qui est largement utilisé pour la modélisation des systèmes logiciels. Puis nous avons abordé la phase de conception de notre système en utilisant les différents diagrammes de ce langage, tels que les diagrammes de cas d'utilisation, de séquence et de classe, entre autres.

Dans le prochain chapitre, nous allons passer en revue les étapes d'implémentation de notre système, ainsi que les différents outils utilisés pour le développer.

**Chapitre 3**

# **Réalisation et développement de ControlTower**

# **3.1 Introduction**

Ce chapitre se focalise sur la réalisation de notre système Control Tower. Nous avons développé une application web regroupant les fonctionnalités principales, une application mobile pour la gestion des véhicules et des matériaux, un site web permettant la réservation en ligne des visites, ainsi qu'une application mobile pour le check-In des visiteurs.

Nous commençons par présenter l'architecture globale de notre système, en mettant en évidence les différents acteurs pouvant utiliser chaque interface. Ensuite, nous décrivons les outils et technologies utilisés pour le développement de notre système. Enfin, nous illustrons les interfaces de notre système.

# **3.2 Architecture du système ControlTower**

Notre système repose sur une architecture solide, dont le coeur est une application web développée principalement avec le framework Laravel. Cette application constitue le pilier central de notre système, offrant des fonctionnalités essentielles pour la gestion des véhicules, des matériaux,de personnnels et le suivi des visiteurs. Pour garantir un contrôle d'accès efficace et sécurisé, nous avons utilisé des middlewares au sein de notre application, permettant ainsi de gérer les autorisations et les permissions des différentes applications de notre système.

L'application de gestion des véhicules, des matériaux et le check-in des visiteurs a été spécifiquement développée à l'aide du framework Flutter. Grâce à cette application, les utilisateurs peuvent facilement effectuer des opérations de gestion, telles que l'enregistrement des mouvements de véhicules, matériaux et le check-in des visiteurs.

Parallèlement, nous avons mis en place un module front-office dédié à la prise des visites en ligne. Ce module permet aux visiteurs de planifier leurs visites à l'avance, de fournir les informations nécessaires et de recevoir des confirmations. Cela simplifie le processus de gestion des visites et améliore l'expérience des visiteurs, en leur offrant une interface conviviale et intuitive.

Pour assurer une intégrité et une cohérence optimales des données, nous avons opté pour une base de données centralisée basée sur MySQL. Cette approche nous permet de centraliser toutes les informations pertinentes et de garantir la synchronisation en temps réel entre les différentes applications de notre système.

L'architecture de notre système met en avant l'utilisateur, en lui offrant une interface intuitive et des fonctionnalités adaptées à ses besoins spécifiques. Que ce soit pour la gestion des véhicules, des matériaux, des personnels ou pour le suivi des visiteurs.

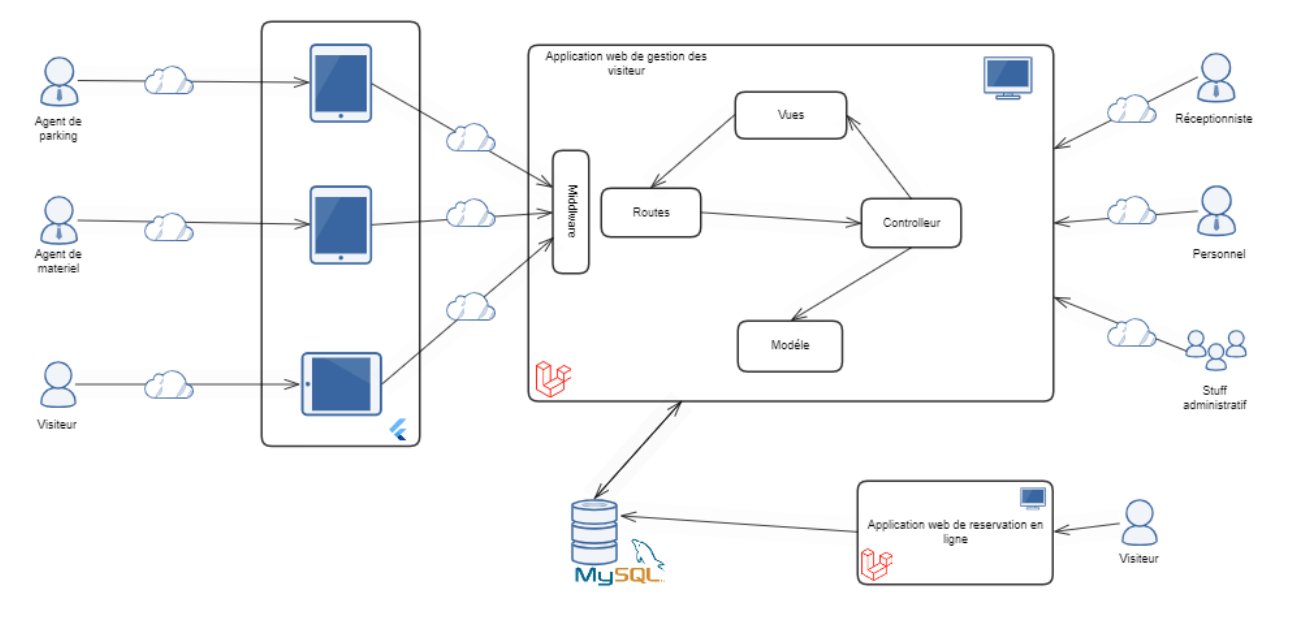

Figure 3.1 – Architecture de systeme Control Tower

# **3.3 Outils et technologies utilisés**

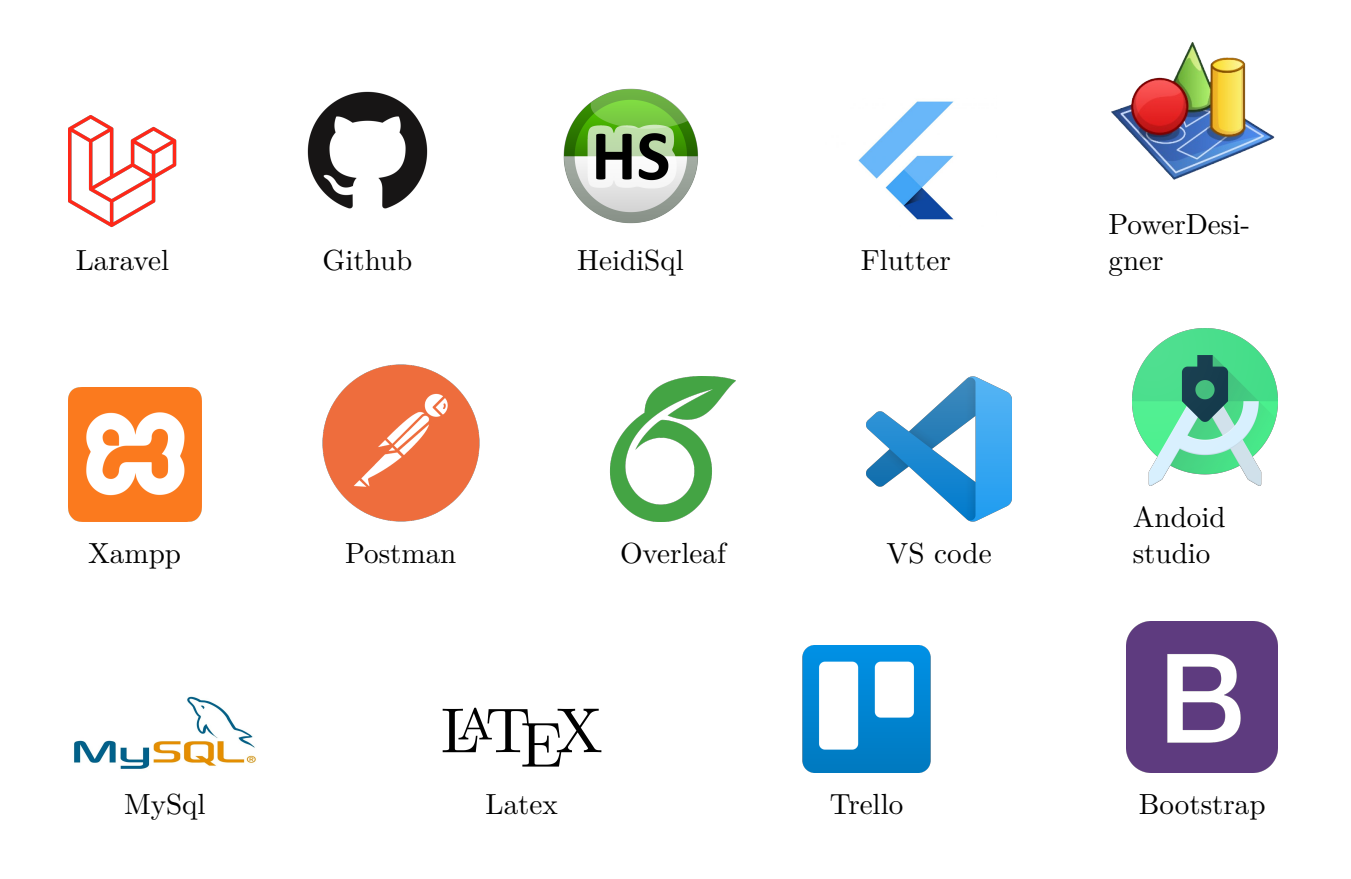

## **3.3.1 Outils utilisés**

#### **a) HeidiSQL**

HeidiSQL est un outil de gestion de base de données open source gratuit qui fonctionne sous Windows. Il fournit des fonctionnalités permettant de gérer sur votre bureau des actions de base de données allant de la création d'une base de données à l'exportation de données sous forme de fichier de vidage ou de fichiers csv. Il comprend une aide intégrée pour le langage SQL, permet de se connecter à plusieurs serveurs de base de données locaux et/ou distants et peut être utilisé avec des paramètres de ligne de commande.[[20\]](#page-86-9)

#### **b) Github**

GitHub est un service web d'hébergement et de gestion de développement de logiciels, utilisant le logiciel de gestion de versions Git, Le site assure un contrôle d'accès et des fonctionnalités destinées à la collaboration comme le suivi des bugs, les demandes de fonctionnalités, la gestion de tâches etc.[[21\]](#page-86-10)

#### **c) SAP Power Designer**

SAP PowerDesigner (ou PowerDesigner) est un outil collaboratif de modélisation d'entreprise produit par Sybase, actuellement propriété de SAP. Il peut fonctionner soit sous Microsoft Windows en tant qu'application native, soit dans un environnement Eclipse via un plugin. Il prend en charge la conception de logiciels d'architecture basée sur les modèles.[\[22\]](#page-86-11)

#### **d) Visual Studio**

Visual Studio est un environnement de développement intégré (IDE) populaire créé par Microsoft, qui existe depuis 25 ans. Il est largement utilisé par les développeurs pour la création de sites web, d'applications web, de services web et d'applications mobiles. L'IDE offre de nombreuses fonctionnalités et outils pour faciliter le processus de développement et de débogage du code.[[23](#page-86-12)]

#### **e) Android Studio**

Android Studio est l'IDE (environnement de développement intégré) de la plateforme Android de Google. Il est compatible avec les systèmes d'exploitation Apple, Windows et Linux. En offrant une prise en charge complète de Google Cloud Platform et une intégration avec les applications Google, Android Studio fournit aux développeurs une boîte à outils complète pour la création d'applications Android et d'autres projets. Depuis 2013, il est devenu un élément essentiel du développement Android. [[24\]](#page-87-0)

#### **f) Overleaf**

Overleaf est une plateforme de rédaction collaborative en ligne basé sur le langage de balisage Latex. Elle est spécifiquement conçue pour la création de documents scientifiques tels que des articles et des thèses. Elle simplifie et accélère le processus d'écriture et de publication scientifique en centralisant le document à un seul endroit tout au long de son cycle de vie. Le document est stocké de manière sécurisée dans le cloud, ce qui permet aux auteurs, éditeurs, relecteurs et lecteurs d'y accéder, de le modifier et d'ajouter des commentaires à leur convenance, en utilisant simplement un navigateur web.[\[25](#page-87-1)]

## **g) Xampp**

XAMPP est un serveur web gratuit et open-source, utilisé pour développer et tester des sites web localement. Il combine Apache, MySQL, PHP et Perl, offrant ainsi un environnement complet pour la création et la gestion de bases de données. XAMPP permet aux développeurs de travailler hors ligne avant de publier leurs projets sur un serveur distant. C'est une solution pratique pour le développement web en local.[[26\]](#page-87-2)

#### **h) Postman**

Postman est une plateforme autonome de test logiciel pour les APIs (Interfaces de Programmation d'Applications). Elle permet de construire, tester, concevoir, modifier et documenter les APIs. C'est une interface utilisateur graphique simple pour envoyer et visualiser les requêtes et les réponses HTTP.[[27\]](#page-87-3)

#### **i) Trello**

Trello, par Atlassian, fait partie d'une suite d'outils pensés pour la gestion de projet, la gestion du travail et la collaboration, qui permettent de traiter un projet de A à Z. Son interface est basée sur les principes d'un tableau Kanban, un outil visuel constitué de cartes et de colonnes pour suivre l'avancement.[[28\]](#page-87-4)

## **3.3.2 Technologies utilisés :**

#### **a) Laravel**

Laravel est un framework web PHP gratuit et open-source, destiné au développement d'applications web suivant le modèle architectural MVC (modèle-vue-contrôleur). Le framework Laravel est facile à comprendre et puissant, car il fournit lui-même une authentification, un routage, un gestionnaire de sessions, un cache et de nombreux composants couramment utilisés. Il dispose également d'outils de migration de base de données incroyables et prend en charge les tests unitaires intégrés.[[29](#page-87-5)]

#### **b) Flutter**

Flutter est un framework multiplateforme qui vise à développer des applications mobiles performantes. Flutter a été publié publiquement en 2016 par Google. Flutter est exceptionnel car il dépend des widgets OEM du périphérique plutôt que de consommer des vues Web. Flutter utilise un moteur de rendu haute performance pour rendre chaque composant de vue en utilisant son propre moteur. Cela offre la possibilité de créer des applications aussi performantes que les applications natives.[[30](#page-87-6)]

#### **c) Bootstrap**

Bootstrap est une collection d'outils utiles à la création du design (graphisme, animation et interactions avec la page dans le navigateur, etc.) de sites et d'applications web. C'est un ensemble qui contient des codes HTML et CSS, des formulaires, boutons, outils de navigation et autres éléments interactifs, ainsi que des extensions JavaScript en option. C'est l'un des projets les plus populaires sur la plate-forme de gestion de développement GitHub.[\[31\]](#page-87-7)

#### **d) LaTeX**

LaTeX est un langage de composition de documents utilisé pour créer des documents de haute qualité tels que des rapports scientifiques, des thèses et des articles. Il utilise des balises et des commandes pour structurer le contenu, formater le texte et ajouter des éléments tels que des formules mathématiques et des références. LaTeX est largement utilisé dans les domaines académiques et scientifiques en raison de sa puissance, de sa flexibilité et de sa capacité à générer des documents cohérents et professionnels.[[32](#page-87-8)]

#### **e) MySQL**

MySQL est un système de gestion de bases de données relationnelles open-source très populaire. Il stocke les données dans des tables constituées de lignes et de colonnes, et permet aux utilisateurs de manipuler et interroger ces données à l'aide du langage SQL. Avec sa flexibilité et sa puissance, MySQL est largement utilisé dans de nombreux domaines pour stocker et récupérer des données de manière fiable. En tant que solution open-source, il offre une alternative accessible et performante pour la gestion de bases de données.[[33](#page-87-9)]

# **3.4 Interfaces de control tower**

Le système "Control Tower" est composé de deux applications mobiles et de deux applications web.

#### **a) Application web de gestion des visiteurs**

Cette application est spécialement dédiée au personnel de l'entreprise impliqué dans la gestion des visites ainsi qu'aux différents mouvements au sein de l'entreprise tels que les mouvements du personnel, des matériaux et des véhicules.

L'application permet d'ajouter plusieurs sociétés dans le système en fournissant les informations nécessaires, y compris les disponibilités, comme illustré dans la figure [3.5.](#page-63-0)

<span id="page-63-0"></span>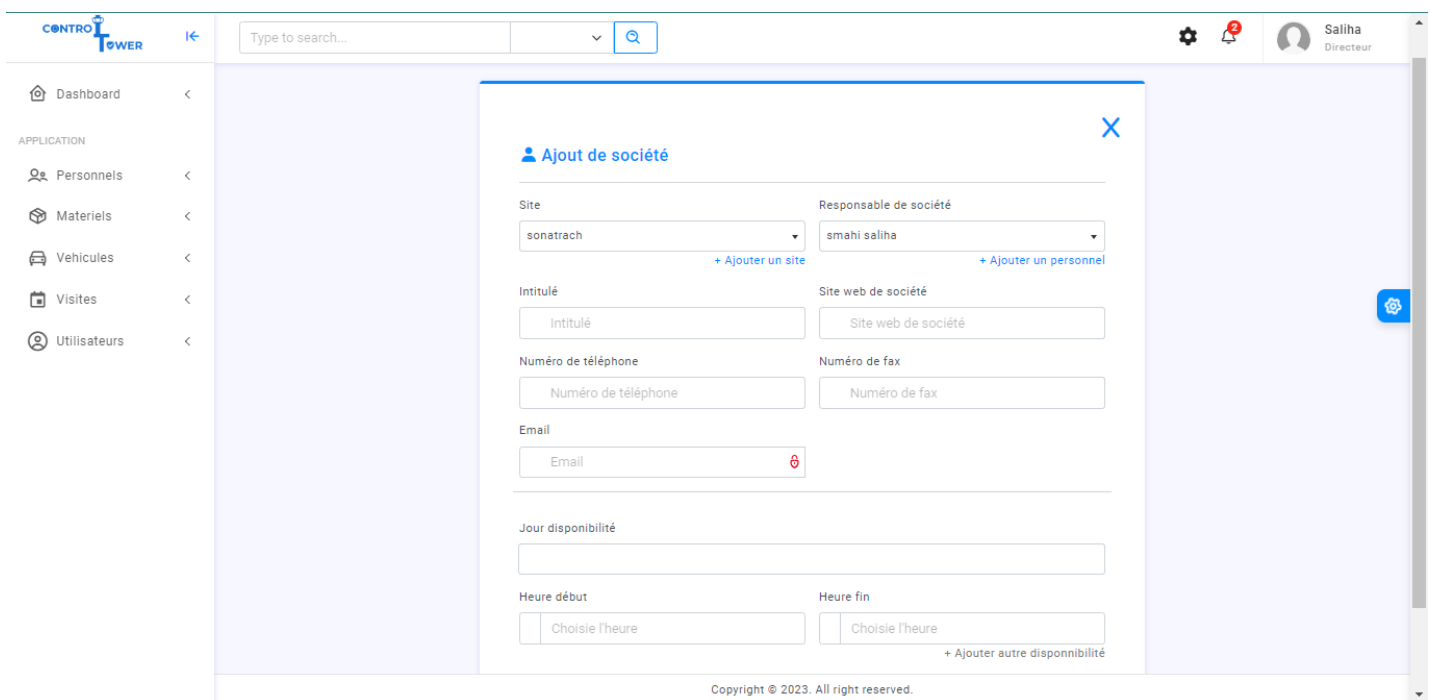

Figure 3.5 – Ajout société

La figure [3.6](#page-63-1) représente la vue de la fonctionnalité de gestion des visites. La vue montre une liste des visites du jour, avec la possibilité de changer l'état de chaque visite. Il est également possible de basculer entre les jours pour consulter les visites. Cependant, les visites passées ne sont pas modifiables.

<span id="page-63-1"></span>

| CONTROL<br><b>OWER</b>                        | $H +$        | Type to search              |                                    | Q<br>$\checkmark$   |                                       |                       | ✿                          | த<br>Saliha<br>Directeur                  |
|-----------------------------------------------|--------------|-----------------------------|------------------------------------|---------------------|---------------------------------------|-----------------------|----------------------------|-------------------------------------------|
| <b>d</b> Dashboard<br>APPLICATION             | $\langle$    | <b>Visites</b>              | $\hat{\omega}$ > Liste des visites |                     | Rechercher un visiteur                | ۰I                    | $\ddot{}$                  | <b>And</b> grp visite<br>$\bullet$ visite |
| Og Personnels                                 | $\langle$    | <b>DATATABLE IMPORT</b>     |                                    |                     |                                       |                       |                            |                                           |
| Materiels                                     | $\langle$    |                             |                                    | ◁                   | Visites d'aujourd'hui 2023-06-15      | $\triangleright$      |                            |                                           |
| <b>合</b> Vehicules                            | $\langle$    | Copy                        | PDF<br>Print<br>Excel              |                     |                                       |                       | Search:                    |                                           |
| Visites                                       | $\checkmark$ | t.<br>ID                    | <b>Date</b>                        | visiteur            | <b>Personnel</b>                      | <b>Type du visite</b> | <b>Etat</b>                | actions                                   |
| $\rightarrow$ Liste visites<br>朩<br>Visiteurs | $\langle$    | 21                          | 2023-06-15 00:00:00                | boukli abdellah     | smahi saliha                          | personnel             | Annule<br>$\checkmark$     | $\bullet$                                 |
| <b>S</b> Utilisateurs                         | $\langle$    | 23                          | 2023-06-15 00:00:00                | hamza cherif samir  | rezine wissam                         | professionel          | En attente<br>$\checkmark$ | $\bullet$                                 |
|                                               |              | 24                          | 2023-06-15 00:00:00                | smahi khadidja      | rezine wissam                         | professionel          | En attente<br>$\checkmark$ | $\bullet$                                 |
|                                               |              | 25                          | 2023-06-15 00:00:00                | hamza cherif fatima | smahi saliha                          | personnel             | En attente<br>$\checkmark$ | $\bullet$                                 |
|                                               |              | Showing 1 to 4 of 4 entries |                                    |                     |                                       |                       |                            | Prev<br>Next                              |
|                                               |              | $\left\  \cdot \right\ $    |                                    |                     |                                       |                       |                            |                                           |
|                                               |              |                             |                                    |                     |                                       |                       |                            |                                           |
|                                               |              |                             |                                    |                     | Copyright @ 2023. All right reserved. |                       |                            |                                           |

Figure 3.6 – Liste des visites

Pour ajouter une nouvelle visite, l'utilisateur a la possibilité de rechercher un visiteur existant afin de ne pas avoir à saisir à nouveau toutes ses informations. Sinon, il doit remplir les informations du visiteur via un formulaire représenté dans la figure[3.7](#page-64-0). Cette étape représente la première étape pour ajouter une visite.

<span id="page-64-0"></span>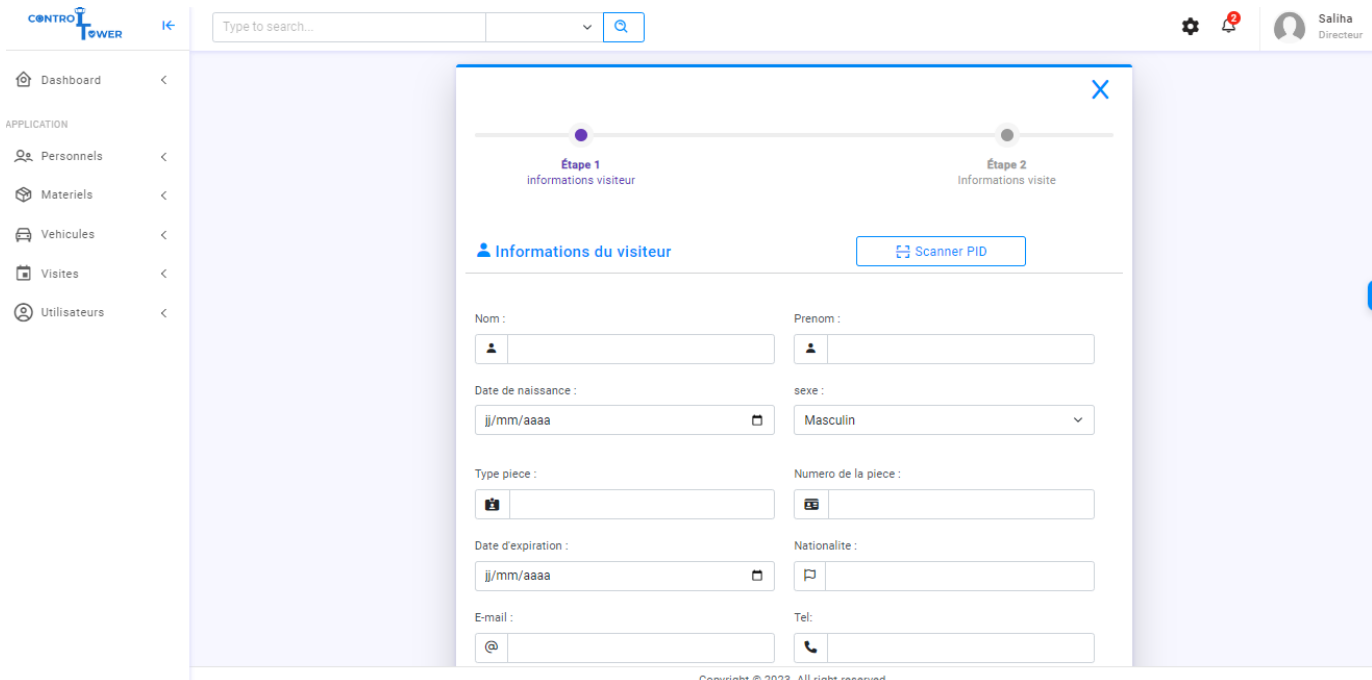

Figure 3.7 – Ajouter visite

Pour gagner du temps et améliorer la précision des données, l'application permet à l'utilisateur de scanner les pièces d'identité du visiteur. En cliquant sur le bouton "Scanner PID" en haut de la même figure, une fenêtre contextuelle s'ouvre pour choisir le type de pièce, puis effectuer le scan comme illustré dans la figure [3.8.](#page-65-0) Les informations sont ensuite récupérées et insérées dans leurs champs respectifs.

<span id="page-65-0"></span>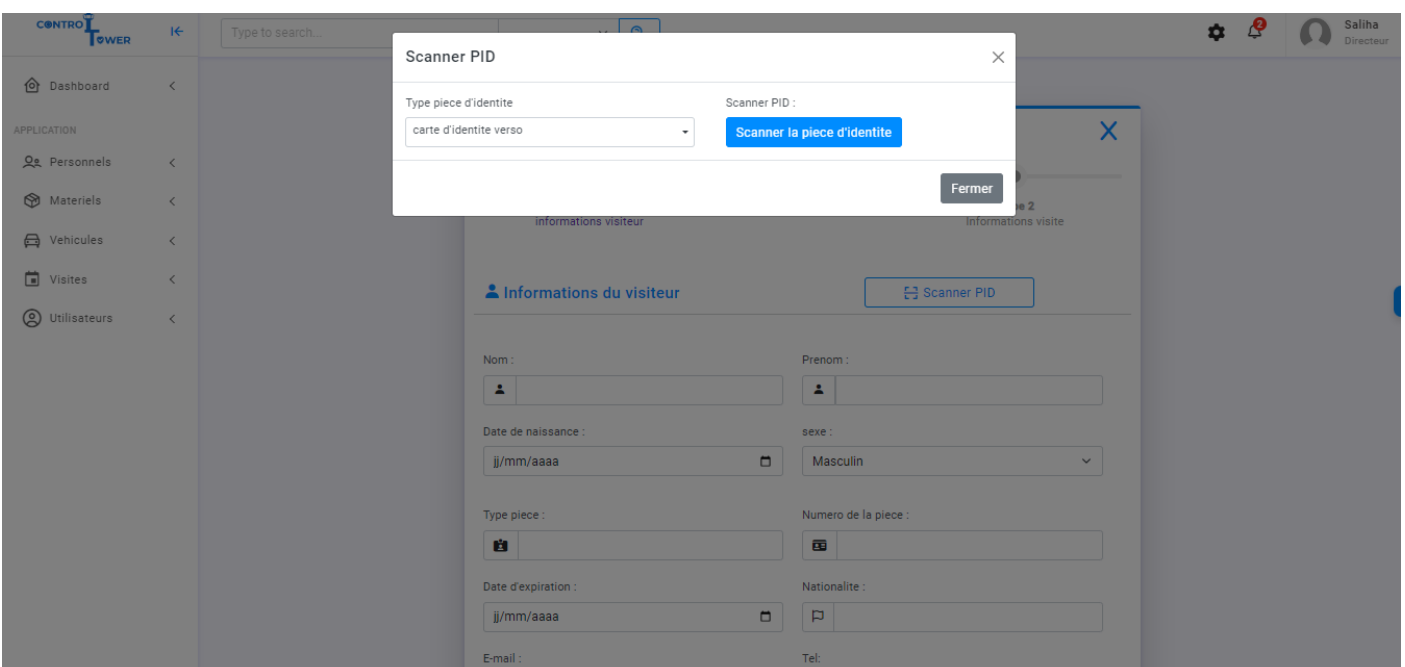

Figure 3.8 – scanner

Après avoir saisi les informations du visiteur, l'utilisateur complète les autres étapes, notamment les informations sur la société visitée si elle existe, ainsi que les informations spécifiques à la visite telles que l'heure de visite, le personnel visité et l'état de la visite. Par la suite, un code QR unique est généré pour cette visite telle que présentée dans la figure [3.9](#page-65-1), permettant ainsi de modifier l'état du visiteur ultérieurement.

<span id="page-65-1"></span>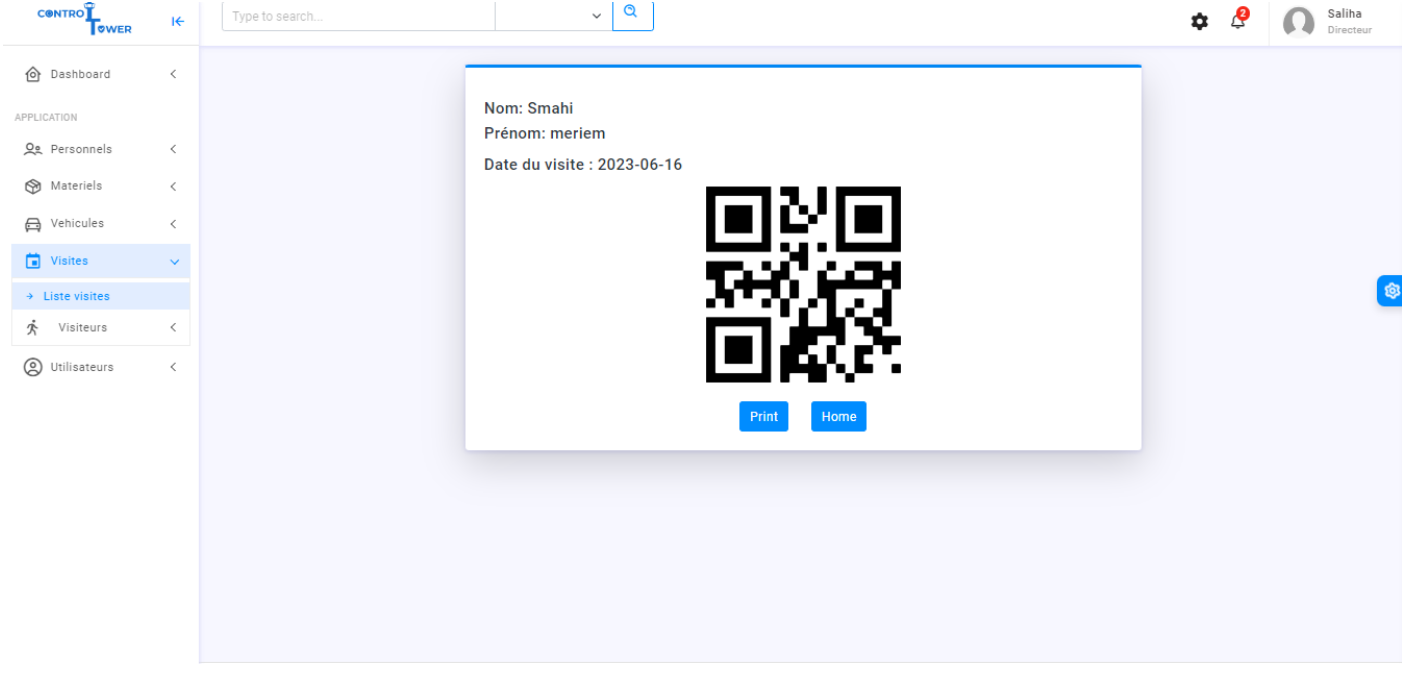

Figure 3.9 – generer Code QR

La nouvelle visite sera ajoutée à la liste présentée dans la figur[e3.6](#page-63-1), permettant ainsi la modification de son état. Pour changer cet état, le système procède d'abord au scan du code QR préalablement généré, puis vérifie s'il correspond effectivement au code QR unique de cette visite comme illustré dans la figure [3.10.](#page-66-0)

<span id="page-66-0"></span>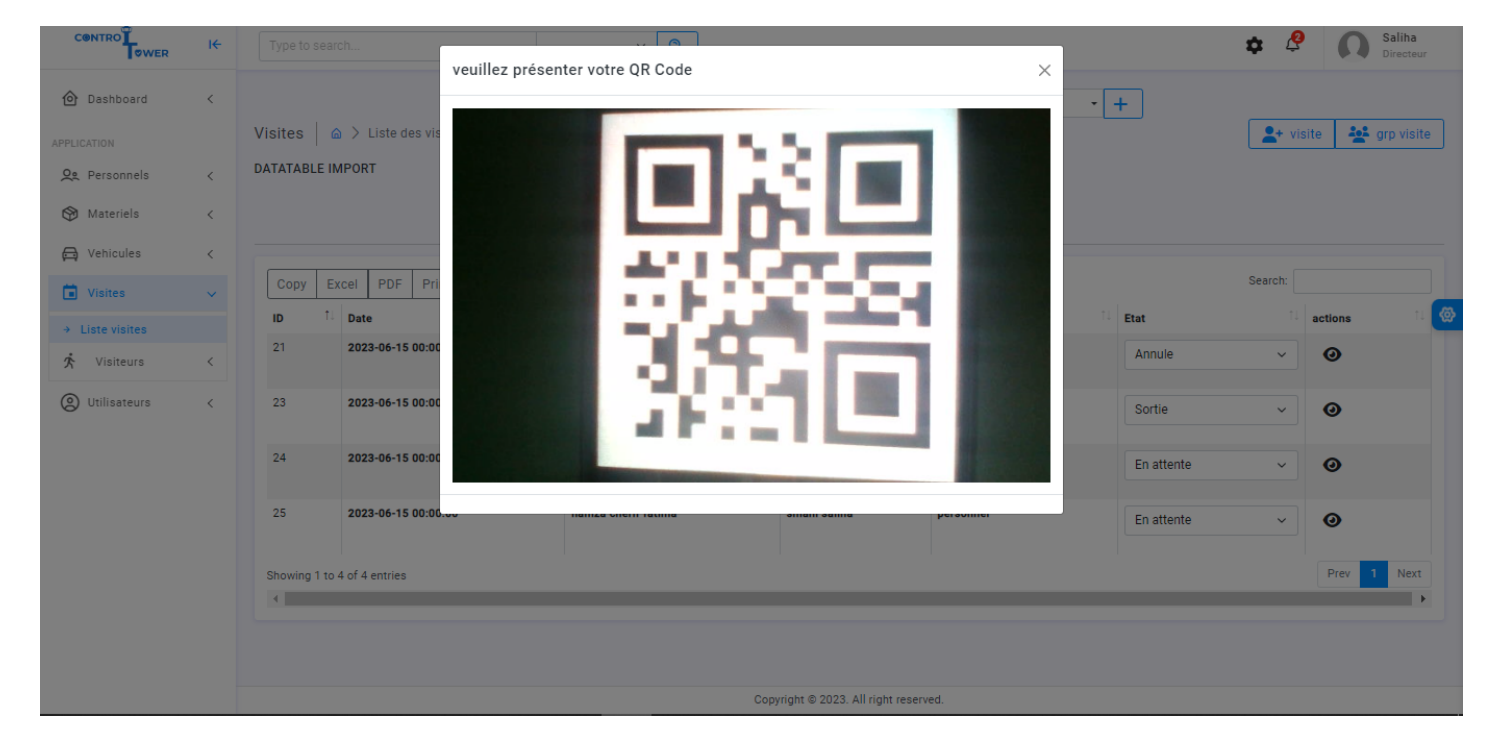

Figure 3.10 – scanner Code QR (visite)

Pour des raisons de sécurité, l'application web offre la possibilité d'ajouter des visiteurs à la liste noire en spécifiant la raison, comme indiqué dans la figure [3.11](#page-67-0). Ainsi, tout visiteur figurant sur cette liste se verra interdire l'accès à l'entreprise.

<span id="page-67-0"></span>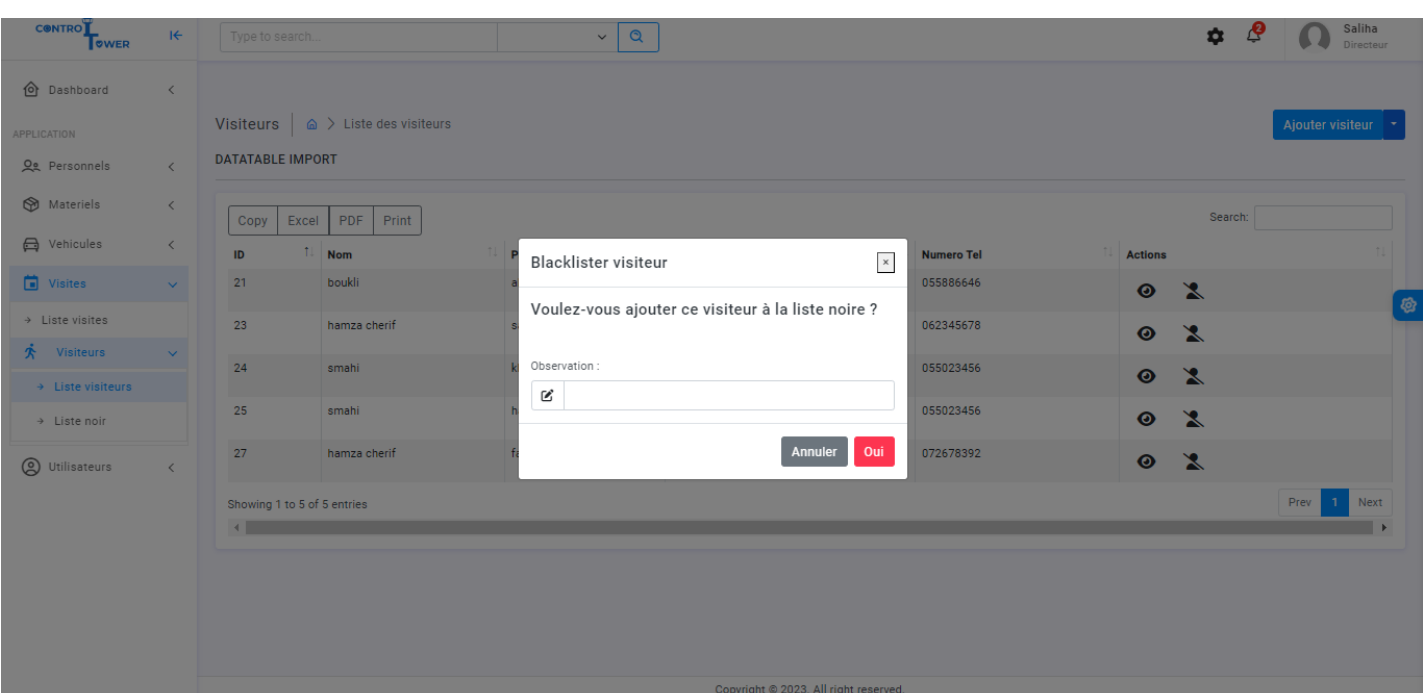

Figure 3.11 – Blacklister un visiteur

Notre application offre la possibilité de gérer les personnels en permettant l'ajout de nouveaux membres au sein d'une société grâce à un formulaire dédié comme illustré dans la figure [3.12](#page-67-1).

Les informations personnelles peuvent être récupérées en scannant la pièce d'identité, un badge sera ensuite généré pour le processus de pointage.

<span id="page-67-1"></span>

| <b>CONTRO</b><br><b>OWER</b> | $\mathbf{R}$ | Type to search                      | $\mathbf{\Omega}$<br>$\checkmark$ |                                                                                          | ு<br>٠ | Saliha<br>Directeur |
|------------------------------|--------------|-------------------------------------|-----------------------------------|------------------------------------------------------------------------------------------|--------|---------------------|
| <b>d</b> Dashboard           | $\langle$    | Personnels   A > Formulaire d'ajout |                                   |                                                                                          |        |                     |
| APPLICATION<br>Og Personnels | $\,$ $\,$    |                                     |                                   |                                                                                          |        |                     |
| Materiels                    | $\langle$    |                                     | Ajout du personnel                | X<br>문 Scanner PID                                                                       |        |                     |
| <b>合</b> Vehicules           | $\,<\,$      |                                     |                                   |                                                                                          |        |                     |
| 卣<br>Visites                 | $\,$ $\,$    |                                     | Site<br>Sonatrach                 | Service<br><b>Ressource humaines</b><br>$\scriptstyle\rm v$<br>$\boldsymbol{\mathrm{v}}$ |        |                     |
| <b>S</b> Utilisateurs        | $\,$ $\,$    |                                     | Fonction                          | Nom                                                                                      |        |                     |
|                              |              |                                     | agent                             | A<br>Nom<br>$\boldsymbol{\mathrm{v}}$                                                    |        |                     |
|                              |              |                                     | Prenom                            | Date de naissance                                                                        |        |                     |
|                              |              |                                     | $\Delta$<br>Prenom                | $\Box$<br>ö<br>jj/mm/aaaa                                                                |        |                     |
|                              |              |                                     | Sexe                              | Numéro de téléphone                                                                      |        |                     |
|                              |              |                                     | Homme                             | Numéro de téléphone<br>$\boldsymbol{\mathrm{v}}$                                         |        |                     |
|                              |              |                                     | Fax                               | Email                                                                                    |        |                     |
|                              |              |                                     | $\mathbb{E}[\mathbf{H}]$<br>Fax   | 0<br>$\checkmark$<br>Email                                                               |        |                     |
|                              |              |                                     | Adresse                           |                                                                                          |        |                     |
|                              |              |                                     |                                   | Copyright @ 2023. All right reserved.                                                    |        |                     |

Figure 3.12 – Ajouter personnel

Le processus de pointage se fait en scannant le badge du personnel contenant son QR code, si c'est un mouvement d'entrée un nouvel enregistrement de mouvement sera effectué, la figure [3.13](#page-68-0)

<span id="page-68-0"></span>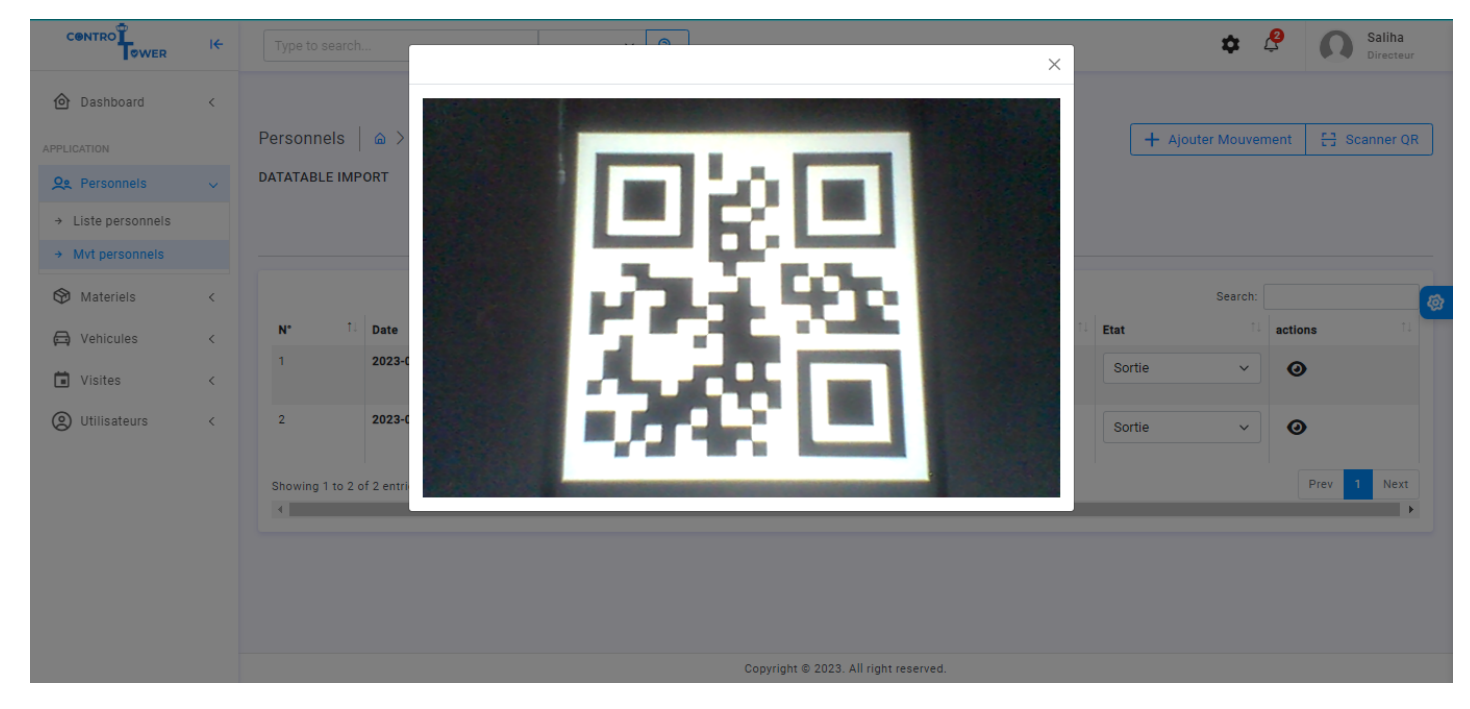

Figure 3.13 – Scanner QR (personnel)

Si le personnel effectue un mouvement de sortie avant l'heure de fermeture de la société, une fenêtre contextuelle s'affichera pour demander une justification de sortie, comme montré dans la figure [3.14](#page-69-0)

<span id="page-69-0"></span>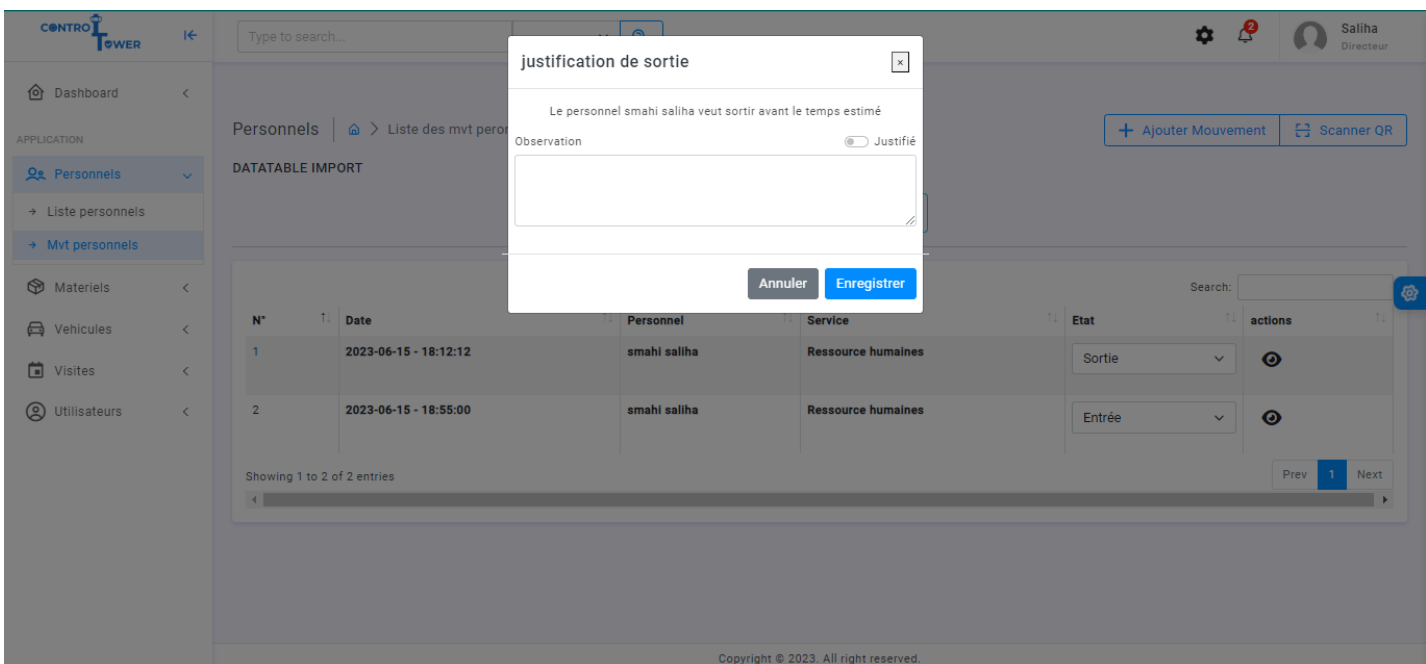

**Chapitre 3. Réalisation et développement de ControlTower**

Figure 3.14 – Justification de sortie

Puisque cette application web est dédiée à plusieurs types de personnel, elle permet de créer différents types d'utilisateurs avec les droits d'accès correspondants. La figure [3.15](#page-69-1) montre la première étape pour créer un nouvel utilisateur du site web de l'entreprise, qui consiste à fournir des informations essentielles.

<span id="page-69-1"></span>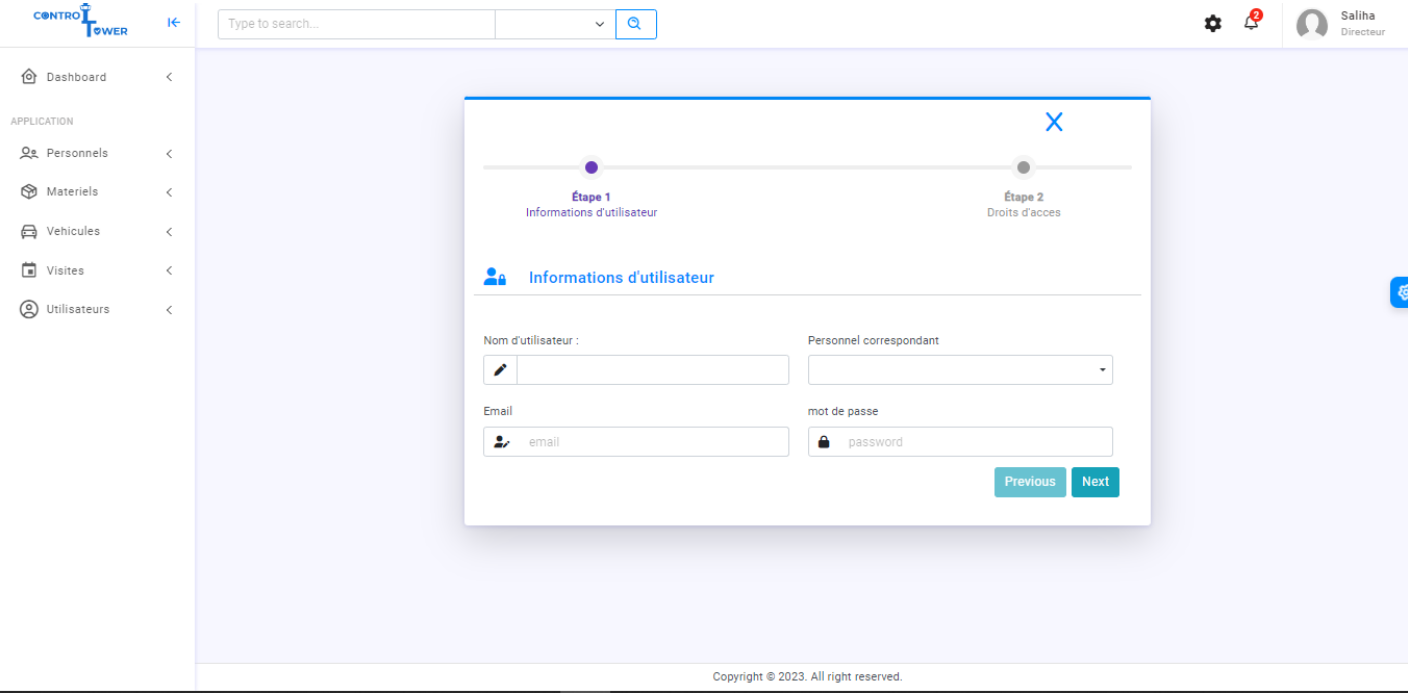

Figure 3.15 – Ajouter utilisateur etape1

Ensuite, La figure [3.16](#page-70-0) présente la deuxième étape qui consiste à définir les droits d'ac-

cès de ce nouvel utilisateur. Pour cela, l'application permet de choisir parmi les groupes d'utilisateurs prédéfinis ou de créer un nouveau groupe. Pour mieux comprendre le rôle de chaque groupe, les droits d'accès correspondants sont présentés en dessous.

<span id="page-70-0"></span>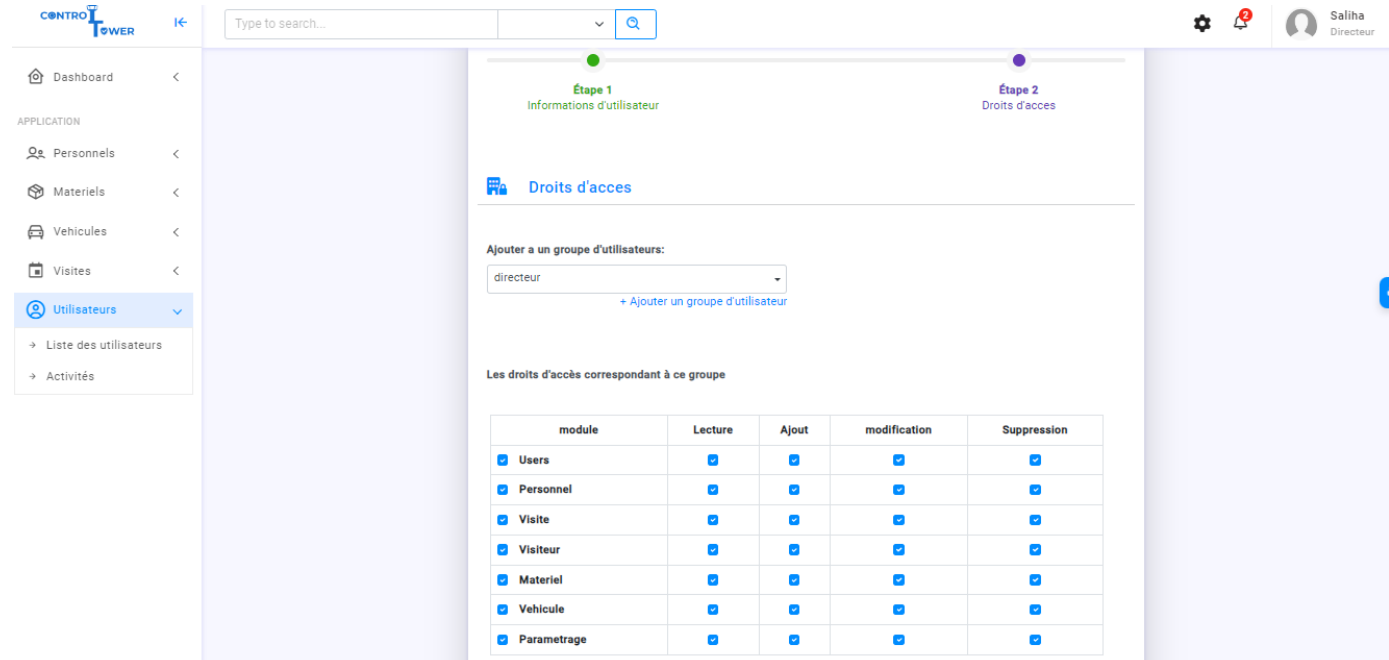

Figure 3.16 – Ajouter utilisateur etape2

Pour une meilleure traçabilité du système, l'application web permet de consulter la liste des activités réalisées par chaque utilisateur comme le montre la figure [3.17](#page-71-0), avec la date correspondante, et offre la possibilité de consulter les détails de chaque action . Cela permet de suivre et de vérifier les actions effectuées par les utilisateurs, d'obtenir une vision d'ensemble des activités du système et de faciliter l'analyse en cas de besoin.

<span id="page-71-0"></span>

| <b>CONTRO</b><br>OWER                | $H +$        | Type to search                      |                                     |             | $\alpha$<br>$\checkmark$ |                                                                                      | ੈ              |      | Saliha<br>Directeur |
|--------------------------------------|--------------|-------------------------------------|-------------------------------------|-------------|--------------------------|--------------------------------------------------------------------------------------|----------------|------|---------------------|
| <b>介</b> Dashboard                   | $\,<\,$      | Activités   @ > Liste des Activités |                                     |             |                          |                                                                                      |                |      |                     |
| APPLICATION                          |              | <b>DATATABLE IMPORT</b>             |                                     |             |                          |                                                                                      |                |      |                     |
| Og Personnels                        | $\,$ $\,$    |                                     |                                     |             |                          |                                                                                      |                |      |                     |
| Materiels                            | $\, <\,$     |                                     | PDF<br>Excel<br>Copy                | Print       |                          |                                                                                      | Search:        |      |                     |
| <b>合</b> Vehicules                   | $\,$ $\,$    |                                     | <b>Utilisateur</b><br><b>Action</b> | <b>Role</b> | heure                    | <b>Description</b>                                                                   | <b>Actions</b> |      |                     |
| $\Box$ Visites                       | $\,<\,$      |                                     | saliha<br>-                         | directeur   | 2023-06-15 09:19:09      | directeur saliha a blacklisté le visiteur : id 24                                    | $\bullet$      |      |                     |
| <b>Q</b> Utilisateurs                | $\checkmark$ |                                     | saliha<br>-                         | directeur   |                          | 2023-06-14 19:55:35 directeur saliha a blacklisté le visiteur : id 21                | $\bullet$      |      | ଞ୍ଚ                 |
| $\rightarrow$ Liste des utilisateurs |              |                                     | saliha<br>$+$                       | directeur   |                          | 2023-06-14 18:59:49 directeur saliha a défini l'état du visite id :25 à 'En attente' | $\bullet$      |      |                     |
| $\rightarrow$ Activités              |              |                                     | saliha<br>$\ddot{}$                 | directeur   |                          | 2023-06-14 18:59:49 directeur saliha a ajouté la visite : id 25                      | $\bullet$      |      |                     |
|                                      |              |                                     | saliha<br>$+$                       | directeur   |                          | 2023-06-14 18:59:49 directeur saliha a ajouté le visiteur : id 27                    | $\bullet$      |      |                     |
|                                      |              |                                     | saliha<br>$+$                       | directeur   |                          | 2023-06-14 18:17:45 directeur saliha a ajouté le personnel : id 58                   | $\bullet$      |      |                     |
|                                      |              |                                     | saliha<br>$+$                       | directeur   |                          | 2023-06-14 16:48:04 directeur saliha a défini l'état du visite id :24 à 'En attente' | $\bullet$      |      |                     |
|                                      |              |                                     | saliha<br>$+$                       | directeur   |                          | 2023-06-14 16:48:04 directeur saliha a ajouté la visite : id 24                      | $\bullet$      |      |                     |
|                                      |              |                                     | saliha<br>$+$                       | directeur   |                          | 2023-06-14 16:37:42 directeur saliha a ajouté le visiteur : id 25                    | $\bullet$      |      |                     |
|                                      |              |                                     | Showing 1 to 9 of 9 entries         |             |                          |                                                                                      | Prev           | Next |                     |
|                                      |              |                                     |                                     |             |                          | Copyright @ 2023. All right reserved.                                                |                |      |                     |

**Chapitre 3. Réalisation et développement de ControlTower**

Figure 3.17 – liste des activités

La figure [3.18](#page-71-1) montre quelques statistiques qui permettent d'évaluer l'activité des visiteurs sur le site web. Ces statistiques sont importantes dans la gestion des visiteurs car elles permettent de suivre l'activité, d'identifier les tendances et de détecter les problèmes potentiels. Elles contribuent à améliorer l'expérience des visiteurs et à optimiser les procédures de gestion des visiteurs dans l'entreprise.

<span id="page-71-1"></span>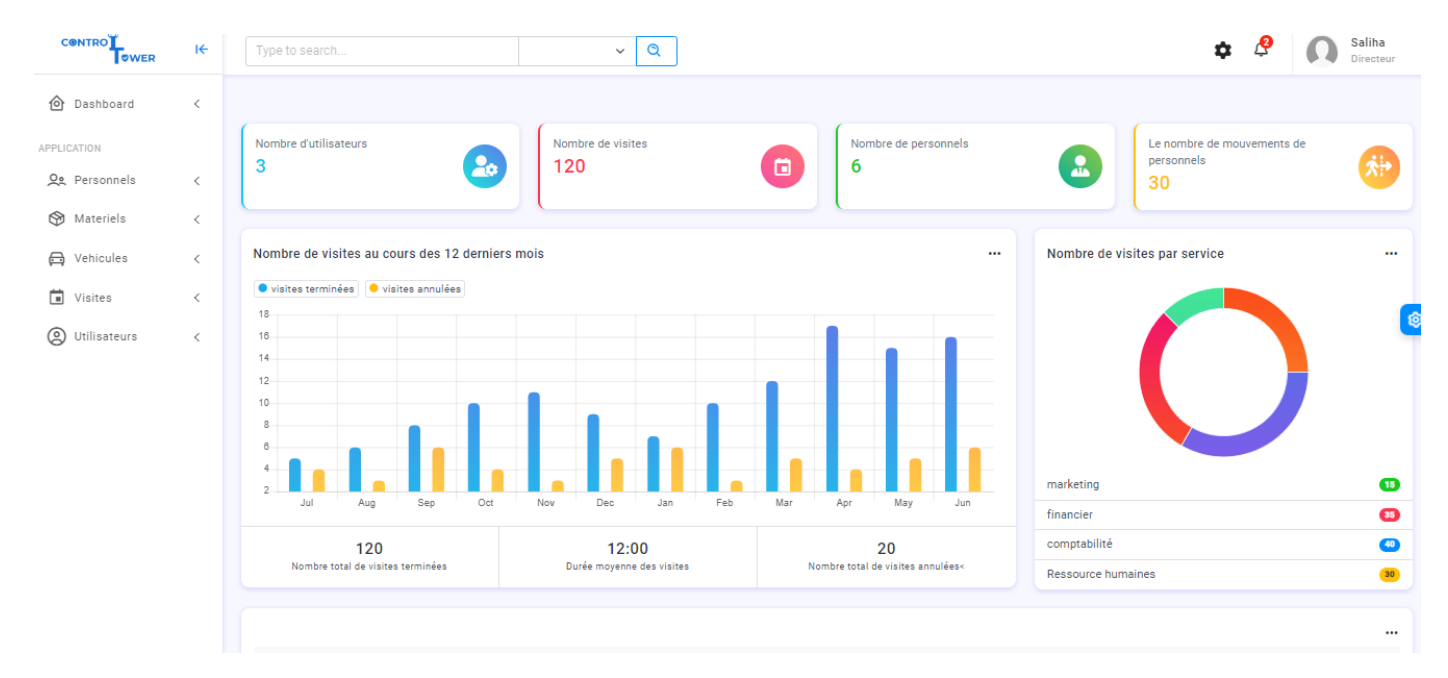

Figure 3.18 – Les statistiques
### **b) Application mobile de gestion des véhicules et de matériaux**

<span id="page-72-0"></span>En raison d'utilisabilité, cette application est conçu pour fonctionner sur les appareils mobiles. Pour accéder à l'application, l'utilisateur doit se connecter en utilisant son adresse e-mail et son mot de passe. Le processus d'authentification se déroule à travers l'écran de connexion, tel qu'illustré dans la figure [3.19.](#page-72-0)

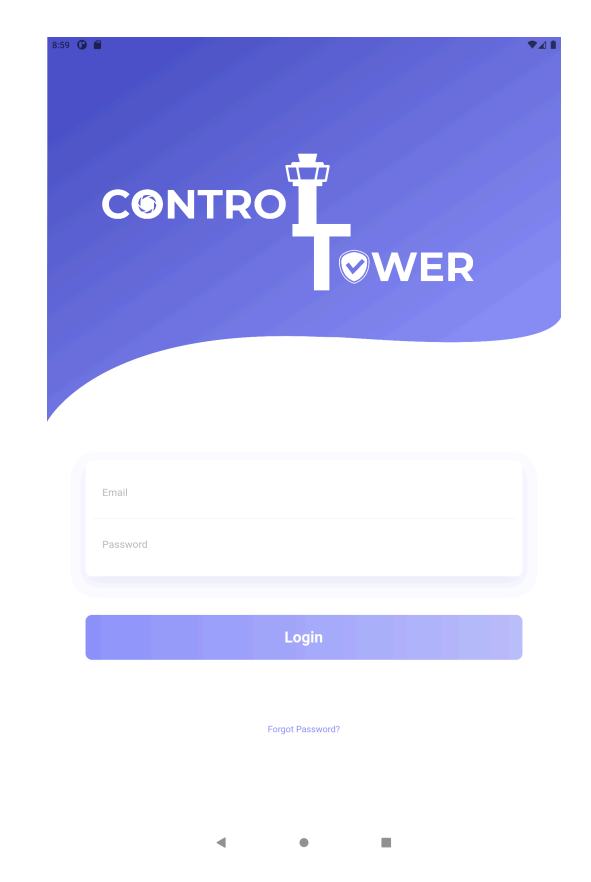

Figure 3.19 – Login Control Tower

En fonction du profil de l'utilisateur connecté, l'application propose une redirection vers des fonctionnalités spécifiques. Si l'utilisateur est un agent de parking, il sera automatiquement dirigé vers la liste des mouvements des véhicules, comme illustré dans la figure [3.20](#page-73-0). Cette liste permet à l'agent de visualiser tous les mouvements d'entrée des véhicules, offrant ainsi une vue complète de l'activité du parking.

D'autre part, si l'utilisateur est un agent de matériel, l'application affichera la liste des mouvements des matériaux, comme indiqué dans la figure [3.21](#page-73-0). Cette liste présente les mouvements d'entrées spécifiques aux matériaux.

<span id="page-73-0"></span>

| 8:20 <b>Q</b>                                                            |              |                                     | $\Psi$ at $\Pi$ | 8:32 <b>@</b>                                                     | $\Psi$ at $\Pi$                          |
|--------------------------------------------------------------------------|--------------|-------------------------------------|-----------------|-------------------------------------------------------------------|------------------------------------------|
| ControlTower                                                             |              | $\leftarrow$ $\Box$ 11 - 6 - 2023 > |                 | ControlTower                                                      | $\leftarrow$ $\Box$ 11 - 6 - 2023 >      |
| List des mouvements                                                      |              |                                     |                 | List des mouvements                                               |                                          |
| Entrée<br>$2023-06-11-11:22:45$<br>Sortle<br>$\bullet$ 2023-06-11 - null |              |                                     |                 | Entrée<br>$2023 - 06 - 11 - 14:09:48$<br>Sortie<br>$\bullet$ null | a ka                                     |
| Rezine wissam                                                            | logan        |                                     | Details         | rezine                                                            | 2121251<br>Details                       |
|                                                                          |              |                                     |                 |                                                                   |                                          |
| €                                                                        | $\mathbb{G}$ | $\widetilde{\text{link}}$           | $\varnothing$   | 룹<br>$\oplus$                                                     | $\widehat{\text{link}}$<br>$\varnothing$ |
|                                                                          | ◀<br>۰       | ш                                   |                 | ◀                                                                 | ш<br>۰                                   |

Figure 3.20 – Liste d'entrée véhicules Figure 3.21 – Liste d'entrée materiél

Pour l'agent de parking, il est possible de modifier l'état d'un mouvement d'un véhicule en le marquant comme "sortie". Lorsqu'il clique sur l'icône représentant une voiture, une fenêtre contextuelle apparaît, comme illustré dans la figure [3.22.](#page-74-0) Cette fenêtre contextuelle permet de confirmer l'action de sortie du véhicule, offrant ainsi à l'agent la possibilité de mettre à jour facilement l'état du mouvement du véhicule dans le système.

<span id="page-74-0"></span>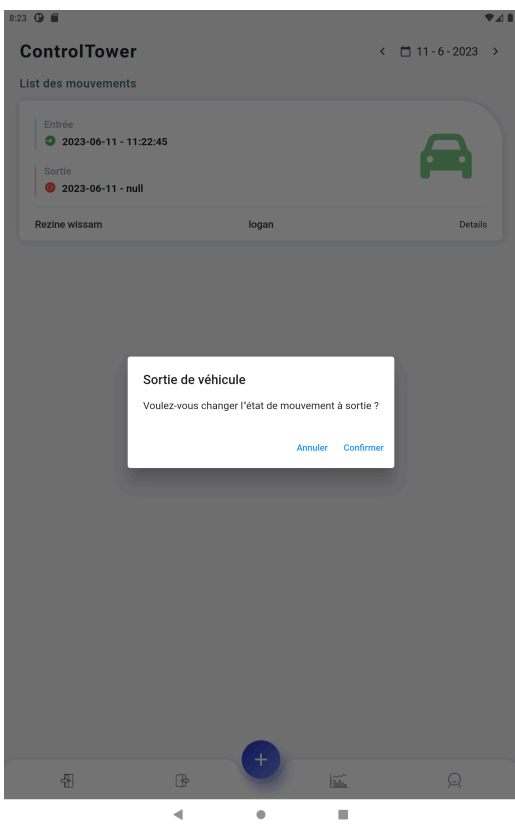

Figure 3.22 – Sortie d'un véhicule

Les mouvements dont l'état a été modifié en "sortie" peuvent être consultés dans la liste des mouvements de sortie, comme illustré dans la figure [3.23](#page-75-0). Cette liste spécifique affiche tous les mouvements de véhicules marqués comme "sortie", offrant ainsi à l'utilisateur un aperçu clair et organisé des véhicules ayant quitté les lieux.

En revanche, pour les matériaux, il n'est pas possible de changer leur état dans le système. Cependant, l'utilisateur peut toujours consulter les mouvements de sortie des matériaux dans la liste appropriée, telle que présentée dans la figure [3.24](#page-75-0). Cette liste regroupe tous les mouvements de matériaux qui ont été enregistrés en tant que sorties.

<span id="page-75-0"></span>

| 8:24 <b>⊕</b> ■                                                          |              |                         | A                                   | 8:38 <b>Q</b>                         |                                     |                         | $\Psi$ at $\Pi$                     |
|--------------------------------------------------------------------------|--------------|-------------------------|-------------------------------------|---------------------------------------|-------------------------------------|-------------------------|-------------------------------------|
| ControlTower                                                             |              |                         | $\leftarrow$ $\Box$ 11 - 6 - 2023 > | ControlTower                          |                                     |                         | $\leftarrow$ $\Box$ 11 - 6 - 2023 > |
| List des mouvements                                                      |              |                         |                                     | List des mouvements                   |                                     |                         |                                     |
| Entrée<br>$2023-06-11-11:22:45$<br>Sortie<br>$2023 - 06 - 11 - 20:24:22$ |              |                         |                                     | Sortie<br>$2023 - 06 - 11 - 18:34:43$ |                                     |                         |                                     |
| Rezine wissam                                                            | logan        |                         | Details                             | rezine                                |                                     | 2121251                 | Details                             |
|                                                                          |              |                         |                                     |                                       |                                     |                         |                                     |
| €                                                                        | $\mathbb{G}$ | $\widehat{\text{link}}$ | $\varnothing$                       | ₩                                     | $\mathbb{G}^{\! \! \! \! \! \circ}$ | $\widehat{\text{link}}$ | $\varnothing$                       |
|                                                                          | ◀<br>٠       | ш                       |                                     |                                       | $\blacktriangleleft$                | ш<br>۰                  |                                     |

Figure 3.23 – Liste sortie véhicules Figure 3.24 – Liste sortie materiél

Pour ajouter un mouvement de véhicule, un formulaire doit être rempli par l'utilisateur. Les informations requises comprennent le nom et le prénom du conducteur, son numéro de téléphone, une indication sur sa présence d'accompagnant(s) ou non, ainsi que le modèle, la marque et la plaque d'immatriculation du véhicule comme le montre la figure [3.25](#page-76-0)

<span id="page-76-0"></span>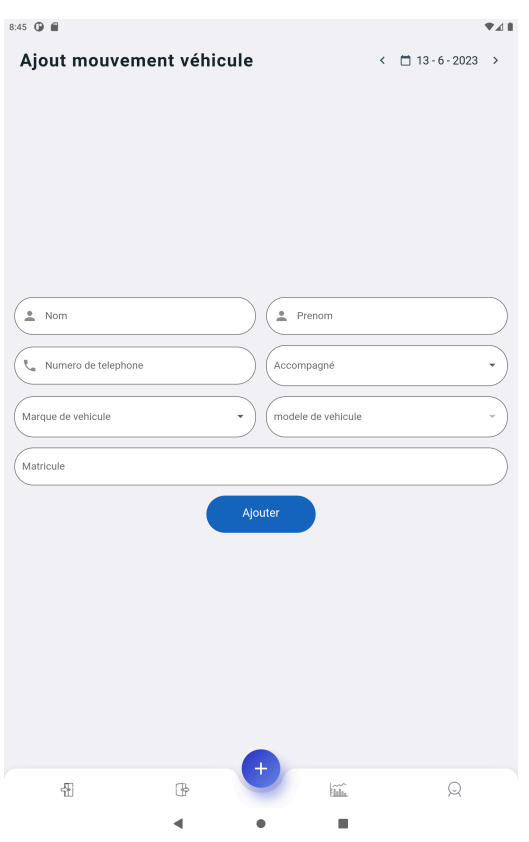

Figure 3.25 – Ajout mouvement vehicule

Pour un profil d'agent de matériel, l'ajout de mouvement varie en fonction du type de livreur, tel qu'illustré dans la figure [3.26](#page-77-0). Si le livreur est interne, cela signifie qu'il fait partie de la société et a effectué le mouvement, comme indiqué dans la figure [3.27.](#page-77-1) En revanche, s'il s'agit d'un livreur externe qui n'est pas affilié à la société, il est nécessaire de fournir des informations supplémentaires, comme présenté dans la figure [3.28.](#page-77-1)

<span id="page-77-0"></span>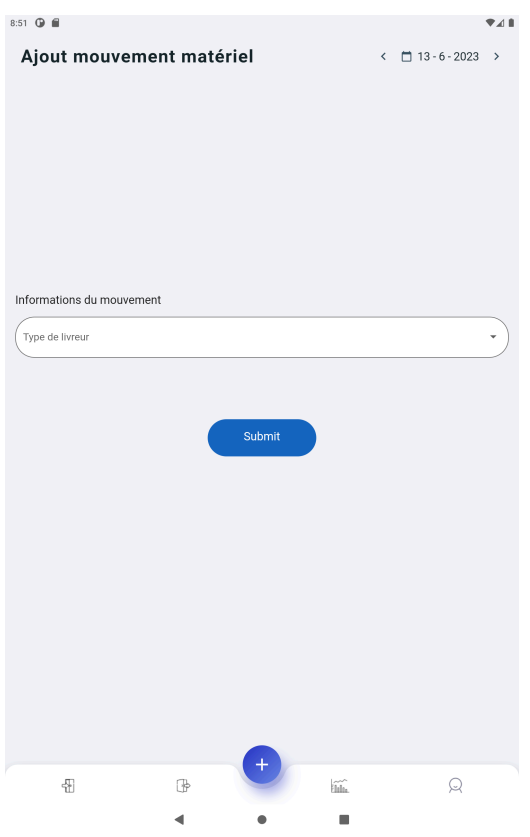

FIGURE 3.26 – Ajout mouvement matériel

<span id="page-77-1"></span>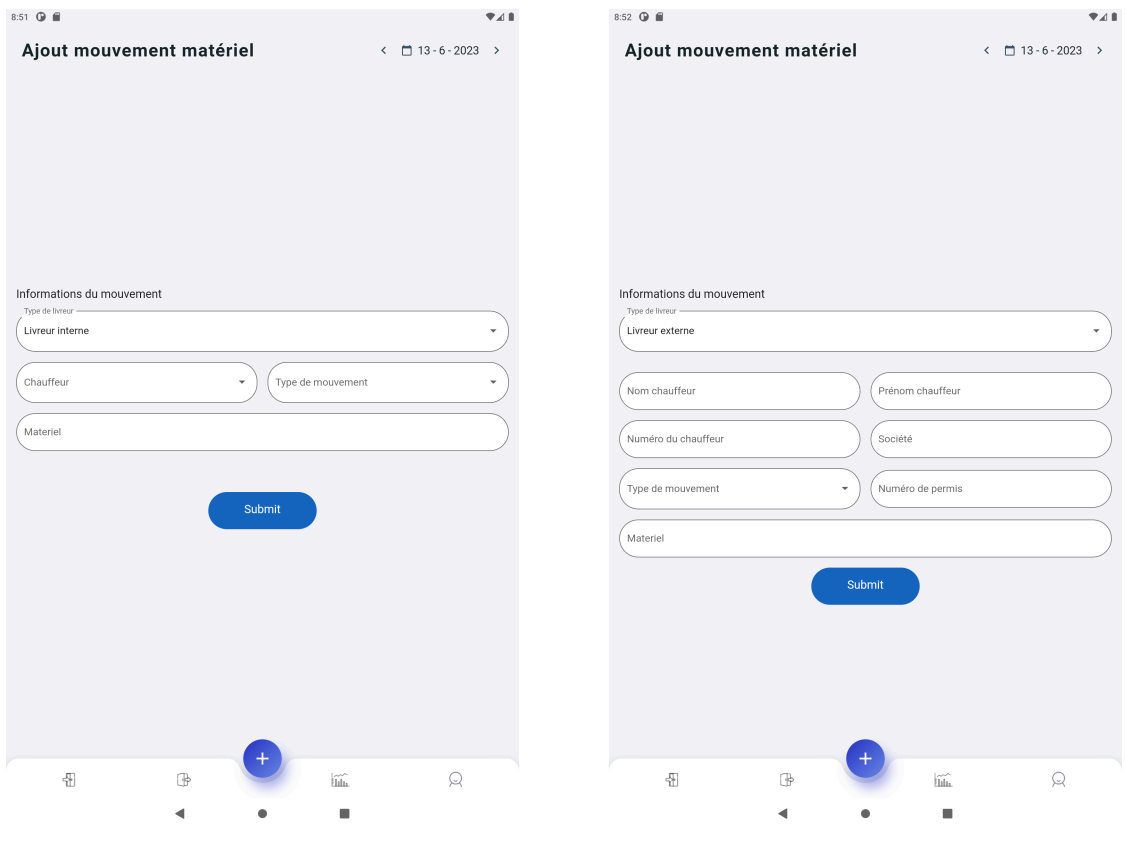

Figure 3.27 – Livreur interne Figure 3.28 – Livreur externe

L'application offre des statistiques pertinentes pour les utilisateurs, comme illustré dans les figures [3.29](#page-78-0) et [3.30](#page-78-0) Elle affiche le nombre de mouvements d'entrée et de sortie enregistrés pour la journée en cours, ainsi que le nombre total de mouvements effectués au cours de l'année. Ces statistiques permettent de visualiser les pics de fréquentation et d'obtenir des informations précieuses sur l'affluence.

<span id="page-78-0"></span>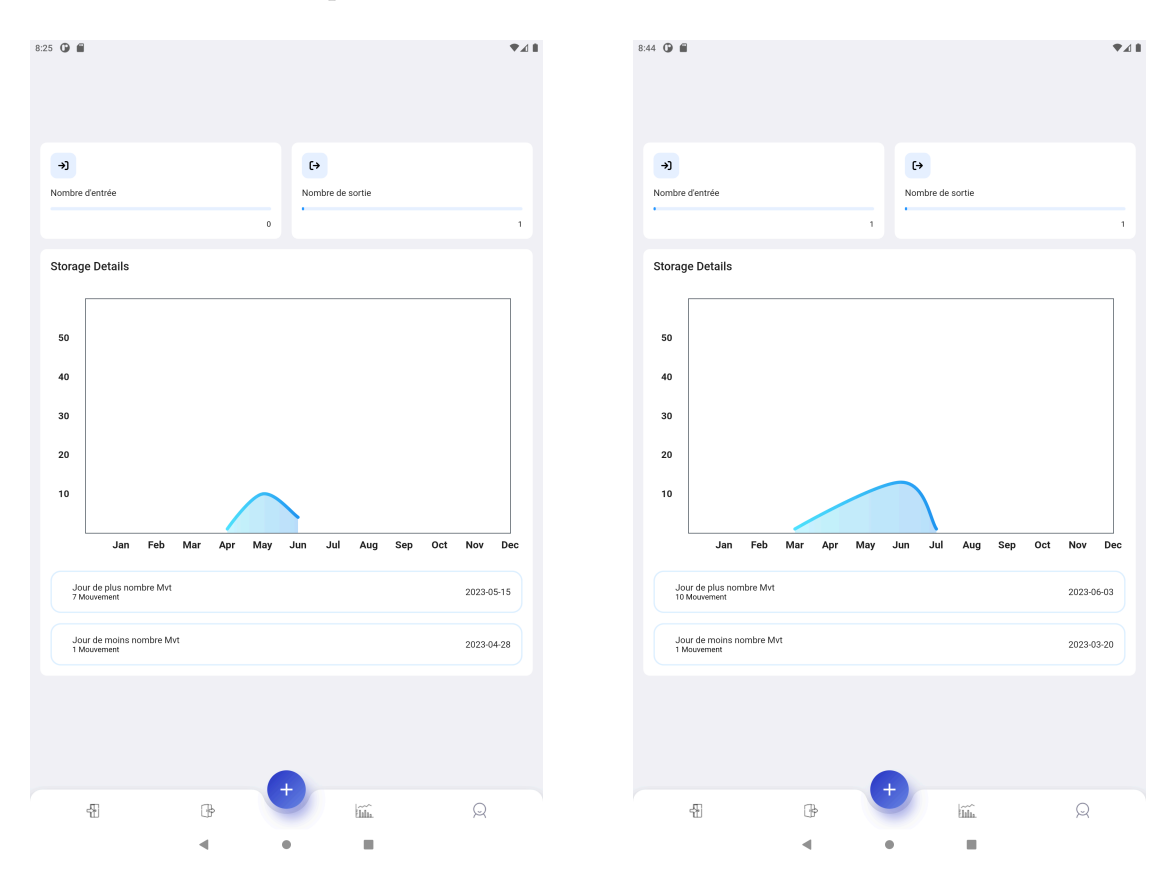

Figure 3.29 – Statistiques véhicules Figure 3.30 – Statistiques materiél

Chaque utilisateur a la possibilité d'accéder à son profil personnel, qui contient ses informations personnelles. De plus, il peut se déconnecter à tout moment comme illustré dans la figure [3.31](#page-79-0)

<span id="page-79-0"></span>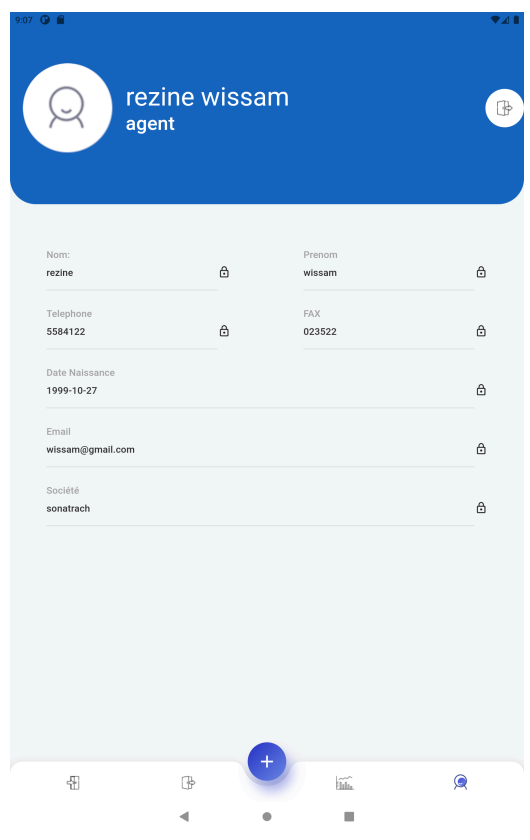

Figure 3.31 – Profil

# **c) Application web pour la réservation en ligne des visites**

Cette application web a pour seul objectif d'offrir la possibilité de réserver des visites au préalable, nous avons considérer pour cela le fait que notre système prend en charge plusieurs sociétés, du coup dans la première page de cette application, il y a la possibilité de rechercher la société qu'un utilisateur souhaite y visiter comme montre dand la figure [3.32,](#page-80-0) sinon il peut consulter les sociétés affiché comme étant les sociétés avec le plus taux de visites comme illustré dans la figure [3.33.](#page-80-1)

<span id="page-80-0"></span>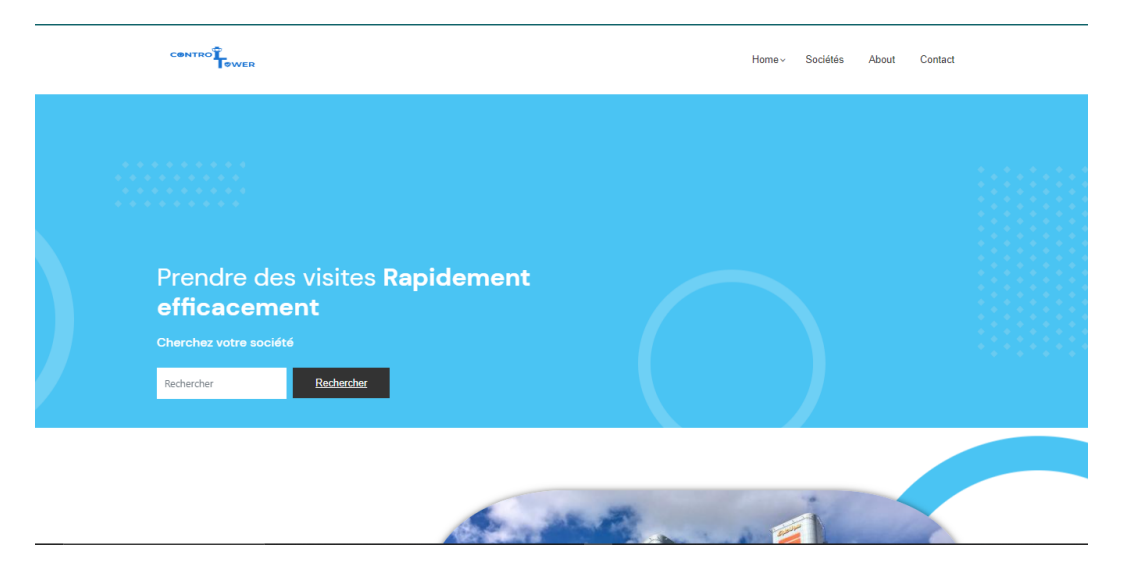

Figure 3.32 – Rechercher société

<span id="page-80-1"></span>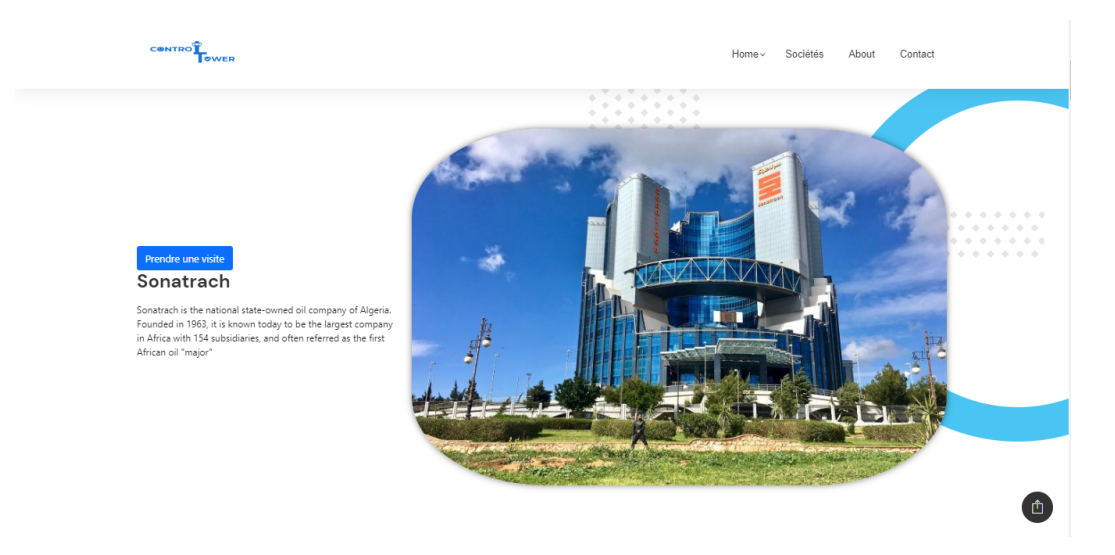

Figure 3.33 – Société avec taux de visite élevé

Pour prendre une visite, l'utilisateur peut accéder à la société souhaitée en utilisant la barre de recherche ou en sélectionnant l'option correspondante dans le menu en haut de la page. Une fois la société est choisi, un formulaire sera affiché, permettant à l'utilisateur de remplir les informations nécessaires pour la visite tel qu'illustré dans la figure [3.34](#page-81-0).

<span id="page-81-0"></span>

| <b>CONTRO</b><br><b>OWER</b>                                                                                                    |                                                  | Home ~<br>Sociétés   | About        | Contact                              |
|----------------------------------------------------------------------------------------------------|--------------------------------------------------|----------------------|--------------|--------------------------------------|
|                                                                                                    |                                                  |                      |              |                                      |
|                                                                                                    | Prendre une visite                               |                      |              | .<br>$-1$<br>.<br>$\Phi = \Phi$<br>. |
| $\qquad \qquad \Leftrightarrow$<br>$\begin{array}{c} \bullet \\ \bullet \end{array}$<br>٠<br>$\triangle$<br>$\triangle$<br>$\begin{array}{c} \bullet \end{array}$<br>$\Rightarrow$<br>٠<br>٠<br>$\triangle$<br>$\triangle$<br>$\qquad \qquad \diamond$<br>٠<br>$\triangle$<br>$\frac{1}{2}$<br>٠<br>$\triangle$<br>$\Phi$<br>$\triangle$<br>$\triangle$<br>$\Rightarrow$<br>×<br>$\triangle$ | Nom:                                             | Prenom:              |              |                                      |
| $\Phi$<br>÷<br>$\triangle$<br>٠<br>۰<br>$\triangle$<br>$\triangle$<br>÷<br>÷<br>$\rightarrow$<br>÷<br>۰<br>÷<br>÷<br>٠<br>$\ddot{\phantom{1}}$                                                                                                    | Date de naissance :<br>$\Box$<br>jj/mm/aaaa      | sexe :<br>Masculin   | $\checkmark$ |                                      |
| ÷<br>٠<br>٠<br>$\triangle$<br>٠<br>$\triangle$<br>$\rightarrow$<br>$\rightarrow$<br>$\rightarrow$<br>٠<br>٠<br>٠<br>۰<br>٠<br>$\Phi$<br>$\rightarrow$<br>$\rightarrow$                                                                                                    | Type piece :<br>Carte d'identité<br>$\checkmark$ | Numero de la piece : |              |                                      |
| $\rightarrow$<br>$\Rightarrow$<br>٠<br>٠<br>÷<br>$\Rightarrow$<br>$\qquad \qquad \diamond$<br>$\Rightarrow$<br>۰<br><u> 1999 (1</u><br>T e<br>$\sim 10^{-4}$                                                                                                    | Date d'expiration :                              | Nationalite:         |              |                                      |
|                                                                                                    | $\Box$<br>jj/mm/aaaa<br>E-mail:                  | Tel:                 |              |                                      |
|                                                                                                    | $\ddot{\theta}$                                  |                      |              |                                      |

Figure 3.34 – Formulaire de visite en ligne

Si l'utilisateur est affilié à une entreprise spécifique, il peut indiquer ce détail dans le formulaire, comme illustré dans la figure [3.35.](#page-81-1)

<span id="page-81-1"></span>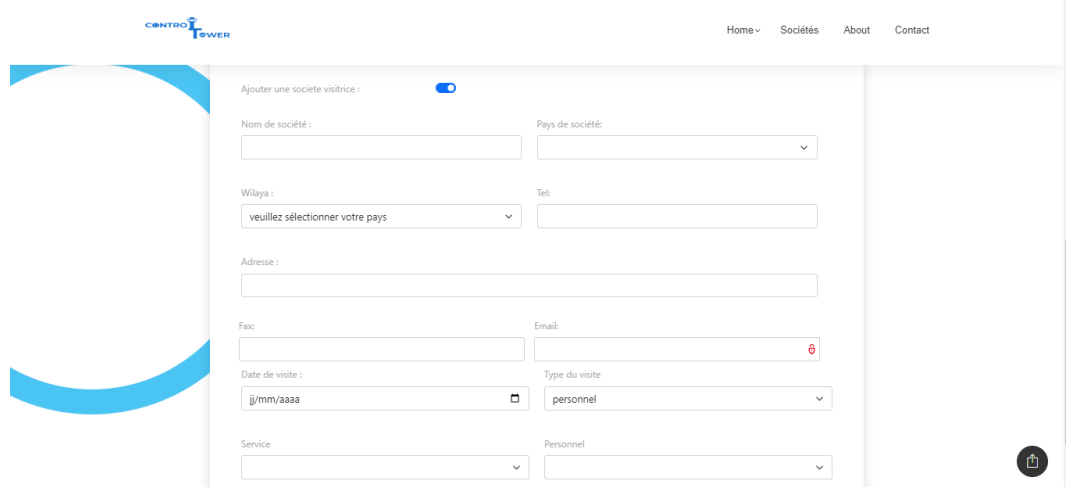

Figure 3.35 – Formulaire de visite en ligne

#### **d) Application mobile de gestion des visites**

Cette application mobile est également conçue pour fonctionner sur une tablette, qui doit être placée au sein de l'entreprise. Elle a deux fonctionnalités principales. La première consiste à permettre aux visiteurs d'ajouter une visite sur place dans l'entreprise et de générer un code QR unique qui sera ensuite envoyé par email au visiteur concerné. La deuxième fonctionnalité permet aux visiteurs qui ont déjà pris une visite en ligne de faire un check-in en utilisant le code QR correspondant à leur visite.la figure [3.36](#page-82-0) illustre la navigation entre les différents écrans de lapplication.

<span id="page-82-0"></span>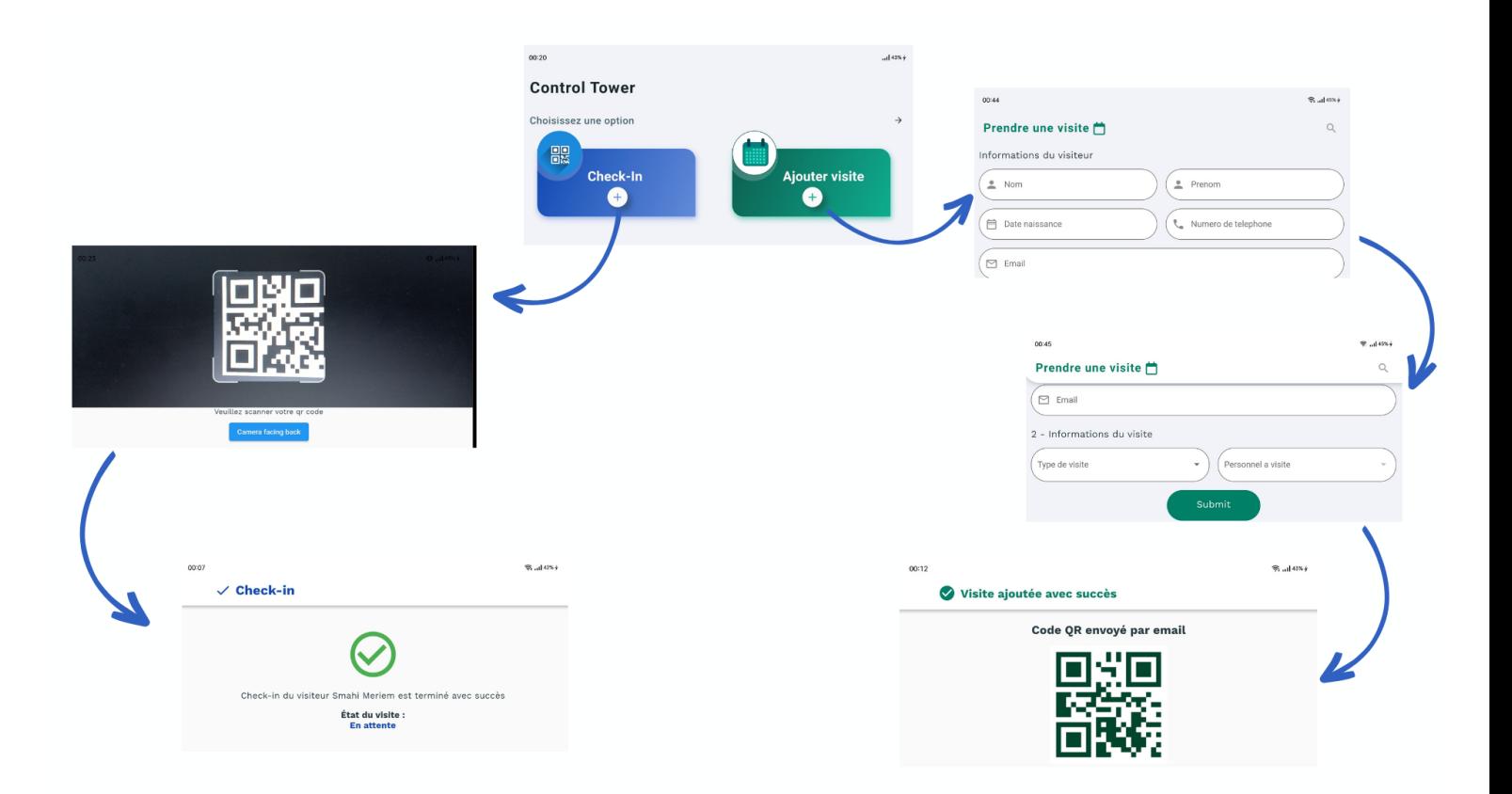

Figure 3.36 – Navigation application mobile gestion des visites

# **3.5 Conclusion**

Dans ce chapitre, nous avons présenté l'architecture de notre système, ainsi que les interfaces les plus pertinentes de notre application 'Control Tower'. Nous avons souligné les différentes composantes et leur fonctionnalité dans notre système global. De plus, nous avons mis en évidence les interfaces clés qui jouent un rôle essentiel dans la gestion efficace des visiteurs, des matériaux et du personnel. Ces interfaces offrent une expérience utilisateur fluide et intuitive, facilitant ainsi l'utilisation et la navigation au sein du système.

# **Conclusion Générale**

Notre projet s'inscrit dans le cadre des propositions de l'entreprise TECHWAY visant à développer un système de gestion des visiteurs. L'objectif principal de ce projet est de renforcer la sécurité des entreprises et d'améliorer leur traçabilité, tout en offrant une expérience utilisateur optimale en permettant la prise de rendez-vous en ligne afin de soulager la charge des réceptionnistes.

Tout au long de notre projet, nous avons été guidés par l'entreprise TECHWAY, depuis l'étude de l'existant jusqu'à la conception du système en utilisant le langage UML, ainsi que lors du développement du système. Ce projet nous a permis de contribuer significativement à l'amélioration de nos connaissances dans un domaine passionnant, en constante évolution, et de découvrir de nouvelles technologies et langages de programmation puissants et populaires.

Nous sommes toujours déterminés à améliorer notre système et envisageons plusieurs perspectives d'amélioration, notamment :

- Le passage de la solution basée sur les codes QR à l'utilisation de badges RFID. Ce passage présente plusieurs avantages, tels que :
	- Une lecture plus rapide et plus fiable des informations des visiteurs.
	- Une meilleure sécurité, car les badges RFID peuvent être cryptés et sont plus difficiles à falsifier.
- La prise en charge de pièces d'identité provenant de tous les pays dans notre système de reconnaissance optique de caractères (OCR). Cela permettra d'élargir la portée de notre système et de faciliter l'enregistrement des visiteurs internationaux.
- La prise en charge de la gestion des parkings pour l'amélioration de processus de stationnement.

Nous restons engager à faire évoluer notre système pour répondre aux besoins changeants et continuer à fournir une solution de gestion des visiteurs performante et innovante.

# **Bibliographie**

- [1] "Qu'est-ce que la gestion des visiteurs ?." [https://vizito.eu/fr/blog/](https://vizito.eu/fr/blog/quest-ce-que-la-gestion-des-visiteurs-/) [quest-ce-que-la-gestion-des-visiteurs-/](https://vizito.eu/fr/blog/quest-ce-que-la-gestion-des-visiteurs-/) [Consulté : 07-Mar-2023], mars 2023.
- [2] I. for Business, "Procédure de gestion des entrées-sorties et mouvements de personnels." [https://www.itforbusiness.fr/](https://www.itforbusiness.fr/procedure-de-gestion-des-entrees-sorties-et-mouvements-de-personnels-28813) [procedure-de-gestion-des-entrees-sorties-et-mouvements-de-personnels-28813](https://www.itforbusiness.fr/procedure-de-gestion-des-entrees-sorties-et-mouvements-de-personnels-28813) [Consulté : 20-Fév-2023], décembre 2019.
- [3] M. Favaro, "Gestion de la sécurité dans lentreprise. mise en oeuvre dun tableau de bord dindicateurs de sécurité dans deux départements dune grande organisation à caractère public," *Notes scientifiques et techniques de lINRS NS 85, Institut National de Recherche et de Sécurité (INRS)*, p. 81, 1991.
- [4] H. A. S. de Logiciels Smart Workplace Management, "Logiciel gestion des visiteurs : Hamilton apps." <https://hamiltonapps.com/produit/hamilton-visitor/> [Consulté : 20-Fév-2023], aout 2022.
- [5] Lobbytrack, "Features." <https://www.lobbytrack.com/visitor-management/> [Consulté : 21-Fév-2023].
- [6] V. Paradigm, "What is unified modeling language (uml) ?." [https://www.](https://www.visual-paradigm.com/guide/uml-unified-modeling-language/what-is-uml/) [visual-paradigm.com/guide/uml-unified-modeling-language/what-is-uml/](https://www.visual-paradigm.com/guide/uml-unified-modeling-language/what-is-uml/) [Consulté : 26-mars-2023], dernière mise à jour : 19 juillet 2021.
- [7] AppMaster, "Développement de logiciels." [https://appmaster.io/fr/blog/](https://appmaster.io/fr/blog/developpement-de-logiciels) [developpement-de-logiciels](https://appmaster.io/fr/blog/developpement-de-logiciels) [Consulté : 25-Mar-2023].
- [8] Jean-Fran, "Introduction à uml, school of mathematics and statistics." [https://web.](https://web.maths.unsw.edu.au/~lafaye/CCM/uml/umlintro.htm) [maths.unsw.edu.au/~lafaye/CCM/uml/umlintro.htm](https://web.maths.unsw.edu.au/~lafaye/CCM/uml/umlintro.htm) [Consulté : 25-Mar-2023].
- [9] J. Arlow and I. Neustadt, *UML 2 et les design patterns*. France : CampusPress, 2002.
- [10] E. DRISS, "Etude de cas processus unifié." [https://www.academia.edu/39598956/](https://www.academia.edu/39598956/Processus_Unifi%C3%A9_UP_and_2TUP) [Processus\\_Unifi%C3%A9\\_UP\\_and\\_2TUP](https://www.academia.edu/39598956/Processus_Unifi%C3%A9_UP_and_2TUP) [Consulté : 25-Mar-2023], Mars 2019.
- [11] T. Contributor, "What is a use case diagram ?." [https://www.techtarget.com/](https://www.techtarget.com/whatis/definition/use-case-diagram) [whatis/definition/use-case-diagram](https://www.techtarget.com/whatis/definition/use-case-diagram) [Consulté : 26-Mar-2023], Juillet 2020.
- [12] A. Munassar, N. ; Govardhan, "Comparison between traditional approach and objectoriented approach in software engineering development," *IJACSA, International Journal of Advanced Computer Science and Applications*, vol. 2, no. 6, 2011.
- [13] A. Aleryani, "Comparative study between data flow diagram and use case diagram," *International Journal of Scientific and Research Publications*, vol. 6, no. 3, 2016.
- [14] I. J. G. Booch, J. Rumbaugh, "The unified modeling language user guide," *Object Technology Series Addision Weslley*, 1999.
- [15] R. M. Santosh Kumar Swain, Durga Prasad Mohapatra, "Test case generation based on use case and sequence diagram," *Int.J. of Software Engineering, IJSE*, vol. 3, no. 2, 2010.
- [16] OMG, "Uml2.0 oclspecification," 2004.
- [17] V. Paradigm, "What is activity diagram ?." [https://www.visual-paradigm.](https://www.visual-paradigm.com/guide/uml-unified-modeling-language/what-is-activity-diagram/) [com/guide/uml-unified-modeling-language/what-is-activity-diagram/](https://www.visual-paradigm.com/guide/uml-unified-modeling-language/what-is-activity-diagram/) [Consulté : 26-mars-2023], dernière mise à jour : 19 juillet 2021.
- [18] IBM, "Class diagram." [https://www.ibm.com/docs/en/rsm/7.5.0?topic=](https://www.ibm.com/docs/en/rsm/7.5.0?topic=structure-class-diagrams) [structure-class-diagrams](https://www.ibm.com/docs/en/rsm/7.5.0?topic=structure-class-diagrams) [Consulté : 26-Mars-2023], 2021.
- [19] H. m. OTSMANE Nabila, "Découpage de modèles pour la vérification des diagrammes dactivité sysml," Master's thesis, Dr.Yahia fares de Médéa, 2016.
- [20] "Heidisql open source database management tool." [https://www.methodsandtools.](https://www.methodsandtools.com/tools/heidisql.php) [com/tools/heidisql.php](https://www.methodsandtools.com/tools/heidisql.php) [Consulté : 18-mai-2023].
- [21] Wikipedia, "Github." <https://fr.wikipedia.org/wiki/GitHub> [Consulté : 18-mai-2023].
- [22] Wikipedia, "Powerdesigner." <https://en.wikipedia.org/wiki/PowerDesigner> [Consulté : 18-mai-2023].
- [23] M. Murali, "What is visual studio ? all you need to know." [https://blog.hubspot.](https://blog.hubspot.com/website/what-is-visual-studio) [com/website/what-is-visual-studio](https://blog.hubspot.com/website/what-is-visual-studio)[Consulté : 19-mai-2023].
- [24] developers, "Meet android studio." [https://developer.android.com/studio/](https://developer.android.com/studio/intro) [intro](https://developer.android.com/studio/intro)[Consulté : 19-mai-2023].
- [25] J. D. Lees-Miller, "Overleaf : Scientific writing and publishing in the age of the cloud." [https://conference.pkp.sfu.ca/index.php/pkp2015/pkp2015/](https://conference.pkp.sfu.ca/index.php/pkp2015/pkp2015/paper/view/503) [paper/view/503](https://conference.pkp.sfu.ca/index.php/pkp2015/pkp2015/paper/view/503)[Consulté : 19-mai-2023].
- [26] EDUCBA, "What is xampp ?." <https://www.educba.com/what-is-xampp/> [Consulté : 19-mai-2023].
- [27] javatpoint, "Postman tutorial." <https://www.javatpoint.com/postman>[Consulté : 19-mai-2023].
- [28] K. Solomon, "Trello cest quoi ? le logiciel de gestion de projet." [https://blog.](https://blog.trello.com/fr/trello-c-est-quoi) [trello.com/fr/trello-c-est-quoi](https://blog.trello.com/fr/trello-c-est-quoi) [Consulté : 19-mai-2023].
- [29] X. C. Z. J. Y. Fan and Y. Zhan, "Restful api architecture based on laravel framework," *Journal of Physics : Conference Series*, vol. 910, 2017.
- [30] A. T. N. S. R. G. T. Giri and P. Chavhan, "Application development using flutter," *Int. Res. J. Modern. Eng. Technol. Sci*, vol. 8, no. 8, 2020.
- [31] Wikipedia, "Bootstrap (framework)." [https://fr.wikipedia.org/wiki/](https://fr.wikipedia.org/wiki/Bootstrap_(framework)) [Bootstrap\\_\(framework\)](https://fr.wikipedia.org/wiki/Bootstrap_(framework)) [Consulté : 19-mai-2023].
- [32] Wikipedia, "Latex." <https://en.wikipedia.org/wiki/LaTeX> [Consulté : 19-mai-2023].
- [33] M. Drake, "What is mysql ?." [https://www.digitalocean.com/community/](https://www.digitalocean.com/community/tutorials/what-is-mysql) [tutorials/what-is-mysql](https://www.digitalocean.com/community/tutorials/what-is-mysql) [Consulté : 19-mai-2023].

### **Résumé**

Les méthodes locales actuelles de gestion des visiteurs présentent des lacunes en termes de fiabilité. Elles utilisent souvent des moyens non automatisés, ce qui entraîne un manque de traçabilité, de sécurité et de confidentialité pour les entreprises.

Dans ce contexte, notre projet vise à résoudre ces problèmes en mettant en place un système de gestion des visiteurs offrant une large gamme de fonctionnalités, incluant la gestion des personnels, des matériaux et des véhicules, tout en offrant une expérience utilisateur fluide.

**Mots clés :** gestion visiteurs, matériaux, gestion de personnel, véhicules, traçabilité, Laravel, Flutter.

## **Abstract**

Current local methods for visitor management have shortcomings in terms of reliability. They often rely on non-automated means, leading to a lack of traceability, security, and confidentiality for businesses.

In this context, our project aims to address these issues by implementing a visitor management system that offers a wide range of features, including personnel, materials, and vehicle management, while providing a seamless user experience.

**Keywords :** visitor management, materials, personnel management, vehicle, traceability, Laravel, Flutter.

#### **ملخص**

تعاني الطرق المحلية الحالية لإدارة الزوار من نقائص في الموثوقية، حيث يتم استخدام وسائل غير آلية، مما يؤدي إلى عدم وجود نتبع وأمان وسربة للشركات. في هذا السياق، يهدف مشروعنا إلى حل هذه المشكلات من خلال إنشاء نظام لإدارة الزوار يقدم مجموعة واسـعة من الميزات، بما في ذلك إدارة الموظفين والمواد والسـيارات، مع توفير تجربة مستخدم سلسة.

ا**لكلمات المفتاحية:** إدارة الزوار ، المواد، إدارة الموظفين، المركبات، تتبع، Flutter·Laravel